DB2 Query Management Facility verze 12, vydání 1

# *Úvod do produktu DB2 QMF*

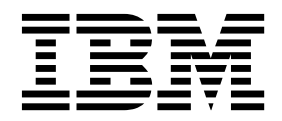

DB2 Query Management Facility verze 12, vydání 1

# *Úvod do produktu DB2 QMF*

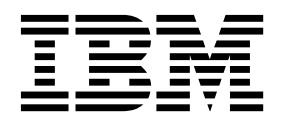

#### **Poznámka**

Než použijete tyto informace a odpovídající produkt, přečtěte si všeobecné informace uvedené v části "Oznámení" na konci.

Toto vydání se vztahuje na verzi 12, vydání 1 produktu IBM DB2 Query Management Facility (QMF) Classic Edition a Enterprise Edition, což jsou funkce produktů of IBM DB2 12 for z/OS (5650-DB2) a IBM DB2 11 for z/OS (5615-DB2). Vztahuje se také na verzi 12, vydání 1 produktu IBM DB2 QMF for z/OS (5697-QM2) - samostatného nástroje produktu IBM DB2 for z/OS. Tyto informace se vztahují ke všem následujícím vydáním a modifikacím, nebude-li v novém vydání uvedeno jinak.

#### **© Copyright IBM Corporation 1982, 2016.**

© Rocket Software, Inc. 2007, 2016. Všechna práva vyhrazena.

# Obsah

 $\begin{array}{c} 1 \\ 1 \\ 1 \end{array}$ 

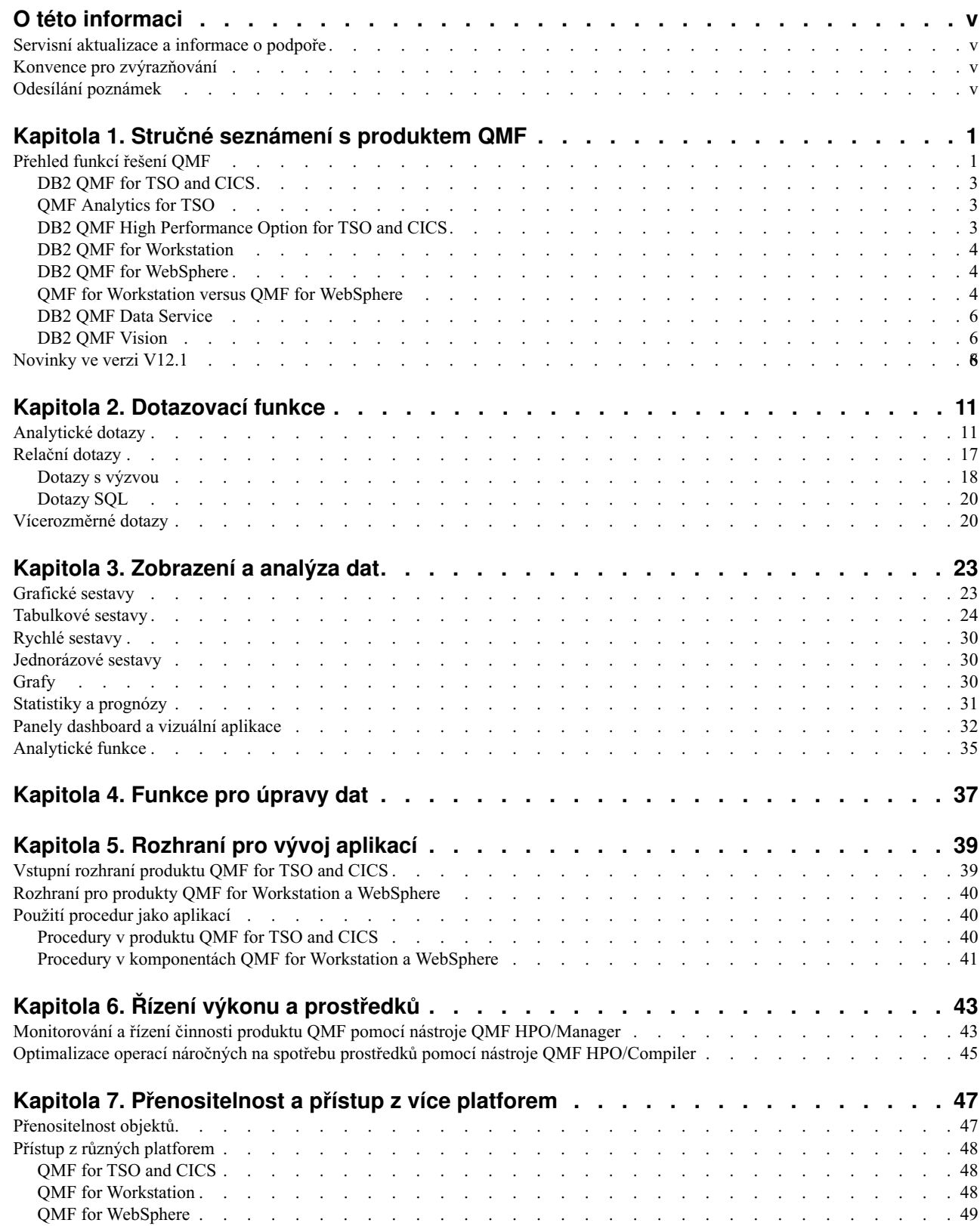

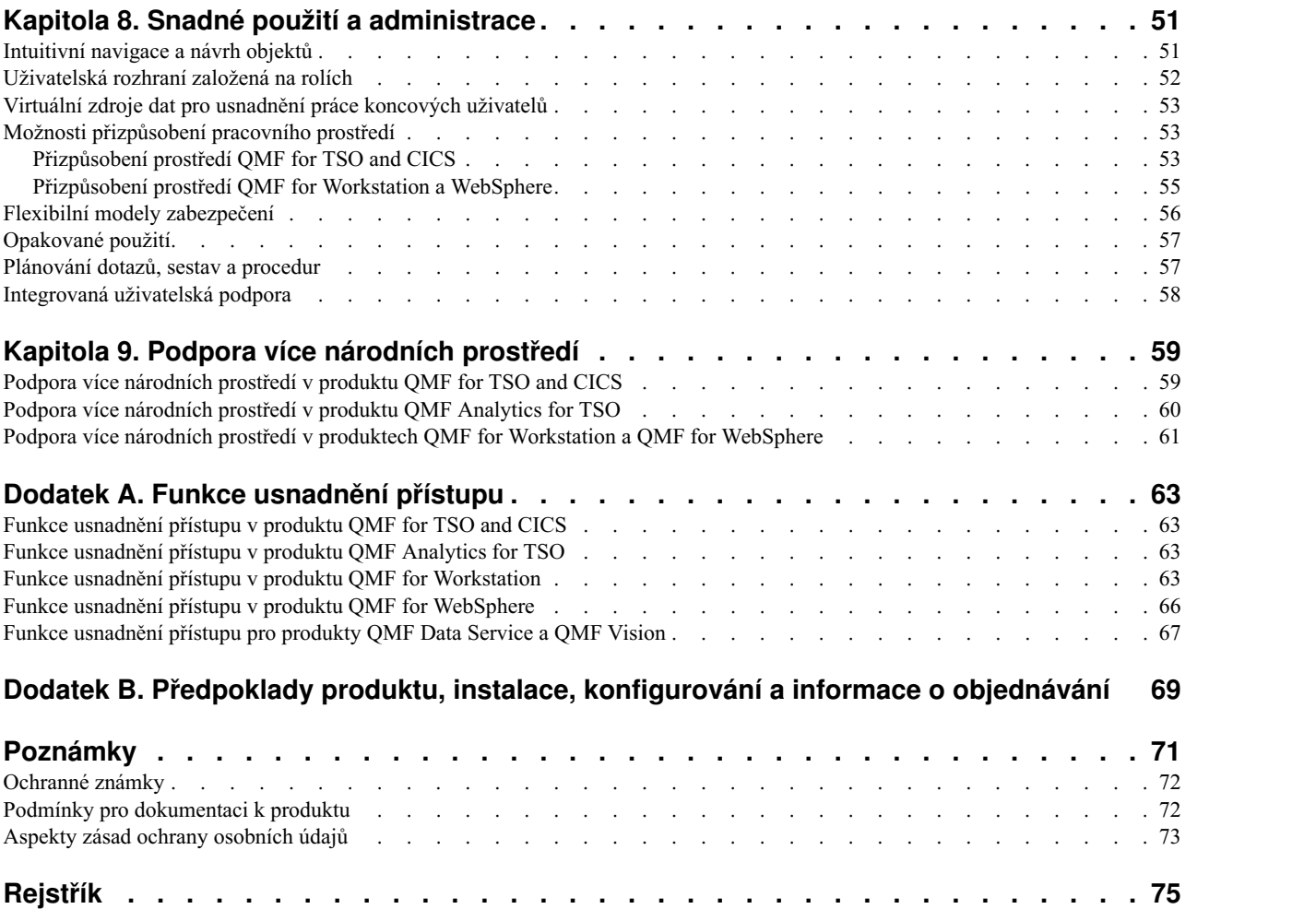

# <span id="page-6-0"></span>**O této informaci**

IBM® DB2 Query Management Facility je rodina úzce integrovaných, výkonných a spolehlivých nástrojů, které vám pomohou s přístupem k relačním a multidimenzionálním datům v rámci produktové řady IBM DB2 i mimo ni.

Tato témata mají pomoci administrátorům i koncovým uživatelům v následujících oblastech:

- v Porozumění novým funkcím v produktu QMF
- v Podrobné pochopení způsobu fungování jednotlivých nástrojů v produktu QMF
- v Seznámení s funkcemi, jež nabízejí jednotlivé nástroje produktu QMF

# **Servisní aktualizace a informace o podpoře**

Servisní aktualizace a informace o podpoře včetně softwarových sad FixPack, dokumentů PTF, častých dotazů (FAQ), technických poznámek, souborů ke stažení a informací o odstraňování problémů najdete na následující webové stránce:

[Web softwarov](http://www.ibm.com/software/data/qmf/support.html)é podpory společnosti IBM

# **Konvence pro zvýrazňování**

V těchto informacích jsou použity následující konvence pro zvýrazňování:

- v **Tučné** písmo označuje příkazy a ovládací prvky v uživatelském rozhraní, například názvy polí, složek, ikon a voleb v nabídkách.
- Neproporcionální písmo označuje příklady textu, který je třeba zadat přesně v uvedeném znění.
- v *Kurzíva* označuje názvy jiných publikací a zvýrazňuje důležité pojmy. Používá se také k označování proměnných, místo nichž je třeba zadat hodnotu.

# **Odesílání poznámek**

Zpětná vazba od vás je důležitá, protože pomáhá poskytovat co nejpřesnější a nejkvalitnější informace. Pokud máte k této příručce nebo jiné dokumentaci jakékoli připomínky, využijte kteroukoli z následujících možností:

- v Použijte internetový formulář pro ohlasy čtenářů umístěný na adrese <http://www.ibm.com/software/data/rcf>
- v Zašlete komentář e-mailem na adresu comments@us.ibm.com. Nezapomeňte uvést název příručky, její výrobní číslo, verzi produktu a, je-li to možné, konkrétní výskyt textu, ke kterému se vyjadřujete (například číslo stránky nebo číslo tabulky).

# <span id="page-8-0"></span>**Kapitola 1. Stručné seznámení s produktem QMF**

Mezi vaše nejvýznamnější aktiva patří provozní data, která tvoří páteř vaší firmy. Přístup k těmto datům sice potřebují různé osoby na různých organizačních úrovních, ty však mohou mít různé úrovně oprávnění, rozdílné požadavky na využití dat a nejrůznější stupně znalostí v oblasti zpracování dat.

Získáte-li schopnost rychle izolovat a interpretovat data, která určují vaše obchodní rozhodnutí, již nebudete muset litovat svých kroků a místo toho získáte dokonalý přehled.

DB2 Query Management Facility je řada nástrojů z oblasti BI (Business Intelligence), které vám pomohou na vyžádání převést obchodní data do vizuální platformy. Ta podporuje obchodní růst, umožňuje totiž dodat správná data ve správnou dobu správným uživatelům, a to ve formátu šitém na míru jejich konkrétním provozním potřebám.

# **Přehled funkcí řešení QMF**

Řešení QMF nabízí spolehlivou sadu funkcí, které umožňují celopodnikový přístup k obchodním informacím napříč uživatelskými systémy a databázovými platformami.

Řešení QMF lze pořídit za jednorázový poplatek, který nezávisí na počtu uživatelů, takže představuje nákladově efektivní možnost. Tato cenová struktura umožňuje implementovat obsah u libovolného počtu uživatelů bez dalších nákladů, čímž klesají celkové náklady na vlastnictví.

Řešení QMF nabízí následující funkce:

### **Relační a vícerozměrné dotazy**

Vytváření relačních dotazů a dotazů OLAP je usnadněno řadou různých rozhraní dotazu, které jsou přizpůsobeny pro různé úrovně dovedností a znalostí. Funkce vícerozměrné analýzy vám umožňují provádět každým klepnutím ponoření na neomezený počet úrovní podrobností nebo zobrazení základních informací.

Další informace naleznete v tématu Kapitola [2, "Dotazovac](#page-18-0)í funkce", na stránce 11.

#### **Sestavy, grafy a mapy**

Řešení QMF nabízí mimořádně flexibilní prostředí pro návrh sestav umožňující seskupení, agregaci a shrnutí dat, přidávání výrazů pro výpočet a podmíněné formátování sestavy v závislosti na výsledcích dotazu. Do sestav lze vkládat desítky vizuálních prvků jednoduchým přetažením prvků na plátno sestavy, což vám umožňuje vytvářet sestavy s bohatým grafickým obsahem, včetně grafů a map. Formáty sestavy lze také uložit jako šablony a znovu je použít pro různé sady výsledků dotazu, což maximalizuje efektivitu opětovného použití.

Další informace naleznete v tématu Kapitola [3, "Zobrazen](#page-30-0)í a analýza dat", na strá[nce 23.](#page-30-0)

**Panely** Panely představují dynamické prostředky pro přezkoumání kritických podnikových dat. Na rozdíl od sestav, které obvykle obsahují spíše pevný objem informací, mohou panely dodávat informace v reálném čase na vyžádání, tzn. podle potřeby uživatele panelu. Produkt QMF poskytuje vestavěné metody pro zobrazení výsledků dotazu, zaznamenání vstupních dat od uživatelů, přenášení informací do panelu a z něj, implementaci a vyladění navigace, definování vztahů mezi vizuálními prvky a vytváření odkazů na základní zdroje dat.

Další informace naleznete v tématu ["Panely dashboard a vizu](#page-39-0)ální aplikace" na strá[nce 32.](#page-39-0)

#### **Analytické funkce**

Produkt QMF nabízí přes 140 analytických funkcí, díky nimž můžete uživatelům s různými potřebami poskytnout možnost analýzy trendů a přístup k souhrnným informacím.

Další informace naleznete v tématu ["Analytick](#page-42-0)é funkce" na stránce 35.

#### **Funkce pro úpravy dat**

Produkt QMF nabízí integrované funkce pro úpravy tabulek, které umožňují intuitivně přidávat, odstraňovat a měnit celé řádky nebo jednotlivé buňky tabulky.

Další informace naleznete v tématu Kapitola [4, "Funkce pro](#page-44-0) úpravy dat", na stránce [37.](#page-44-0)

#### **Rozhraní pro vývoj aplikací**

Komponenta QMF nabízí řadu různých aplikačních rozhraní, která umožňují hladkou integraci funkcí produktu QMF do nových nebo existujících aplikací. Můžete také vytvářet, upravovat a spouštět složité procedury pro provádění celé řady úloh.

Další informace naleznete v tématu Kapitola [5, "Rozhran](#page-46-0)í pro vývoj aplikací", na strá[nce 39.](#page-46-0)

# **Výkon, správa prostředků a funkce auditu**

Komponenta QMF poskytuje řídicí funkce, které umožňují nastavit omezení spotřeby prostředků uživateli a skupinami, takže lze s jejich pomocí definovat omezení na základě rolí nebo také individuální omezení. Protokoly aktivity nabízejí vestavěné funkce pro audit činnosti, včetně několika předem připravených sestav – tak máte v každém okamžiku přehled o činnosti každého uživatele v systému.

Další informace naleznete v tématu Kapitola 6, "Řízení vý[konu a prost](#page-50-0)ředků", na strá[nce 43.](#page-50-0)

### **Přístup k datům z různých platforem**

Komponenta QMF umožňuje nastavit přístup k širokému spektru zdrojů dat, takže pro svou organizaci můžete vytvořit jednotné řešení BI (Business Intelligence) i v případě, že využíváte různorodé zdroje dat. Po vytvoření dotazů, sestav a panelů pak můžete tyto objekty implementovat téměř na libovolnou platformu.

Další informace naleznete v tématu Kapitola 7, "Př[enositelnost a p](#page-54-0)řístup z více [platforem", na](#page-54-0) stránce 47.

### **Snadné použití a administrace**

Kvůli nákladné a složité implementaci řešení BI (Business Intelligence) se pro práci se sestavami, panely a dalším obsahem často volí druh návrhu, který se snaží vyhovět všem potřebám. V tomto ohledu produkt QMF na trhu s řešeními BI vyčnívá, protože umožňuje přesné přizpůsobení zmíněných objektů provozním potřebám a také oprávněním zabezpečení jednotlivých uživatelů a skupin v rámci podniku. Díky integrovaných průvodcům a dalším pomocným nástrojům pro uživatele nabízí produkt QMF snadné zahájení práce a použití a zajišťuje snadné vytváření objektů přetažením pomocí myši.

Další informace naleznete v tématu Kapitola 8, "Snadné použití [a administrace",](#page-58-0) na strá[nce 51.](#page-58-0)

#### **Vícejazyčné funkce**

Produkt QMF podporuje řadu národních jazyků, čímž urychluje implementaci obsahu a dává vaší firmě globální dosah.

Další informace naleznete v tématu Kapitola [9, "Podpora v](#page-66-0)íce národních prostředí", na strá[nce 59.](#page-66-0)

Řešení QMF obsahuje následující nástroje:

# <span id="page-10-0"></span>**DB2 QMF for TSO and CICS**

Produkt QMF for TSO and CICS poskytuje výkonné funkce pro přístup k datům, manipulaci, prezentaci a vývoj aplikací, které se dovedou přizpůsobit uživatelům s různou úrovní zkušeností s databázemi a širokému spektru konkrétních obchodních potřeb.

Produkt QMF for TSO and CICS nabízí úzkou integraci s architekturou systému z/OS, která poskytuje dynamické, ale dobře zabezpečené prostředí, v němž mají aplikace, data a obchodní procesy přístup ke stávajícím prostředkům spravovaným s velkou flexibilitou, vysokou úrovní využití a nižšími celkovými náklady.

Zákazníci využívající produkt DB2 QMF for TSO and CICS získají výhodnou pozici pro zvládnutí exponenciálního nárůstu objemu dat a také schopnost předvídat změny na trzích a výkyvy poptávky a pružně na ně reagovat.

# **QMF Analytics for TSO**

QMF Analytics for TSO je nástroj pro analýzu dat určený obchodním uživatelům a vývojářům, který umožňuje analyzovat výsledky dotazů vrácené produktem QMF for TSO. Poskytuje statistické analýzy, prognostické funkce a doplňující typy grafů, to vše v podobě jednoduchého rozhraní s nabídkami.

QMF Analytics for TSO se skládá z následujících komponent:

• OMF Analytics for TSO Charts

Komponenta QMF Analytics for TSO Charts poskytuje grafické znázornění výsledků dotazu a zajiš�uje využitelnost dat širší skupinou uživatelů.

Určitý dotaz lze spustit v produktu QMF a pak pomocí komponenty QMF Analytics for TSO Charts rychle a bez námahy vytvořit graf s výsledky.

• QMF Analytics for TSO Statistics

Komponenta QMF Analytics for TSO Statistics nabízí široké spektrum statistických analýz, které lze spouštět na výsledcích dotazů produktu QMF.

Na základě výstupu statistické analýzy nebo prognózy, například grafu nebo datové tabulky, lze vizualizovat, ověřit a pochopit vzorce skrývající se za těmito daty. Tato možnost v kombinaci s vašimi stávajícími znalostmi podnikání vám mohou pomoci k informovanějším rozhodnutím.

V produktu QMF Analytics for TSO je možné uložit specifikaci grafu nebo statistické analýzy jako analytický objekt stisknutím ukládací funkční klávesy. Chcete-li pak takto uloženou specifikaci použít v příkazu RUN QUERY, uve�te ji v klauzuli ANALYTICS. U objektu typu ANALYTIC lze také provést akce vypsání seznamu, zobrazení a odstranění objektu prostřednictvím příkazů LIST, DISPLAY a ERASE.

# **DB2 QMF High Performance Option for TSO and CICS**

DB2 QMF High Performance Option je všestranný nástroj, který pomáhá administrátorům databází spravovat objekty QMF a řídit výkon prostředí TSO a CICS.

Produkt DB2 QMF HPO se skládá ze dvou hlavních komponent:

• OMF HPO/Manager

<span id="page-11-0"></span>Pomocí nástroje QMF HPO/Manager můžete ovládat (v předstihu i v reálném čase) jednorázové i dynamické dotazy a aktivity související s vytvářením sestav. Díky snadno dostupným podrobným informacím můžete přesněji ovlivňovat využití prostředků procesoru na různých úrovních v souladu s libovolným počtem plánů použitých pro uživatelské skupiny produktu QMF.

• QMF HPO/Compiler

Pomocí nástroje QMF HPO/Compiler lze z objektů QMF velmi rychle generovat zkompilované programy využívající statický kód SQL a šetřit tak cykly procesoru. Tento postup je zvláště výhodný u sestav s naplánovaným zpracováním v pravidelných intervalech.

# **DB2 QMF for Workstation**

QMF for Workstation je aplikace pro stolní počítače poskytující prostředí, ve kterém lze vytvářet, spravovat a používat objekty BI (Business Intelligence), jako jsou dotazy, sestavy a panely. Komponenta QMF for Workstation rozšiřuje funkce řešení QMF na operační systémy Windows, Linux a Mac OS X.

Komponenta QMF for Workstation nabízí různá rozhraní, která vám pomohou při sestavování relačních a vícerozměrných dotazů na základě úrovně vašich znalostí jazyka SQL. Při vrácení výsledků dotazu je k dispozici řada intuitivních editorů, pomocí nichž lze tyto výsledky analyzovat, agregovat a formátovat. Můžete také vytvořit snadno šiřitelný obsah v nejrůznějších formátech od klasických stránkových sestav až po vizuálně pestřejší a interaktivnější formáty, jako jsou manažerské panely.

Administrativní funkce komponenty QMF for Workstation usnadňují konfiguraci připojení ke zdrojům dat a ochranu spotřeby prostředků podle jednotlivých uživatelů a skupin.

# **DB2 QMF for WebSphere**

Komponenta DB2 QMF for WebSphere patřící do řady produktů DB2 QMF je portál založený na prohlížeči, který na vyžádání poskytuje přístup k obchodním informacím. Prostřednictvím webové aplikace komponenta QMF for WebSphere poskytuje značnou část funkcí dotazů a tvorby sestav dostupných v komponentě QMF for Workstation, avšak v podobě modelu tenkého klienta založeného čistě na kódu HTML.

QMF for WebSphere usnadňuje a urychluje poskytování nejčastěji používaných funkcí dotazů a tvorby sestav produktu QMF velkému počtu uživatelů. Model tenkého klienta odstraňuje potřebu instalace a údržby dalšího softwaru v různých uživatelských počítačích. Ke komponentě QMF for WebSphere lze získat přístup z každého počítače s webovým prohlížečem. K dispozici je podpora řady webových prohlížečů na různých platformách.

# **QMF for Workstation versus QMF for WebSphere**

Produkt QMF obsahuje komponentu rozšířeného klienta (QMF for Workstation) a tenkého klienta (QMF for WebSphere).

Používaná komponenta závisí na obchodních a technických požadavcích specifických pro danou situaci. I když všechny administrativní funkce (a mnohé uživatelské funkce) dostupné v komponentě QMF for Workstation jsou dostupné také v komponentě QMF for WebSphere, existují zde některé rozdíly, které stojí za zmínku.

V následujícím seznamu jsou vyzdviženy funkce, které jsou dostupné pouze v komponentě QMF for Workstation. Většina z těchto funkcí poskytuje uživatelům možnost návrhu spolehlivějších řešení pro sestavy a panely a rozšiřuje použitelnost produktu.

### **Rozšířené funkce vizuálního návrhu**

Komponenta QMF for Workstation obsahuje modul vizuálního návrháře pro sestavy i panely. I pouze s malou nebo žádnou zkušeností v tvorbě kódu mohou uživatelé pomocí modulu vizuálního návrháře vylepšovat vzhled a použitelnost sestav a panelů. Uživatelé mohou při grafické práci klást grafy, selektory a kontrolní prvky na plátno sestav nebo s nimi pracovat v editoru pro návrh panelů. Uživatelé mohou také vkládat statický obsah, jako je text, grafika, hypertextové odkazy nebo informace o podpoře (řízené daty nebo statické). Tyto prvky lze také vkládat do tradičních tabulkových sestav nebo do interaktivních panelů.

# **Shoda se standardy pro usnadnění přístupu**

Komponenta QMF for Workstation plně odpovídá standardům a směrnicím pro usnadnění přístupu, včetně robustní podpory klávesových zkratek.

# **Transformace dat s obousměrným zápisem**

Komponenta QMF for Workstation podporuje transformaci dat s obousměrným zápisem (BIDI). Zápis BIDI znamená podporu datového zpracování textu v obou směrech, zprava doleva (RTL) i zleva doprava (LTR). Při použití podpory BIDI je komponenta QMF for Workstation schopna správně zobrazit obousměrný text.

# **Použití plánovače operačního systému hostitele**

Produkt QMF for Workstation nabízí vedle integrovaného plánovače také podporu použití plánovače zahrnutého v operačním systému hostitele. To umožňuje větší flexibilitu při plánování úloh, jako je vytváření a distribuce spravovaných sestav. Při používání komponenty QMF for WebSphere uživatelé nemohou plánovač hostitelského operačního systému využívat. Uživatelé komponenty QMF for WebSphere musejí používat plánovač dodávaný s produktem.

### **Rozšířené funkce pro úpravu přechodu mezi úrovněmi**

Komponenta QMF for Workstation nabízí rozšířené funkce, jako je například úprava měřítka zobrazení nebo přetahování sloupců. Úprava úrovně zobrazení nabízí uživateli možnost přejít při zvětšení k podrobnějšímu zobrazení dat ve scéně nebo v datovém bodě v rozvržení.

### **Perspektivy a zobrazení s možností přizpůsobení**

Komponenta QMF for Workstation nabízí možnost úpravy zobrazení pracovní plochy. Uživatelé mohou přesouvat zobrazení v rámci pracovní plochy a podle potřeby je ukotvit na různých místech.

Kromě toho mohou uživatelé komponenty QMF for Workstation upravit pracovní plochu přidáním nebo odebráním zobrazení z různých perspektiv. To jim umožňuje vytvořit standardizovaná zobrazení a perspektivy, které vyhovují potřebám jejich návrhu.

### **Funkce pro úpravy dokumentů**

Komponenta QMF for Workstation nabízí možnost úprav dat v dokumentech. Uživatelé mohou například nastavit velikost písma a styl nebo případně do textu v dokumentech přidat barvu.

# **Podpora programovacího jazyka REXX**

Komponenta QMF for Workstation podporuje programovací jazyk REXX, takže zkušení uživatelé mohou vyvíjet a implementovat skripty pro zpracování komplexních nebo mnohokrát opakovaných úloh a funkcí.

#### **Funkce cíleného tisku**

Komponenta QMF for Workstation podporuje funkce cíleného tisku. Prostřednictvím komponenty QMF for Workstation mohou uživatelé tisknout jednotlivé dokumenty, které je zajímají. Uživatel může například provést operaci Soubor > Tisk pro určitou sestavu nebo výsledek dotazu a získat pro tento datový úsek požadovaný výstup.

### <span id="page-13-0"></span>**Podpora úpravy tabulek v mřížce analýzy dat**

Produkt QMF for Workstation poskytuje v mřížce analýzy dat podporu editoru tabulek. Produkt QMF for WebSphere tuto podporu nenabízí.

# **Integrovaná podpora příkazů EXPORT spouštěných z procedur**

Komponenta QMF for Workstation nabízí zcela integrovanou podporu pro příkazy EXPORT spouštěné z procedur. Uživatelé mohou spouštět procedury pro export dat v různých formátech přímo ze svých počítačů. Uživatelé komponenty QMF for WebSphere mohou pomocí procedur také spouštět příkazy EXPORT, avšak tento proces vyžaduje, aby si uživatel stáhl a uložil data prostřednictvím průvodce stahováním.

# **DB2 QMF Data Service**

| | |

| | |

| | | | | |

| | | | | | | | | | | | | | |

| |

|

Produkt DB2 QMF Data Service poskytuje větší flexibilitu pro sdílení a integraci sálového počítače s jinými zdroji dat a aplikacemi.

Produkt DB2 QMF Data Service poskytuje možnost virtualizace dat umístěných v sálovém počítači a umožňuje univerzální přístup k datům v reálném čase bez ohledu na umístění či rozhraní.

# **DB2 QMF Vision**

Produkt DB2 QMF Vision poskytuje společnostem samoobslužné panely, které nabízejí možnosti analýzy dat intuitivním způsobem. Tato možnost uživatelům umožňuje dynamicky upravovat analýzu v souladu s měnícími se obchodními potřebami. Implementace produktu QMF Vision v cloudu i v lokální verzi je snadná a vyžaduje minimální údržbu, čímž se snižují režijní náklady.

Produkt QMF Vision zjednodušuje business intelligence (BI) pro organizaci a zvyšuje efektivitu. Umožňuje také sdílení analýzy mezi více uživateli, díky čemuž se lze rychle rozhodovat s využitím funkce spolupráce.

- v Spojení: Uživatelé mohou zobrazovat informace v požadované podobě, takže se mohou kvalifikovaně rozhodovat a provádět odpovídající akce. Produkt QMF Vision poskytuje interaktivní vizualizace. Uživatelé mohou vytvářet sestavy a panely bez podpory IT s využitím funkce přetahování pomocí myši.
- v Zjiš�ování: Produkt QMF Vision nabízí rozsáhlé portfolio integrovaných možností BI, jako jsou panely, soubory nebo data. Produkt QMF Vision podporuje rozhodování v rámci organizace včasným poskytováním obchodních informací, čímž zvyšuje produktivitu. Řešení je škálovatelné a spolehlivé.
- Sdílení: Uživatelé mohou sdílet panely a opětně je využívat v rámci celého podniku. Služba systému zpráv v reálném čase umožňuje vzájemné spojení uživatelů. Jelikož je řešení podporováno v různých mobilních zařízeních, mohou uživatelé snadno přistupovat k panelům a sestavám.

Informace týkající se instalace produktu QMF Vision naleznete v příručce *Instalace a správa produktů DB2 QMF for Workstation a DB2 QMF for WebSphere®* .

# **Novinky ve verzi V12.1** |

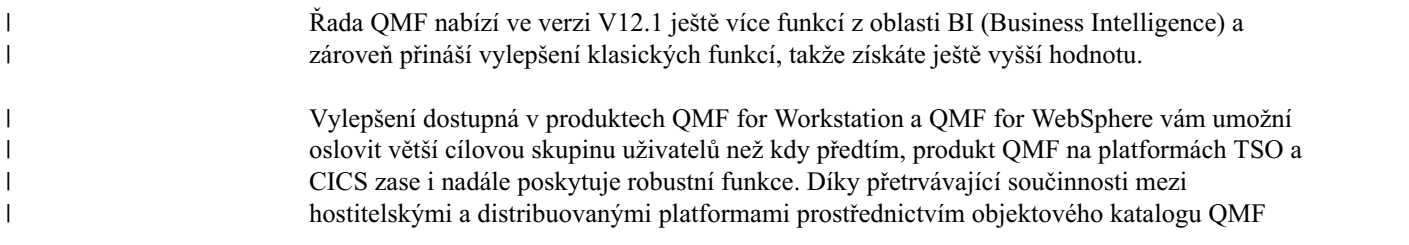

můžete měnit účel zastaralých objektů, jako jsou dotazy a procedury, pro potřeby uživatelů s malými nebo nulovými znalostmi z oboru zpracování dat.

# **Změny produktů QMF Classic Edition, QMF for Z/OS a QMF Enterprise Edition**

Produkt QMF Classic Edition nyní obsahuje aplikace QMF for TSO and CICS, QMF HPO a QMF Applications (QMF Enhanced Editor a QMF Analytics for TSO). Aplikace QMF HPO a QMF jsou novými komponentami vydání QMF Classic Edition. Produkty QMF for z/OS a QMF Enterprise Edition dále obsahují komponentu QMF Data Service v existující sadě aplikací QMF for Workstation/WebSphere, QMF for TSO and CICS, QMF HPO a QMF.

# **Přístup k jiným zdrojům dat než DB2 (VSAM, IMS apod.)**

S použitím funkce QMF Data Service či produktů QMF for z/OS a QMF Enterprise Edition můžete přistupovat ke zdrojům dat jiným než DB2. Tyto zdroje dat zahrnují následující (bez omezení pouze na uvedený výčet): IMS, data SMF a mnoho dalších. Data jsou načítána prostřednictvím dotazů produktu QMF a lze je formátovat a pracovat s nimi tradičními způsoby produktu QMF. Úplný seznam možností přístupu ke zdrojům dat, které jsou k dispozici, je uveden v publikacích k produktům QMF.

# **Volby náhledu sestav**

| |

| | | | |

| |

|

| | | | | |

|

| | | | |

|

|

|

|

| | | | |

|

|  $\overline{1}$ |

| | | | | | |

Po správném nastavení globální proměnné DSQDC\_DISPLAY\_RPT můžete přejít do mini-relace sestavy, v níž lze spouštět sestavy a zobrazovat potenciální výstup, aniž by výsledky byly skutečně potvrzeny. Mini-relace sestavy může být užitečná při spouštění a testování příkazu SELECT s dotazy na typ změny. Při ukončování mini-relace sestavy se zobrazí výzva k POTVRZENÍ nebo ODVOLÁNÍ dotazu.

# **Vylepšení výkonu a úložiště**

Toto vydání produktu DB2 QMF zahrnuje následující zvýšení výkonu a vylepšení ukládání:

# **Další možnosti podprocesů databáze**

Pomocí nové volby parametru programu QMF DSQSMTHD lze používat druhý podproces databáze. Druhý podproces je možné používat pro zpracování příkazů RUN QUERY a DISPLAY TABLE. Použití druhého podprocesu databáze může pomoci vyřešit problémy s výkonem při operacích SAVE pro nevyřízenou neúplnou sestavu. Použití druhého podprocesu může dále snížit nároky na úložiště pro příkazy SAVE DATA u objektů rozsáhlých sestav, protože řádky nemusí být umístěny v úložišti, ale lze je načítat z databáze a podle potřeby vkládat do nové tabulky.

# **Zvětšení vyrovnávací paměti pro načítání**

Pomocí globální proměnné DSQEC\_BUFFER\_SIZE lze zvětšit interní oblast úložiště produktu QMF používanou pro načítání dat řádků databáze. Změnou výchozí hodnoty 4 kB na hodnotu až do 256 kB může produkt QMF zvětšit množství dat načtených prostřednictvím jednoho volání databáze. Méně volání databáze znamená zkrácení času potřebného k dokončení sestavy, čímž se může výrazně zvýšit výkon.

# **Rozšíření rozhraní QBE (Query By Example) a PQ (Prompted Query)**

Rozhraní QBE a PQ byla aktualizována tak, aby podporovala klíčové slovo TABLE, pokud je určeno v příkazu RUN QUERY.

<span id="page-15-0"></span>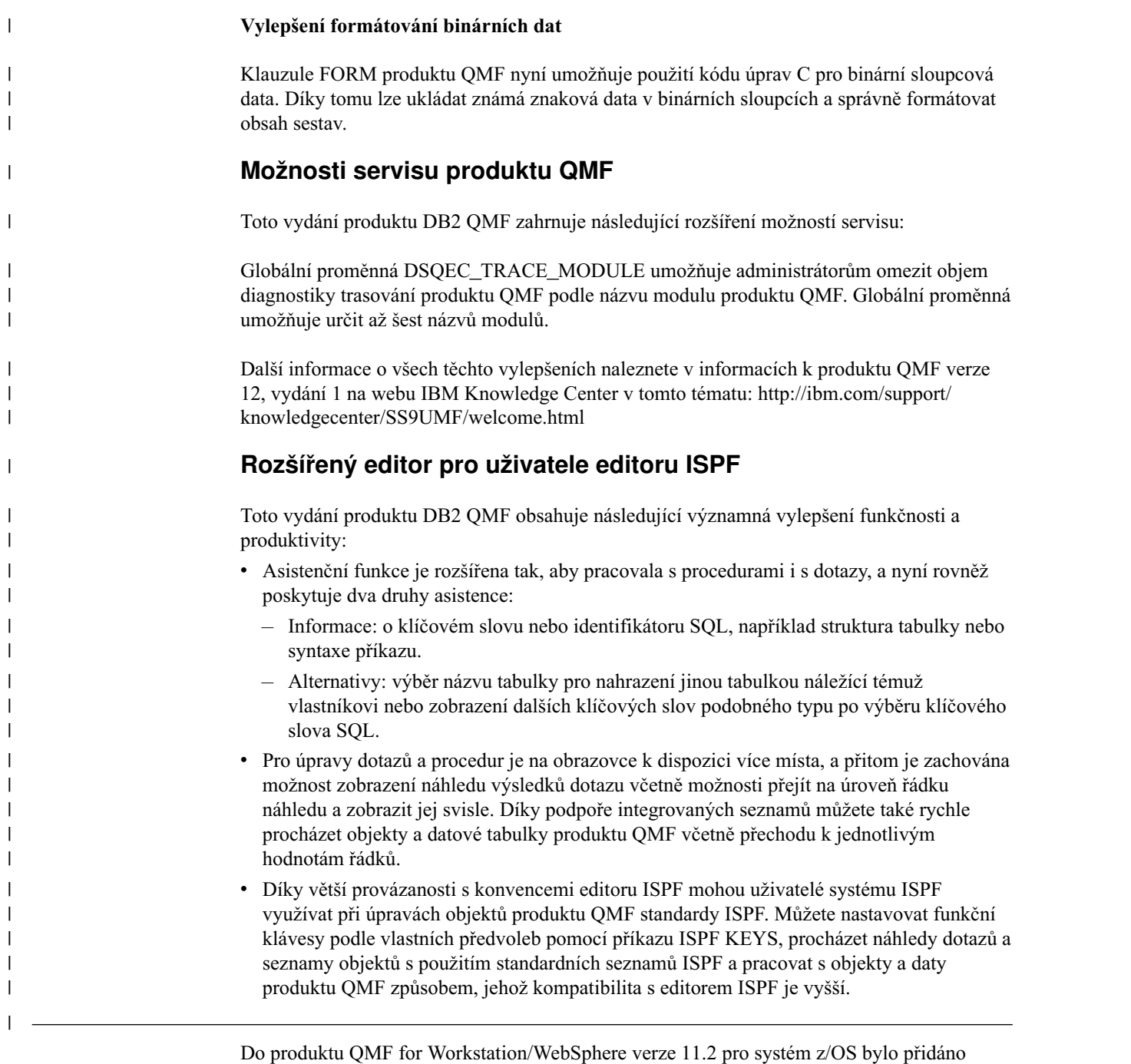

několik vylepšení.

# **Rozšíření použitá v produktu QMF verze 11.2 pro systém z/OS Fix Pack 2**

# **Možnost publikování projektů v produktu QMF Vision**

Produkt QMF poskytuje možnost publikování objektů ve složce Objekty produktu QMF Vision a jejich použití na panelech a v prezentacích v produktu QMF Vision.

# **Podpora pro zdroje dat QMF Data Service**

Produkt QMF podporuje možnost vytváření zdrojů dat QMF Data Service a přístupu k tabulkám uloženým na serveru QMF Data Service.

#### **Hromadná změna pověření uživatelů v naplánovaných úlohách**

Produkt QMF poskytuje možnost změny hesel pro všechna úložiště, připojení k úložišti či zdroje dat přidružená k témuž uživateli v rámci naplánované úlohy.

### **Rozšířené možnosti práce s vizuálními panely a sestavami**

Produkt QMF poskytuje možnost přidávání objektů do vizuálního projektu přetažením zdrojového dotazu pomocí myši ze stromu v Průzkumníku úložišť do oblasti editoru vizuálního projektu.

# **Webové rozhraní API pro produkt QMF for WebSphere**

Webové rozhraní API pro produkt QMF for WebSphere poskytuje sadu příkazů a nástrojů, které umožňují spolupráci aplikací třetích stran s úložištěm. Prostřednictvím webového rozhraní API je možné prozkoumávat strom objektů a zdrojů dat, spouštět dotazy a procedury či zobrazovat sady výsledků.

# **Rozšíření použitá v produktu QMF verze 11.2 pro systém z/OS Fix Pack 1**

### **Vylepšené předvolby vzhledu**

Produkt QMF poskytuje možnost definování typu písma a velikosti písma nejen pro záhlaví a sloupce ve výsledcích dotazu a klasických sestavách, ale také pro editory kódu SQL a procedur.

### **Hodnota ukončení spouštěče dávkových úloh**

Produkt QMF oznamuje stav úloh. Pokud je úloha úspěšně dokončena, návratový kód je 0. Pokud se zpracování úlohy nezdaří, návratový kód má jinou hodnotu než 0.

# **Vylepšený editor tvůrce dotazů**

Uživatelé mohou přidávat tabulky nebo sloupce z Průzkumníku úložišť přetažením pomocí myši do sekcí **Tabulky** nebo **Pole**.

### **Rozšířené importování podmínek řádků ze souboru**

Produkt QMF umožňuje přidávání podmínek řádků ze souboru libovolného formátu s hodnotami oddělenými čárkami.

# **Rozšíření použitá v produktu QMF verze 11.2 pro systém z/OS Fix Pack 2**

### **Rozšíření struktury katalogu QMF**

Produkt QMF umožňuje seskupovat objekty ve složkách vytvořením odkazů na ně v katalogu QMF. Práce s objekty je díky možnosti kopírování, vkládání či odebírání složek a odkazů na objekty v nich pohodlnější.

### **Rozšířené procedury**

- v Příkaz RUN QUERY umožňuje ukládat výsledky dotazů do databáze.
- v Příkazy RUN QUERY a IMPORT TABLE podporují parametr SPACE, který určuje databázi a tabulkový prostor, do kterého chcete uložit data.

#### **Virtuální tabulky**

Produkt QMF umožňuje vytvářet virtuální tabulky pro zpracování shromážděných dat v podobě relačních tabulek ve virtuálních zdrojích dat. Díky používání těchto tabulek mohou uživatelé pohodlné upravovat metadata, stanovit časový plán vypršení a pracovat s vypočtenými sloupci.

#### **Rozšířená práce s dotazy**

- v Produkt QMF umožňuje spouštět dotazy a další objekty prvním klepnutím na kartu Výsledky.
- v Rozšířený tvůrce dotazů umožňuje zobrazovat diagramy ER k dispozici z určeného zdroje dat a přidávat či odebírat pole na kartě Sestavení.

# **Nové zobrazení výsledků**

Uživatelé mohou přenést kartu Výsledky do zobrazení pro úpravy, aby se zpracované výsledky při úpravách objektu aplikace dynamicky aktualizovaly.

# <span id="page-18-0"></span>**Kapitola 2. Dotazovací funkce**

V závislosti na používaném prostředí QMF produkt QMF nabízí řadu různých dotazovacích metod usnadňujících přístup k potřebným datům a manipulaci s nimi.

Po vrácení výsledků dotazu můžete data formátovat do sestav, grafů map a panelů.

# **Související pojmy**:

Kapitola [3, "Zobrazen](#page-30-0)í a analýza dat", na stránce 23

QMF poskytuje obchodním uživatelům a vývojářům rozsáhlé funkce formátování dat, které na základě nezpracovaných dat umožňují získat přehled potřebný při závažných obchodních rozhodnutích.

# **Analytické dotazy**

Pomocí analytických dotazů lze kombinovat data z několika dotazů na stejné nebo různé zdroje dat do jedné sady výsledků.

Je možné, že v určitých situacích budete potřebovat vykreslit data z několika různých datových sad, z nichž některé mohou pocházet z různých zdrojů dat. Postupné dotazování na jednu sadu dat po druhé může být časově náročné a hlavně může do procesu správy dotazů vnášet nadbytečné časové požadavky a komplikace. Při použití analytických dotazů můžete více dotazů, které pocházejí z různých zdrojů dat, zkombinovat do jedné sady výsledků dotazu. Do analytického dotazu můžete přidat libovolný počet dotazů v libovolně mnoha kombinacích, což vám umožní vytvořit jednu komplexní sadu výsledků, která bude načítat přesně ta data, která potřebujete.

Do stromu struktury analytického dotazu lze zapojit následující typy dotazů:

#### **Dotaz připojení**

Dotazy připojení umožňují zkombinovat výsledky ze dvou dotazů do jedné sady výsledků dotazu. Přitom můžete určit, jak mají být sloupce mezi dvěma výslednými sadami výsledků spárovány.

#### **Dotaz spojení**

Dotazy spojení spojují sady výsledků ze dvou dotazů do jedné unifikované sady výsledků tím, že spojí dohromady jeden nebo více sloupců, stejně jako operace spojení jazyka SQL.

#### **Kontingenční tabulka**

Kontingenční tabulky umožňují křížové zpracování jednoho nebo více sloupců v tabulce, například pomocí operací součtu, průměru, minima a maxima vypočtených přes dva nebo více sloupců tabulky. Příklad: Tabulkové zpracování součtu prodejů určitého produktu pro zadanou oblast a měsíc.

#### **Dotazy s normalizací**

Dotazy s normalizací "normalizují" text vrácený v sadě výsledků dotazu. Normalizace textu dotazů usnadňuje zpracování dotazů, takže různá provedení téhož dotazu s jinými parametry lze poté snadno porovnat navzájem a agregovat je dohromady.

#### **Dotaz s podmíněným seskupením**

Dotazy s podmíněným seskupením umožňují vytvořit agregované souhrny dat ze sady výsledků na základě podmíněných výrazů.

# **Dotaz s filtrováním sloupců**

Pomocí dotazů s filtrováním sloupců můžete před nebo za existující sloupce přidat vypočtený sloupec a zadat funkce filtrování.

Na následujících snímcích obrazovky vidíte různá zobrazení editoru analytických dotazů:

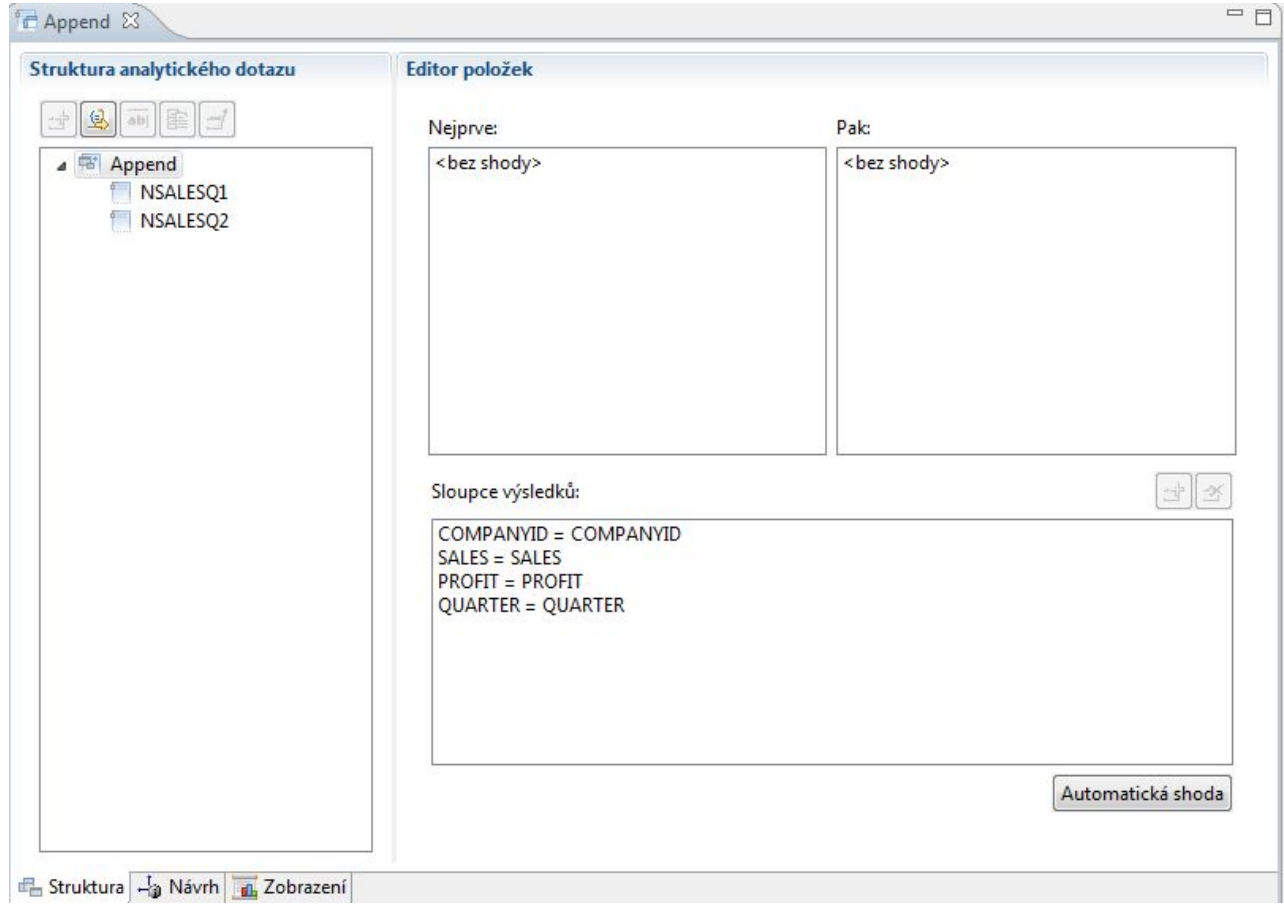

*Obrázek 1. Dotaz typu Připojení*

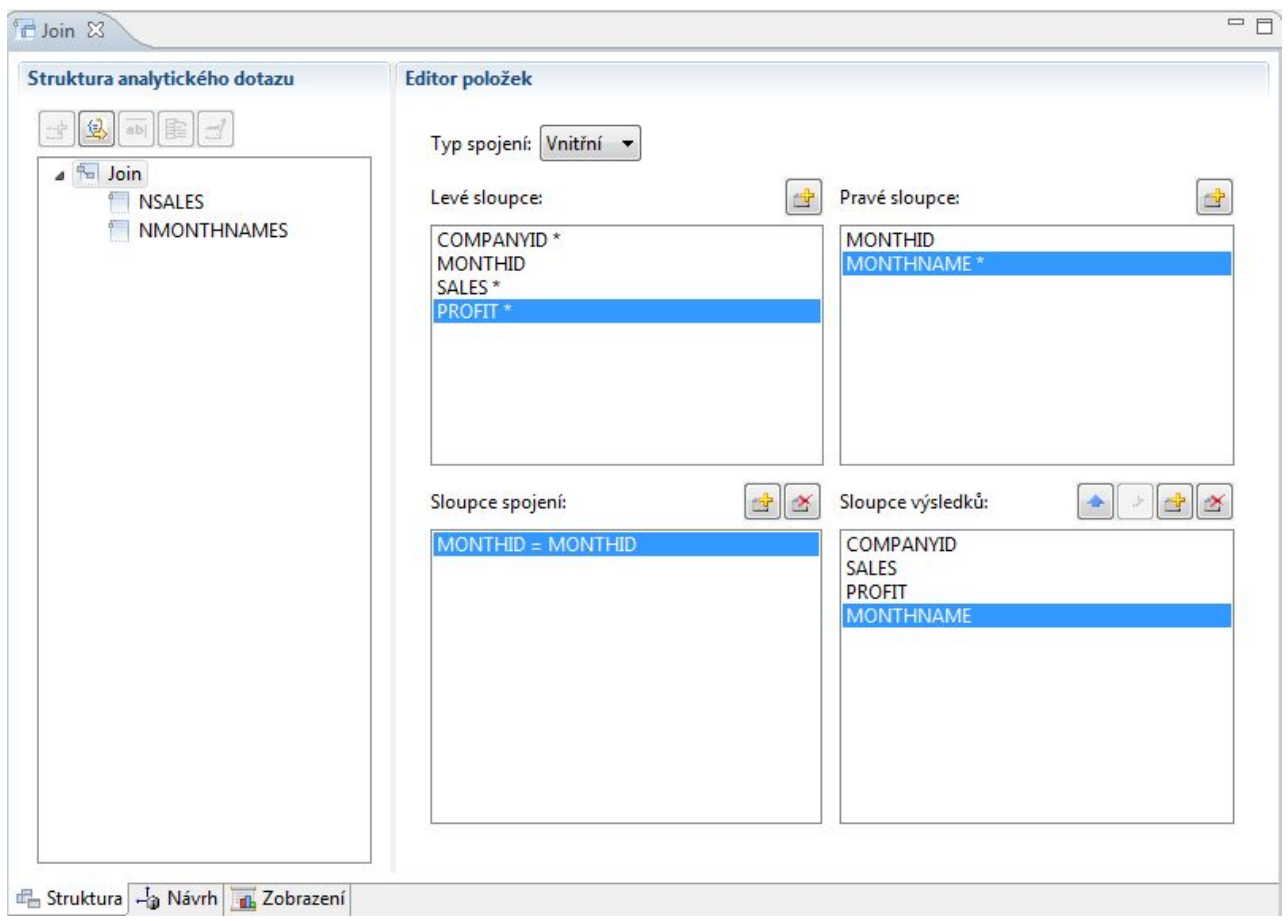

*Obrázek 2. Dotaz typu Spojení*

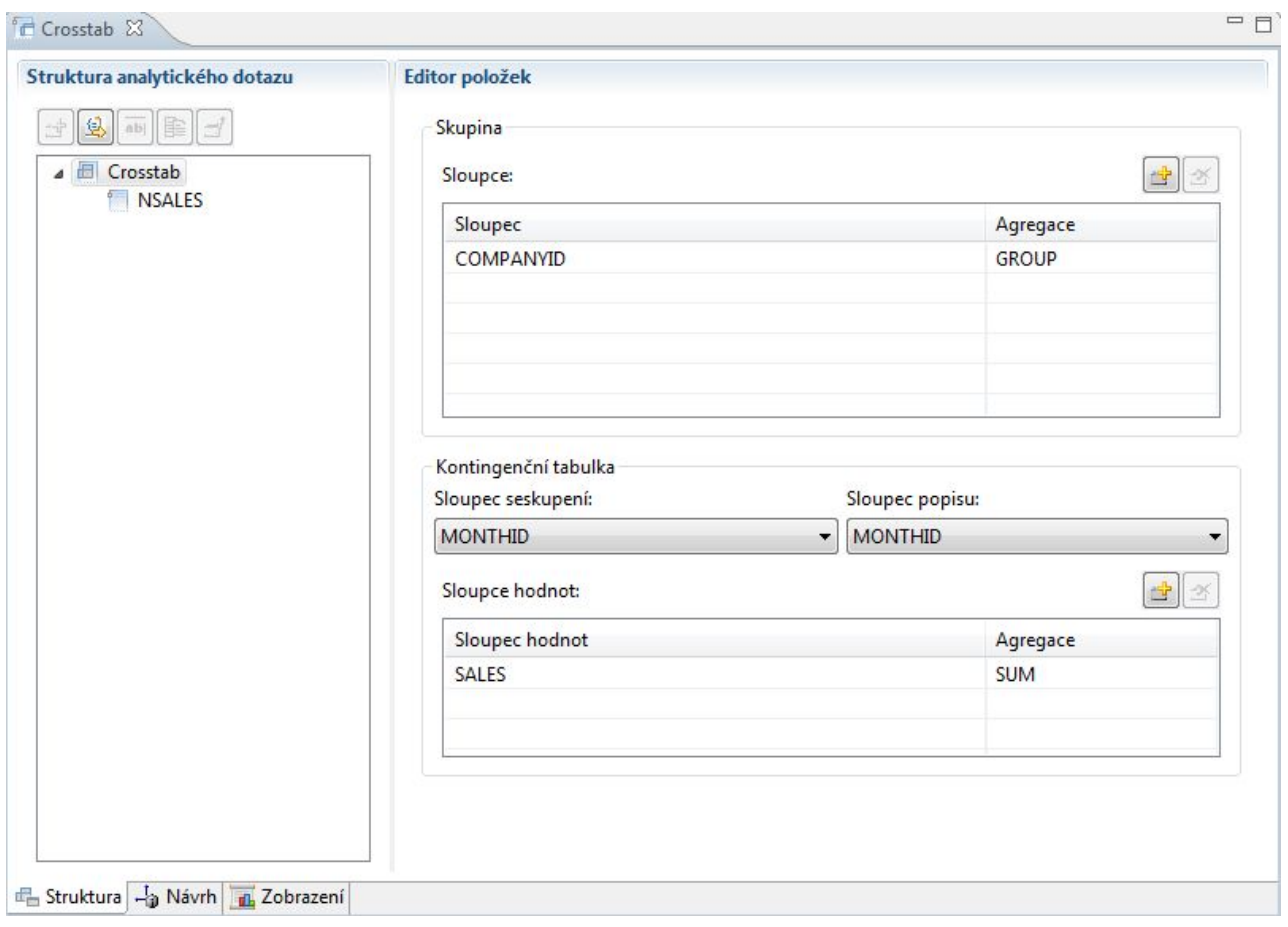

Obrázek 3. Dotaz typu Kontingenční tabulka

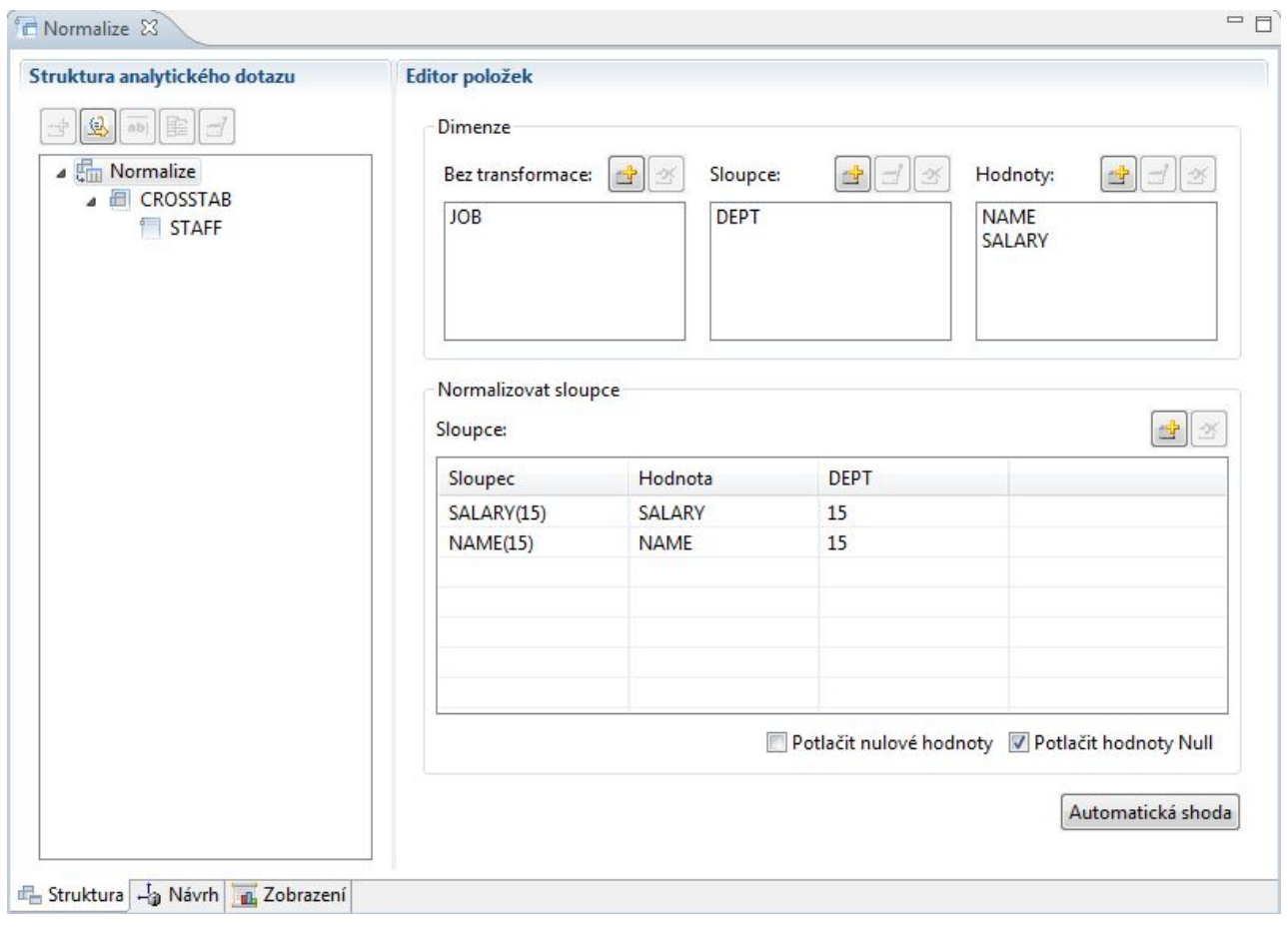

Obrázek 4. Dotaz typu Normalizace

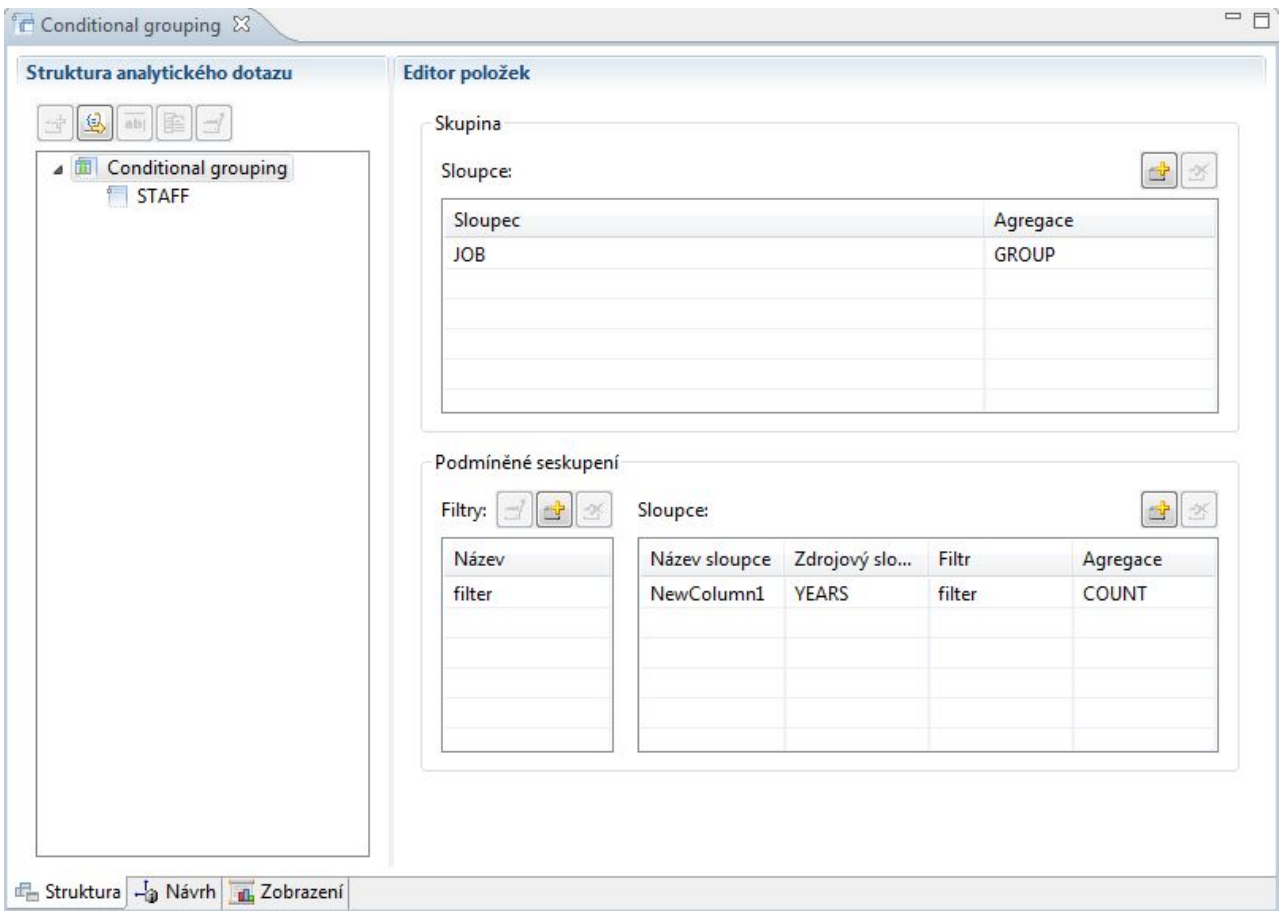

Obrázek 5. Dotaz typu Podmíněné seskupení

<span id="page-24-0"></span>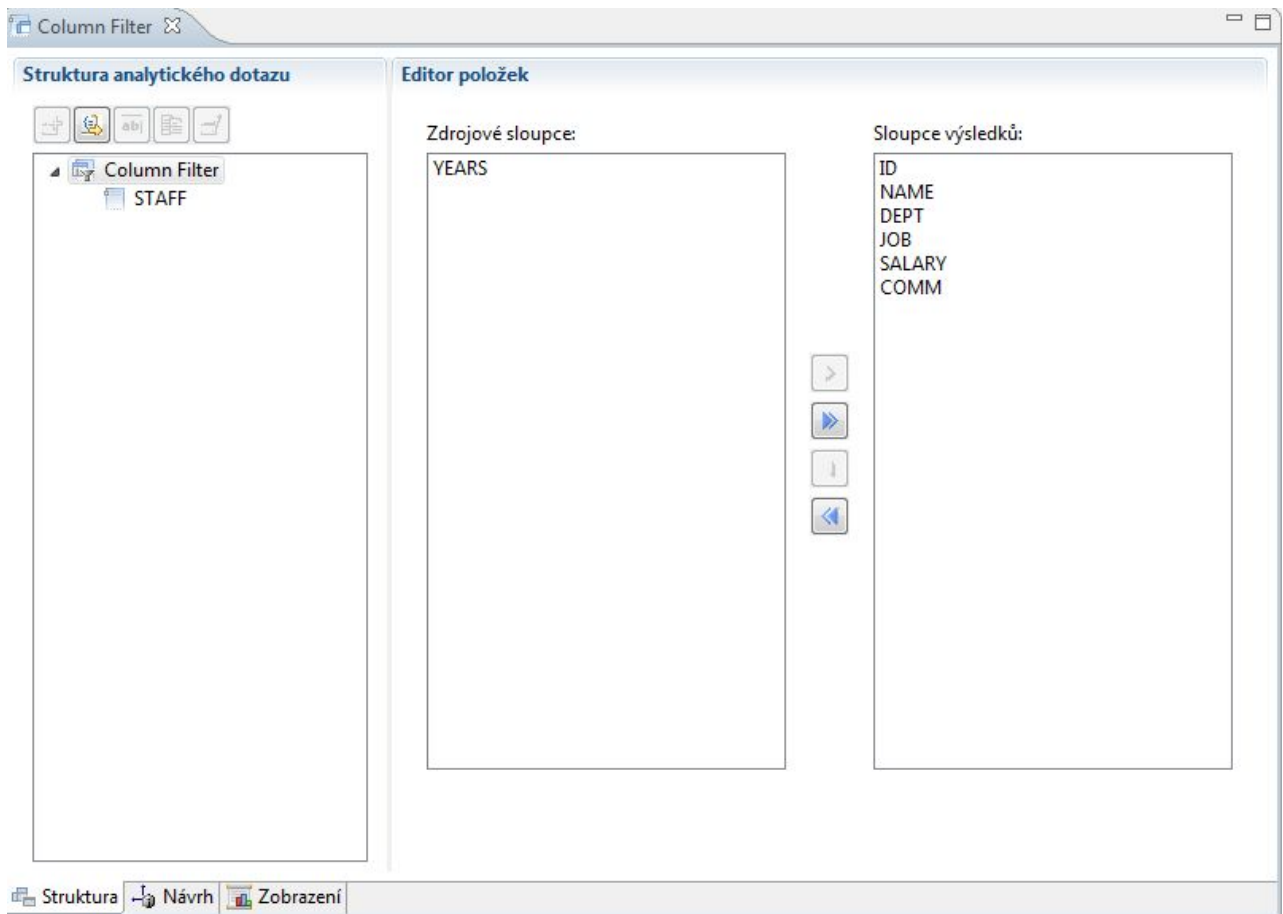

*Obrázek 6. Dotaz typu Filtr sloupce*

Do stromu struktury analytického dotazu můžete přidat více dotazů a tabulek, což vytvoří sadu výsledků, která bude zahrnovat data z mnoha různých zdrojů. Zobrazenou podobu dat umožňují upravit různé volby pro jednotlivé typy dotazů.

# **Relační dotazy**

Produkt QMF nabízí různé dotazovací metody v závislosti na tom, jakou má uživatel úroveň znalostí jazyka SQL.

Návrhář Diagram dotazu v produktu QMF for Workstation umožňuje uživatelům vyvíjet složité dotazy grafickou formou, takže uživatelé nemusí psát kód SQL. Stačí jednoduše přetahovat databázové tabulky (skutečné nebo virtuální) a pomocí spojů propojovat sloupce, jak znázorňuje níže uvedený obrázek.

<span id="page-25-0"></span>

| QMF - SAMPLE (db2admin): Dotaz1 - QMF for Workstation z/OS                    |                                                   |                                                                              |                                                |                                                                                                    |                                            |               |          | $-6$ $x$                                                 |
|-------------------------------------------------------------------------------|---------------------------------------------------|------------------------------------------------------------------------------|------------------------------------------------|----------------------------------------------------------------------------------------------------|--------------------------------------------|---------------|----------|----------------------------------------------------------|
| Soubor Upravit Dotaz Zobrazit Navigovat Okno Nápověda                         |                                                   |                                                                              |                                                |                                                                                                    |                                            |               |          |                                                          |
| 第四日 日報 日本(の) 中国 あいこう あめ 三日 かんじ 国 国 一日 か                                       |                                                   | $ c $ $\bullet$ Dotaz 1 $\bullet$ + -                                        |                                                |                                                                                                    |                                            |               |          | THE 133 OMF 14 Administrator 56 Visual Designer (10 User |
| $6.5$ $2$ $7$ $-$ 0<br>Průzkumník úložiště 23                                 | SK *STAFF<br>Direct Sales                         | sa *Dotaz1 22                                                                |                                                |                                                                                                    |                                            |               |          | $= 5$                                                    |
| Relační zdroje dat<br><b>IFE Vicerozměrné zdroje dat</b>                      | Tabulky<br>Diagram dotazu                         | Diagramy ER                                                                  |                                                |                                                                                                    |                                            |               |          |                                                          |
| Fill Virtuální zdroje dat                                                     |                                                   |                                                                              |                                                |                                                                                                    | Doporučené tabulky: zadejte text pro filtr |               |          |                                                          |
| De Liga Zdroje dat Hive                                                       | V PRODUCTS (A)                                    | V PROJECT (B)                                                                | V PARTS (C)                                    |                                                                                                    |                                            | INTERVIEW     | ORG      | STAFF                                                    |
| <b>&gt; 同 他</b><br>p <b>in</b> gjh                                            |                                                   | $\ddot{\phantom{0}}$                                                         | $\ddot{\phantom{0}}$                           |                                                                                                    | min_length                                 | <b>TEMPID</b> | DEPTNUMB | ID.                                                      |
| <b>D</b> Oneliuh                                                              | <b>PRODNUM</b>                                    | <b>PROJNO</b>                                                                | <b>SUPPNO</b>                                  | ÷                                                                                                    | diet                                       | INTDATE       | DEPTNAME | NAME                                                     |
| $\triangleright$ $\triangleright$ some namel                                  | <b>PRODNAME</b>                                   | <b>PRODNUM</b>                                                               | <b>PARTNAME</b>                                |                                                                                                    |                                            | STARTTIME     | MANAGER  | DEPT                                                     |
| $\triangleright$ <b><math>\blacksquare</math></b> TEST                        | <b>PRODGRP</b>                                    | <b>DEPT</b>                                                                  | <b>PRODUCT</b>                                 |                                                                                                    |                                            |               |          |                                                          |
| <b>Prostředí</b>                                                              | <b>PRODPRICE</b>                                  | <b>STARTD</b>                                                                | <b>PRODNO</b>                                  |                                                                                                    |                                            |               |          |                                                          |
| Published Visual Projects<br>Sablony                                          |                                                   | <b>ENDD</b><br><b>TIMESTAMP</b>                                              | <b>PROJNO</b>                                  |                                                                                                    |                                            |               |          |                                                          |
| ▲ S. Pracovní prostory                                                        |                                                   |                                                                              |                                                |                                                                                                    |                                            |               |          |                                                          |
| $\triangleright$ $\frac{\partial \mathbf{y}}{\partial x}$ test                |                                                   |                                                                              |                                                |                                                                                                    |                                            |               |          |                                                          |
| $5 - 85 - 0$                                                                  | Pole                                              |                                                                              |                                                |                                                                                                    |                                            |               |          |                                                          |
| 58.1                                                                          | $\rightarrow$<br>Tabulka                          |                                                                              | Název sloupce Typ sloupce Zobrazovaný Agregace |                                                                                                    |                                            |               |          |                                                          |
| $5 - 85 - 1111111$<br>$5 - 85 - 2$                                            | $\overline{\mathbf{v}}$<br>O.PRODUCTS (A) PRODNUM | SMALLINT                                                                     |                                                |                                                                                                    |                                            |               |          |                                                          |
| p & agamov                                                                    | $\overline{\mathbf{v}}$<br>Q.PRODUCTS (A)         | PRODNAME<br>VARCHAR (1                                                       |                                                |                                                                                                    |                                            |               |          |                                                          |
| R <sub>o</sub> agrishin                                                       | $\overline{\mathcal{L}}$<br>Q.PRODUCTS (A)        | VARCHAR (1<br>PRODGRP                                                        |                                                |                                                                                                    |                                            |               |          |                                                          |
| $\triangleright$ $\frac{\partial \mathbf{C}}{\partial \mathbf{A}}$ AL         | $\overline{\mathcal{L}}$<br><b>O.PRODUCTS (A)</b> | DECIMAL (5,<br>PRODPRICE                                                     |                                                |                                                                                                    |                                            |               |          |                                                          |
| $5 - 85$ , ANNA                                                               | $\overline{\mathbf{v}}$<br>Q.PROJECT (B)          | CHAR (4)<br>PROJNO                                                           |                                                |                                                                                                    |                                            |               |          |                                                          |
| <sup>b</sup> <sup>Q</sup> <sub>2</sub> . apetrov                              | $\overline{\mathbf{v}}$<br>Q.PROJECT (B)          | SMALLINT<br>PRODNUM                                                          |                                                |                                                                                                    |                                            |               |          |                                                          |
| 5.85.45<br>b <i>S<sub>G</sub></i> , asavbel                                   | $\overline{\mathcal{L}}$<br>Q.PROJECT (B)         | SMALLINT<br>DEPT                                                             | (Zádná ho                                      | (bez řazení)                                                                                                    |                                            |               |          |                                                          |
| b Ca. ashkabara                                                               | $\overline{\mathbf{v}}$<br>O.PROJECT (B)          | <b>STARTD</b><br>DATE                                                        |                                                | (bez řazení)                                                                                                    |                                            |               |          |                                                          |
| <sup>b</sup> <sup>Q</sup> <sub>G</sub> , Boris                                | V<br>Q.PROJECT (B)                                | DATE<br><b>ENDD</b>                                                          | (Žádná ho                                      | (bez řazení)                                                                                                    |                                            |               |          |                                                          |
| <b>b</b> <i><u>R<sub>G</sub></u> Copies</i>                                   | $\overline{v}$<br>Q.PROJECT (B)                   | "TIMESTAMP"<br>TIMESTAMP                                                     |                                                | (bez řazení)                                                                                                    |                                            |               |          |                                                          |
| <sup>D</sup> <sup>Q</sup> <sub>G</sub> , Default                              | $\overline{v}$<br>Q.PARTS (C)                     | <b>SUPPNO</b><br>CHAR (5)                                                    |                                                |                                                                                                    |                                            |               |          |                                                          |
| <b>b</b> <i>R<sub>G</sub></i> . Denis Pnev                                    | Zobrazit podmínky řádků                           |                                                                              |                                                |                                                                                                    |                                            |               |          | Zahmout duplicitní řádky                                 |
| <b>E.</b> dronidze<br>$\triangleright$ $\frac{\partial \pi}{\partial x}$ , dv | Editor SQL                                        |                                                                              |                                                |                                                                                                    |                                            |               |          |                                                          |
| <b>E.</b> efostakovsky                                                        |                                                   | SELECT A PRODNUM, A PRODNAME, A PRODGRP, A PRODPRICE, B PROJNO, B PRODNUM.   |                                                |                                                                                                    |                                            |               |          |                                                          |
| <sup>D</sup> G. GetObject                                                     |                                                   | B.DEPT, B.STARTD, B.ENDD, B. TIMESTAMP", C.SUPPNO, C.PARTNAME, C.PRODUCT,    |                                                |                                                                                                    |                                            |               |          |                                                          |
| $D$ $R_{0}$ , if                                                              | C.PRODNO, C.PROJNO                                |                                                                              |                                                |                                                                                                    |                                            |               |          |                                                          |
| $\triangleright$ $\frac{10}{26}$ , ignezdilov                                 | O.PARTS CON A.PRODNAME = C.PRODUCT                | FROM O PRODUCTS A INNER JOIN O PROJECT B ON A PRODNUM = B PRODNUM INNER JOIN |                                                |                                                                                                    |                                            |               |          |                                                          |
| Po. iplyac                                                                    |                                                   |                                                                              |                                                |                                                                                                    |                                            |               |          |                                                          |
| $\triangleright$ $\frac{\rho_{\rm cr}}{\rho_{\rm m}}$ . Irina<br>p % Ivan     |                                                   |                                                                              |                                                |                                                                                                    |                                            |               |          |                                                          |
| $\triangleright$ $\frac{\rho_{\text{ex}}}{\rho_{\text{ex}}}$ Jinx             |                                                   |                                                                              |                                                |                                                                                                    |                                            |               |          |                                                          |
| <b>B.</b> Kate                                                                |                                                   |                                                                              |                                                |                                                                                                    |                                            |               |          |                                                          |
| p Rg. Lena                                                                    |                                                   |                                                                              |                                                |                                                                                                    |                                            |               |          |                                                          |
| p Rg. Marina                                                                  |                                                   |                                                                              |                                                |                                                                                                    |                                            |               |          |                                                          |
| P. R. Nata<br>p R <sub>a</sub> . okislitsyna                                  |                                                   | Sestavení Svýzvou B SQL - p Rozvržení Nýsledky*                              |                                                |                                                                                                    |                                            |               |          |                                                          |
| p Cs. pasha                                                                   |                                                   |                                                                              |                                                |                                                                                                    |                                            |               |          |                                                          |
| p & pberstenyov                                                               | Připojení úložišť 23                              |                                                                              |                                                |                                                                                                    |                                            |               |          |                                                          |
| <b>BE PROC</b>                                                                | Název                                             | Typ                                                                          | Paměť úložišť                                  |                                                                                                    |                                            |               |          |                                                          |
| <b>B.</b> ProcTest                                                            | idbc:db2://che-vm03-gmf05:5 Databáze              |                                                                              | idbc:db2://che-vm03-amf05:50000/SAMPLE         | <b>ENDTIME</b><br><b>DIVISION</b><br><b>JOB</b><br>MANAGER<br>YEARS<br>LOCATION<br>DISP<br>SALARY<br>LASTNAME<br>COMM<br>Pořadí řazení Třídicí poslo  Podmínky<br>(Žádná ho<br>(bez řazení)<br>(Žádná ho<br>(bez řazení)<br>(Žádná ho<br>(bez řazení)<br>(Žádná ho<br>(bez řazení)<br>(Žádná ho<br>(bez řazení)<br>(Žádná ho<br>(bez řazení)<br>(Žádná ho<br>(Zádná ho<br>(Žádná ho  (bez řazení)<br>9 3 7 9 8<br>Úložiště<br><b>NONE</b><br>SAMPLE (db2admin): Dotaz1<br>$\mathcal{L}$<br>$\mathcal{L}$<br>EN $\sim$   $\approx$ 17 (i) $\frac{1724}{31.07.2015}$ |                                            |               |          |                                                          |
| D Rg, SaM                                                                     |                                                   |                                                                              |                                                |                                                                                                    |                                            |               |          |                                                          |
| R. SergeyCh<br><b>BE.</b> SchedulerTest                                       |                                                   |                                                                              |                                                |                                                                                                    |                                            |               |          |                                                          |
| $\triangleright$ $\frac{\rho_{\text{ex}}}{\rho_{\text{ex}}}$ sizov            |                                                   |                                                                              |                                                |                                                                                                    |                                            |               |          |                                                          |
| <b>E.</b> Symptom                                                             |                                                   |                                                                              |                                                |                                                                                                    |                                            |               |          |                                                          |
| $\triangleright$ $\frac{\rho_{\text{ex}}}{\rho_{\text{ex}}}$ test             |                                                   |                                                                              |                                                |                                                                                                    |                                            |               |          |                                                          |
| 0<1/2                                                                         |                                                   |                                                                              |                                                |                                                                                                    |                                            |               |          |                                                          |
|                                                                               |                                                   |                                                                              |                                                |                                                                                                    |                                            |               |          |                                                          |
|                                                                               |                                                   |                                                                              |                                                |                                                                                                    |                                            |               |          |                                                          |
| <b>SE</b><br>e<br>$\mathbf{B}$<br>$\bullet$<br>▌┻▌<br>- 3<br>$\mathbb{R}$     | W<br>0Z                                           | k.                                                                           | 02                                             |                                                                                                    |                                            |               |          |                                                          |
|                                                                               |                                                   |                                                                              |                                                |                                                                                                    |                                            |               |          |                                                          |

*Obrázek 7. Návrhář Diagram dotazu v produktu QMF for Workstation*

Dvojím klepnutím na pole tabulky lze vybrat sloupce k zobrazení. V oblasti podrobností o sloupci může uživatel vybrat volby agregace a řazení a také filtry řádků. Uživatelé mohou kdykoli zobrazit automaticky vygenerovaný kód SQL, přepnout mezi diagramem, kódem SQL a zobrazením dotazů s výzvou nebo vyvíjet daný dotaz pomocí všech tří typů zobrazení.

# **Dotazy s výzvou**

Dotaz s výzvou je snadno použitelná dotazovací metoda dostupná ve všech prostředích produktu QMF. V dialogovém okně Dotaz s výzvou se zobrazuje výzva k zadání informací potřebných k sestavení dotazu.

Dotazy s výzvou jsou určeny pro začátečníky a příležitostné uživatele produktu QMF, kteří potřebují sestavit dotaz, ale neznají jazyk SQL. Produkt QMF vás provede jednotlivými kroky a zkontroluje, zda je sestavený dotaz platný.

Rozvržení panelů, dialogových oken a stránek pro zadání informací u dotazu s výzvou je v produktech QMF for TSO/CICS a QMF for Workstation/WebSphere podobné. Jakmile se seznámíte s jedním rozhraním, můžete plynule přejít do jiného a neztrácet při tom čas učením nové metody.

Následující obrázek znázorňuje ukázkový dotaz s výzvou v produktu QMF for Workstation. Chcete-li zobrazit příkazy SQL odpovídající dotazu s výzvou v komponentách QMF for Workstation a WebSphere, jednoduše klepněte na kartu SQL ve spodní části okna rozhraní. Zobrazení jazyka SQL během generování může uživatelům pomoci jazyk SQL pochopit.

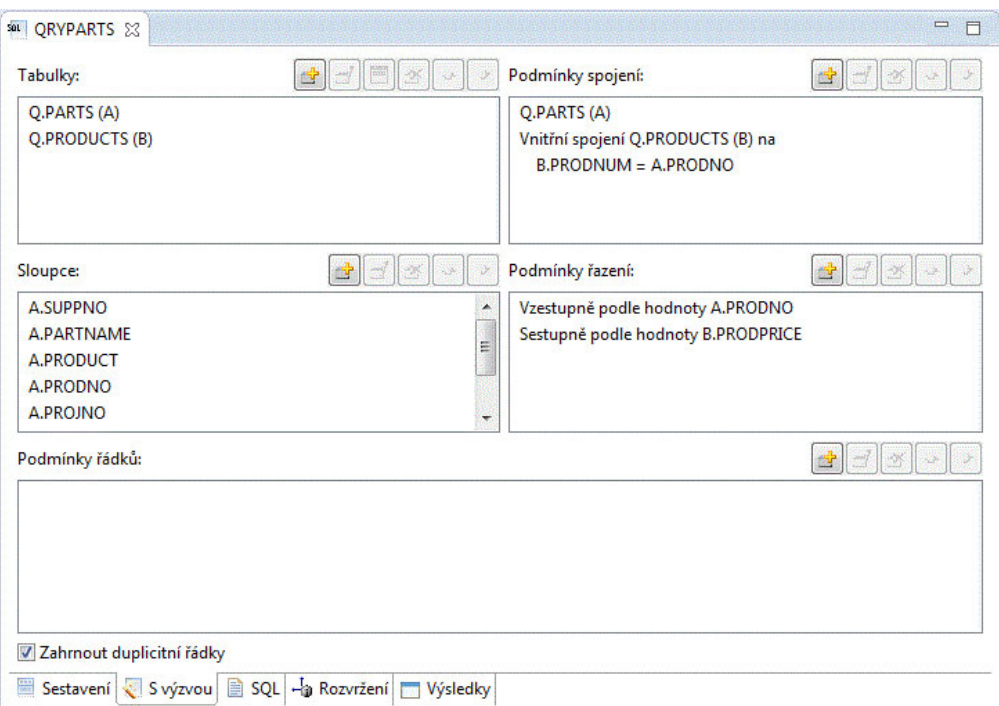

*Obrázek 8. Ukázkový dotaz s výzvou v produktu QMF for Workstation*

Na následujícím panelu je zobrazen částečně dokončený dotaz s výzvou v produktu QMF for TSO and CICS. Chcete-li zobrazit odpovídající příkazy SQL, můžete po sestavení dotazu s výzvou použít příkaz nebo funkční klávesu SHOW SQL.

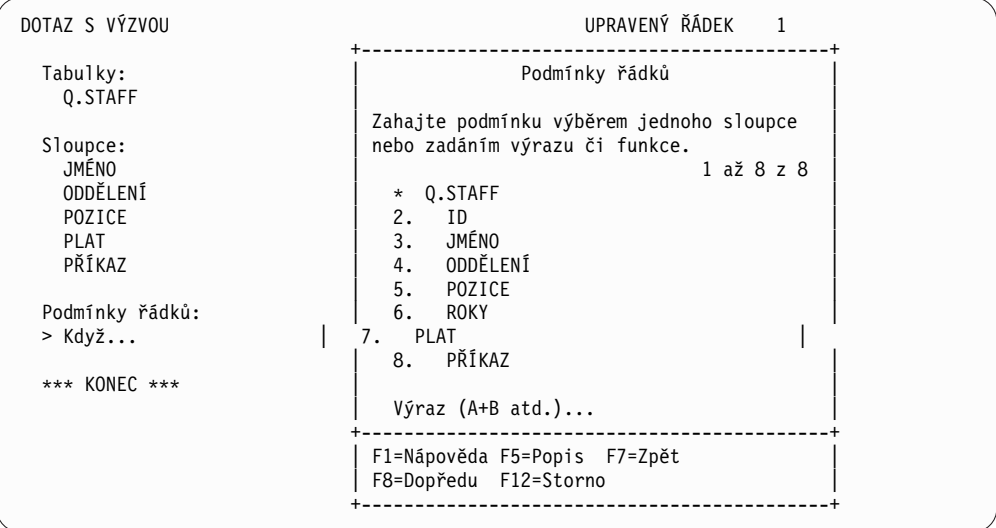

*Obrázek 9. Ukázkový dotaz s výzvou v produktu QMF for TSO and CICS*

Vygenerovaný kód SQL lze nejen zobrazit, ale také v případě potřeby upravit. V komponentách QMF for Workstation a QMF for WebSphere je vždy k dispozici přístup k příkazům SQL, který lze získat klepnutím na kartu SQL. V produktu QMF for TSO and CICS lze dotaz převést na kód SQL pomocí příkazu CONVERT a daný kód SQL pak v případě potřeby upravit.

# <span id="page-27-0"></span>**Dotazy SQL**

Produkty QMF for TSO and CICS, QMF for Workstation a QMF for WebSphere poskytují zkušeným uživatelům možnost zadávat příkazy SQL přímo do databáze.

Pokud neznáte přesnou syntaxi požadovaného příkazu SQL nebo jen chcete ušetřit čas, můžete v produktu QMF for TSO and CICS nebo QMF for Workstation sestavit ukázku příkazu SELECT, INSERT nebo UPDATE pro tabulku, se kterou pracujete, a pak tuto ukázku příkazu podle potřeby upravit.

Komponenta QMF for Workstation dále usnadňuje vytváření syntakticky správných dotazů SQL pomocí editoru SQL s barevným rozlišením, který obsahuje funkce Asistent pro zadávání obsahu a Pokyn k parametrům. Funkce Asistent pro zadávání obsahu poskytuje seznamy všech prvků (například klíčových slov, oddělovačů, klauzulí, názvů aktuální tabulky a sloupce a dalších prvků), které se mohou vyskytnout na konkrétním místě v daném příkazu SQL na základě již zadaných prvků. Funkce Pokyn k parametrům poskytuje informace o parametrech vyžadovaných aktuální funkcí v příkaze SQL.

Dotazy SQL mohou zahrnovat více příkazů SQL, takže můžete jediným dotazem provést více různých úloh v databázi. Text dotazu je omezen pouze délkou příkazu SQL, kterou lze spustit v databázi, do níž je dotaz určen. V prostředích TSO a CICS platí, že příkazy CALL a CREATE PROCEDURE musí být v dotazu SQL použity samostatně.

# **Vícerozměrné dotazy**

Komponenty QMF for Workstation a QMF for WebSphere podporují díky použití dotazů OLAP vícerozměrnou analýzu.

Dotazy OLAP jsou vícerozměrné dotazy, které umožňují prezentovat data krychle v širokém spektru pohledů. Pomocí integrovaného průzkumníka OLAP můžete přecházet na vyšší úroveň, na nižší úroveň nebo napříč úrovněmi v rámci sady dimenzí a úrovní definovaných uživatelem. Poté můžete na základě diagramu dotazu OLAP vytvořit nový dotaz OLAP nebo otevřít existující dotaz a upravit jej tak, abyste získali různé pohledy na data krychle.

Editor OLAP s více podokny umožňuje zobrazit vedle sebe pohledy na krychli a dotaz OLAP, který vytváříte, jak znázorňuje následující obrázek. Díky filtrování podle dimenzí můžete zahrnout pouze data, která chcete analyzovat, čímž lze zvýšit efektivitu načítání dat z větších krychlí. Hierarchické filtrování podle dimenzí umožňuje filtrovat úrovně dimenzí ve vztahu k obsahu krychle. Například pohled na druhé čtvrtletí lze filtrovat napříč všemi roky nebo pouze v určeném seznamu let. Kdykoli můžete zobrazit základní příkazy SQL nebo MDX, které byly automaticky vygenerovány v reakci na graficky vytvořený dotaz.

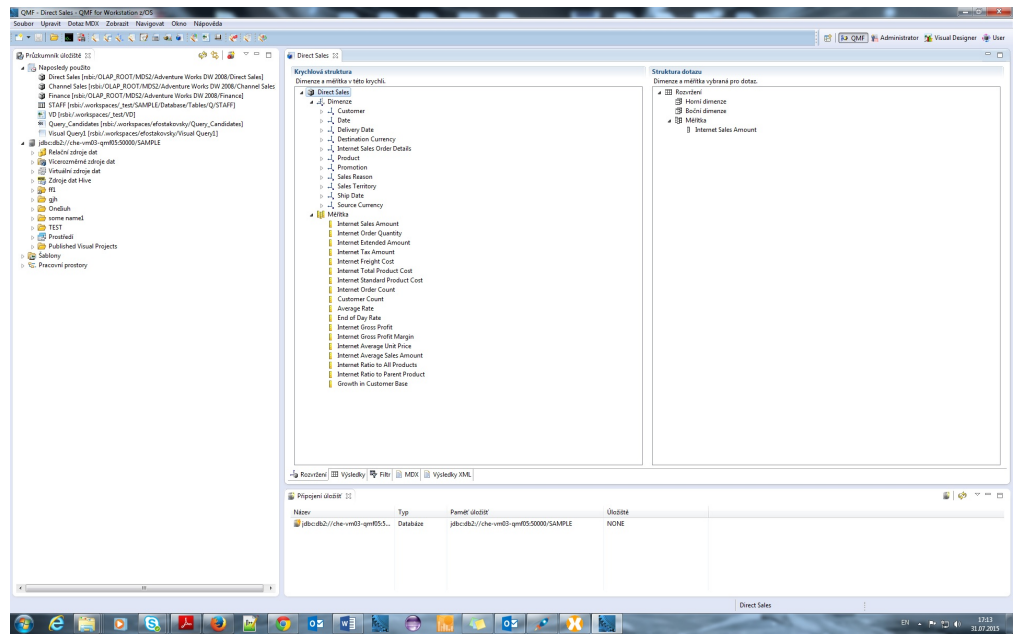

*Obrázek 10. Editor OLAP s více podokny, který poskytuje dvě různá zobrazení dotazu OLAP*

Stejně jako u relačních dotazů komponenty QMF for Workstation a WebSphere nabízejí různé metody tvorby vícerozměrných dotazů. Můžete procházet dostupné modely datových krychlí a dotazy vytvářet tak, že budete v grafickém zobrazení do dotazů přetahovat požadované dimenze a měřítka, takže okamžitě uvidíte výsledky vybraných možností. K procházení a vytváření dotazů OLAP sice nejsou zapotřebí žádné znalosti kódování, zkušení uživatelé však mohou otevřít editor MDX (Multidimensional Expressions) a zadávat nebo upravovat podkladové příkazy MDX dotazů přímo. Můžete také přepínat mezi editorem MDX a grafickým editorem a vytvářet dotaz kombinací obou metod.

Výsledky dotazů OLAP můžete formátovat přímo v editoru výsledků dotazu, který nabízí mnoho voleb, včetně těchto možností:

- v Zobrazení souhrnných informací pro měřítko nebo dimenzi.
- v Zobrazení pouze souhrnů pro měřítko nebo souhrn dimenze.
- v Zobrazení podrobných dat pro souhrn dimenze.
- v Změna velikosti sloupců.
- v Změna formátu pro měřítko nebo dimenzi.

Data krychle OLAP lze zobrazit v komponentě QMF for Workstation i QMF for WebSphere a mohou být přímo začleněna do vizuálních sestav a panelů pomocí grafů a funkcí vytváření řezů s podporou OLAP v rámci komponenty QMF for Workstation.

# <span id="page-30-0"></span>**Kapitola 3. Zobrazení a analýza dat**

QMF poskytuje obchodním uživatelům a vývojářům rozsáhlé funkce formátování dat, které na základě nezpracovaných dat umožňují získat přehled potřebný při závažných obchodních rozhodnutích.

Od sestav, grafů, panelů a vizuálních aplikací až po statistické analýzy produkt QMF přináší převratný způsob, jak formulovat a šířit obchodní data. Produkt QMF poskytuje funkce pro přizpůsobení prezentace dat, které vyhovují potřebám různých typů uživatelů. Vedle klasických stránkových sestav mohou obchodní uživatelé a vývojáři vytvářet panely a vizuální aplikace pro prezentaci živých provozních dat širokému spektru uživatelů.

# **Grafické sestavy**

Grafické sestavy, které se také označují jako *vizuální sestavy*, zajiš�ují s využitím grafických prvků větší vizuální poutavost dat sestav a zvyšují jejich využitelnost tím, že graficky znázorňují data v podobě grafu.

Produkt QMF for Workstation nabízí intuitivního vizuálního návrháře, který umožňuje obchodním uživatelům bez znalostí kódování navrhovat sestavy obsahující nejrůznější grafy, vložený obsah, jako je text, obrázky či hypertextové odkazy, a podporované informace statické povahy i založené na datech.

Vizuální návrhář nabízí tyto možnosti:

- v Přizpůsobení téměř kteréhokoli vizuálního atributu sestavy, grafu, mapy nebo panelu.
- v Podmíněné formátování dotazů, sestav a panelů.

Podmíněné formátování umožňuje určit podmíněné výrazy, které určují jak zobrazení dat, tak i chování příslušného dotazu, sestavy nebo prvku panelu (jak se má na základě zadaných dat daný prvek chovat, když na něj klepnete nebo jej změníte). Podmíněné formátování můžete například použít ke zvýraznění červenou barvou pro všechna pole, v nichž prodejní čísla pro daný rok poklesla pod určitou hodnotu.

- v Určení výpočtových výrazů ke generování sloupců na základě sloupců uložených v databázi.
- v Seskupení, agregace a shrnutí dat.

Na následujícím obrázku je uveden příklad vizuální sestavy v produktu QMF for Workstation.

<span id="page-31-0"></span>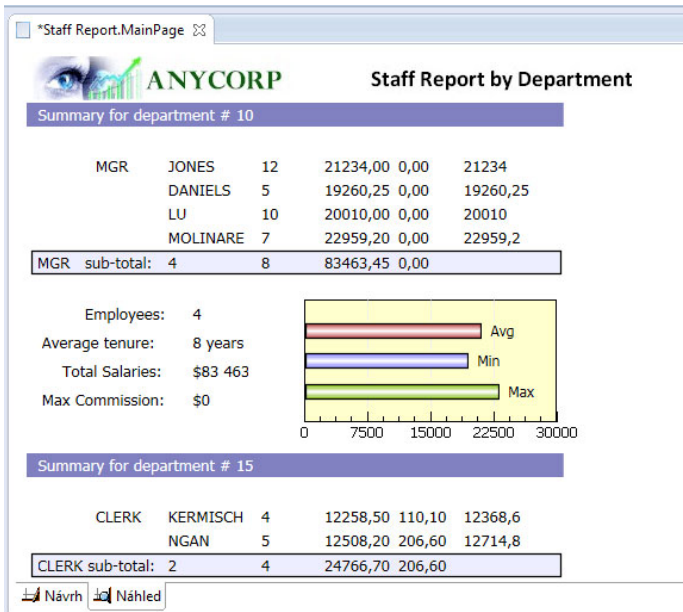

*Obrázek 11. Příklad vizuální sestavy v produktu QMF for Workstation*

# **Tabulkové sestavy**

Tabulkové sestavy v produktu QMF for Workstation poskytují uživatelům možnost formulovat a prezentovat nezpracovaná data z výsledků dotazů. Rozhraní pro návrh obsahuje návrhové zobrazení sloužící k návrhu a strukturování dat sestavy a běhové zobrazení, který poskytuje představu o vzhledu zobrazené sestavy.

Následující obrázek znázorňuje příklad tabulkové sestavy v návrhovém zobrazení.

| * Struktura formuláře                                                                                                    | Hlavní                                                                                                    |                                 |                                        |                |       |         |                |                      |  |
|----------------------------------------------------------------------------------------------------|----------------------------------------------------------------------------------------------------|---------------------------------|----------------------------------------|----------------|-------|---------|----------------|----------------------|--|
| ▲ In Sestava<br><b>EB</b> Hlavní<br>⊿ Zarážky                                                                                                    | Celková šířka sloupců sestavy: 45<br>母<br>$\rightarrow$<br>$\mathcal{D}_{\Gamma}^{\mathcal{L}}$<br>$\lambda$ |                                 |                                        |                |       |         |                |                      |  |
| 7arážka1                                                                                                    | Číslo                                                                                                    | Záhlaví                         | Použití                                | Odsadit        | Šířka | Upravit | Pořadí         | ۸                    |  |
|                                                                                                    | $\mathbf{1}$                                                                                                 | <b>ORDERYEAR</b>                | <b>BREAK1X</b>                         | $\overline{2}$ | 11    | L       | 1              | $\equiv$             |  |
|                                                                                                    | $\overline{2}$                                                                                               | <b>REGION</b>                   | <b>BREAK2X</b>                         | $\overline{2}$ | 20    | C       | $\overline{2}$ |                      |  |
|                                                                                                    | 3                                                                                                    | <b>STATE</b>                    | <b>BREAK3X</b>                         | 2              | 20    | C       | 3              |                      |  |
| sou *Regional Data - Raw<br>Tabular Report &<br>Zarážka2<br><sup>7</sup> Zarážka3<br>7 Zarážka4<br>Zarážka5<br>Zarážka6<br>k, Výpočty<br><b>明 Sloupce</b><br>氱<br>Podmínky<br><b>Podrobno</b><br><b>EDI</b> Podrobno<br><b>Example 7</b><br>Þ<br>Volby<br>Stránka<br>m.<br>۴<br>Sestava Návrh | 4                                                                                                    | <b>DIVISION</b>                 | <b>BREAK4X</b>                         | $\overline{2}$ | 22    | C       | 4              |                      |  |
|                                                                                                    | $\overline{a}$                                                                                               |                                 |                                        | m.             |       |         |                | Þ.                   |  |
| 4 Podrobnosti                                                                                                    | Stránka:                                                                                                    | Text záhlaví:<br>Text zápatí:   | <b>Regional Report</b><br>Confidential |                |       |         |                | $\qquad \qquad \Box$ |  |
|                                                                                                    | Závěr:                                                                                                    | Text:                           |                                        |                |       |         |                |                      |  |
|                                                                                                    | Zarážka1:                                                                                                    | Odstránkovat před zarážkou      |                                        |                |       |         |                |                      |  |
|                                                                                                    |                                                                                                    | &1 Total<br>Text zápatí:        |                                        |                |       |         |                |                      |  |
|                                                                                                    | Zarážka2:                                                                                                    | Odstránkovat před zarážkou      |                                        |                |       |         |                |                      |  |
|                                                                                                    |                                                                                                    | Text zápatí:                    | 82 Total                               |                |       |         |                |                      |  |
|                                                                                                    | Volby:                                                                                                    | Osnova pro sloupce se zarážkami |                                        |                |       |         |                |                      |  |
|                                                                                                    | V Výchozí text zarážky (*)                                                                                   |                                 |                                        |                |       |         |                |                      |  |

*Obrázek 12. Tabulková sestava v návrhovém zobrazení*

Následující obrázek znázorňuje příklad tabulkové sestavy v zobrazení nezpracovaných dat.

|                | 1                       | $\overline{2}$   | 3            | $\overline{4}$     | 5                      | 6    |
|----------------|-------------------------|------------------|--------------|--------------------|------------------------|------|
|                | <b>ORDERYEAR REGION</b> |                  | <b>STATE</b> | <b>DIVISION</b>    | <b>ORDERMONTH AMTK</b> |      |
| 1              |                         | <b>2004 EAST</b> | California   | <b>Institution</b> | 10                     | 889  |
| $\overline{2}$ |                         | <b>2004 EAST</b> | California   | <b>Institution</b> | 11                     | 710  |
| 3              |                         | <b>2004 EAST</b> | California   | <b>Institution</b> | 12                     | 706  |
| 4              |                         | <b>2004 EAST</b> | California   | Retail             | 10                     | 1186 |
| 5              |                         | <b>2004 EAST</b> | California   | Retail             | 11                     | 1009 |
| 6              |                         | 2004 EAST        | California   | Retail             | 12                     | 1090 |
| 7              |                         | <b>2004 EAST</b> | California   | Wholesale          | 10                     | 693  |
| 8              |                         | 2004 EAST        | California   | Wholesale          | 11                     | 803  |
| 9              |                         | <b>2004 EAST</b> | California   | Wholesale          | 12                     | 969  |
| 10             |                         | 2004 EAST        | Nevada       | <b>Institution</b> | 10                     | 251  |
| 11             |                         | <b>2004 EAST</b> | Nevada       | <b>Institution</b> | 11                     | 379  |
| 12             |                         | 2004 EAST        | Nevada       | <b>Institution</b> | 12                     | 372  |
| 13             |                         | <b>2004 EAST</b> | Nevada       | Retail             | 10                     | 654  |
| 14             |                         | <b>2004 EAST</b> | Nevada       | Retail             | 11                     | 624  |
| 15             |                         | <b>2004 EAST</b> | Nevada       | Retail             | 12                     | 723  |
| 16             |                         | <b>2004 EAST</b> | Nevada       | Wholesale          | 10                     | 808  |
| 17             |                         | <b>2004 EAST</b> | Nevada       | Wholesale          | 11                     | 599  |
| 18             |                         | <b>2004 EAST</b> | Nevada       | Wholesale          | 12                     | 774  |
| 19             |                         | 2004 EAST        | Oregon       | <b>Institution</b> | 10                     | 150  |
| 20             |                         | 2004 EAST        | Oregon       | Institution        | 11                     | 394  |

<sup>N</sup>ásledujíc<sup>í</sup> obrázek znázorňuje příklad tabulkov<sup>é</sup> sestavy ve výchozím zobrazení. *Obrázek 13. Tabulkov<sup>á</sup> sestava v zobrazen<sup>í</sup> nezpracovaných dat.*

| OMF - Sample Data Source: Tabular Report - QMF for Workstation z/OS                                                                         |                                                                                                    |                                            |                               |                                                                                      |
|----------------------------------------------------------------------------------------------------|----------------------------------------------------------------------------------------------------|--------------------------------------------|-------------------------------|--------------------------------------------------------------------------------------|
| Soubor Upravit Formulář Zobrazit Navigovat Okno Nápověda                                                                                    |                                                                                                    |                                            |                               |                                                                                      |
| 1 公 1 2 3 4 3 4 4 4 5 6 5 6 6 7 8 9 70 8 70 8 70 8                                                                                          |                                                                                                    |                                            |                               |                                                                                      |
| $=$ $\Box$<br>Průzkumník úložiště 23                                                                                                    | Tabular Report & <sup>sot</sup> *Regional Data - Raw                                               |                                            |                               |                                                                                      |
| \$55<br>$\triangledown$<br>Naposledy použito<br>Samples<br><b>DE Sablony</b>                                                                | Year: 2004                                                                                         | Regional Report<br>as of 31.7.15           |                               |                                                                                      |
| <sup>2</sup> <sub>5</sub> . Pracovní prostory<br><sup>2</sup> <sub>5</sub> . Business Analyst View<br>Analyst Queries                       | Region: EAST<br>State: California<br>Division: Institution                                         |                                            |                               |                                                                                      |
| Analytical Queries                                                                                                    | ORDERMONTH<br>______________                                                                       | AMTK                                       | PROJECTION                    |                                                                                      |
| Dashboards<br>Drill-down Paths<br>$\triangleright$ $\triangleright$ Dynamarts<br><b>Forecasts</b>                                           | 10<br>11<br>12 <sup>°</sup>                                                                        | 706 Kč                                     | 777 Kč                        | 889 Kč 978 Kč ** Quota not met<br>710 Kč 781 Kč ** Quota not met<br>** Quota not met |
| <b>D</b> Charts<br>Prompt Hierarchies                                                                                                    | Institution Total                                                                                  |                                            | 2 305 Kč 2 536 Kč             |                                                                                      |
| $\triangle$ Reports<br>$\triangleright$ $\Box$ Staff Report<br><b>4</b> Tabular Report<br>▲ 周 Odkazy<br>4 Sat rsbi:/.workspaces/Business An | Year: 2004<br>Region: EAST<br>State: California<br>Division: Retail<br>ORDERMONTH<br>------------- | <b>AMTK</b>                                | PROJECTION                    |                                                                                      |
| ▲ 需 Odkazy<br><b>EL PDEMO.REGION ve zdri</b><br><b>Salary Report</b>                                                                        | 10<br>11<br>12 <sup>°</sup>                                                                        | 1 009 Kč 1 110 Kč !! Bonus met<br>1 090 Kč | 1 186 Kč 1 305 Kč<br>1 199 Kč | !! Bonus met<br>!! Bonus met                                                         |
| Visual Queries<br><b>Analytical Query1</b><br><b>E.</b> Traditional DBA View                                                                | Retail Total<br>$-III$                                                                             | 3 285 Kč                                   | 3 614 Kč                      |                                                                                      |
|                                                                                                    | Sestava Návrh                                                                                      |                                            |                               |                                                                                      |

*Obrázek 14. Tabulková sestava ve výchozím zobrazení.*

V produktu QMF for TSO and CICS lze snadno vytvářet vlastní tabulkové sestavy. Je možné začít na základě šablony sestavy, která obsahuje výchozí záhlaví sloupců a výchozí rozvržení. Výchozí sestavu pak můžete přizpůsobit pomocí specifikací formátování pro různé oblasti sestavy.

Následující obrázek znázorňuje sestavu vytvořenou v produktu QMF for TSO and CICS, ve které jsou mzdy v jednotlivých odděleních seskupeny podle pracovních pozic.

| <b>SESTAVA</b> |               | ŘÁDEK 1<br>POZ 1                                          |
|----------------|---------------|-----------------------------------------------------------|
|                |               |                                                           |
|                |               |                                                           |
|                | CELK          | CELK<br>CELK<br>CELK                                      |
| <b>ODD</b>     | PLAT          | PLAT<br>PLAT<br>PLAT                                      |
| 10             |               | 83 463,45 \$<br>83 463,45 \$                              |
| 15             | 24 766,70 \$  | 20 659,80 \$ 16 502,83 \$<br>61 929,33 \$                 |
| 20             | 27 757,35 \$  | 18 171,25 \$<br>64 286,10 \$<br>18 357,50 \$              |
| 38             |               | 24 964,50 \$ 17 506,75 \$ 34 814,30 \$<br>77 285,55 \$    |
| 42             |               | 58 369,05 \$<br>22 014,50 \$ 18 352,80 \$ 18 001,75 \$    |
| 51             |               | 27 829,80 \$ 21 150,00 \$<br>37 111,00 \$<br>86 090,80 \$ |
| 66             |               | 10 988,00 \$ 18 555,50 \$ 56 532,70 \$<br>86 076,20 \$    |
| 84             | 13 030,50 \$  | 19 818,00 \$<br>33 298,50 \$<br>66 147,00 \$              |
|                |               |                                                           |
|                | 151 351,35 \$ | 217 863,80 \$<br>214 432.33 \$<br>583 647,48 \$           |
|                |               |                                                           |
|                |               | ABC Mechanical, Inc.                                      |

*Obrázek 15. Tabulková sestava v produktu QMF for TSO and CICS*

Pomocí formulářů produktu QMF for TSO and CICS můžete změnit text, řádkování a zarovnání téměř všech oblastí sestavy. Můžete také provést následující akce:

- v Seskupení, agregace a shrnutí dat.
- v Určení nových sloupců, které původně nebyly součástí výsledků dotazu.
- Provádění výpočtů na datech s využitím buď jednoduchých operátorů, nebo výrazů REXX.
- v Určení podmíněného formátování, které umožňuje v sestavě definovat varianty formátování v závislosti na datech.
- v Upravení sloupců ve velké sestavě tak, abyste mohli snadno porovnat novější sloupce se staršími.

Při provádění změn ve formuláři produktu QMF se výsledky okamžitě zobrazují v sestavě, takže není nutné opakovaně načítat informace z databáze.

Objekt formuláře produktu QMF se skládá z následujících devíti panelů, na kterých můžete určit specifikace formátování sestavy.

# **FORM.MAIN**

Slouží k určení základního formátu sestavy.

Tento panel formuláře je znázorněn zde: Obrázek 16 na strá[nce 29.](#page-36-0)

### **FORM.BREAKn**

Umožňuje v sestavě určit text před zarážkami a po nich.

Existuje šest panelů zarážek (FORM.BREAK1 až FORM.BREAK6), které umožňují zadání souhrnného textu až pro šest zarážek v sestavě.

#### **FORM.CALC**

Umožňuje do jedné sestavy zadat až 999 výpočtových výrazů.

### **FORM.COLUMNS**

Umožňuje určit formát sloupců v sestavě i způsob formátování dat v každém sloupci, když jsou tato data zobrazena v grafu.

### **FORM.CONDITIONS**

Používá se společně s panelem FORM.DETAIL k určení podmíněného formátování v sestavě.

Podmíněné formátování umožňuje vytvářet výrazy, které určují, kdy budou v sestavě použity varianty formátování určené prostřednictvím panelu FORM.DETAIL.
Bude-li podmínka vyhodnocena jako splněná (hodnota true), bude v příslušné sestavě použita specifikace formátování spojená s danou podmínkou.

#### **FORM.DETAIL**

Umožňuje vytvořit až 99 variant formátování, z nichž každá je spojena s určitou podmínkou zadanou na panelu FORM.CONDITIONS.

#### **FORM.FINAL**

Určuje obsah a umístění závěrečného textu v sestavě.

#### **FORM.OPTIONS**

Umožňuje upravit polohu sloupců v sestavě a rozdělit sestavu rozdělena na pevnou oblast a posouvatelnou oblast, abyste mohli ve velkých sestavách snadno porovnávat více sloupců.

Tento panel také umožňuje shrnout data z různých sloupců v rámci sestavy a provádět podrobné úpravy formátování.

Následující obrázek znázorňuje volby formátování dostupné na panelu FORM.MAIN, hlavním panelu formuláře produktu QMF. Nejsou-li na panelu viditelné všechny sloupce formuláře, můžete je zobrazit posouváním dopředu nebo dozadu.

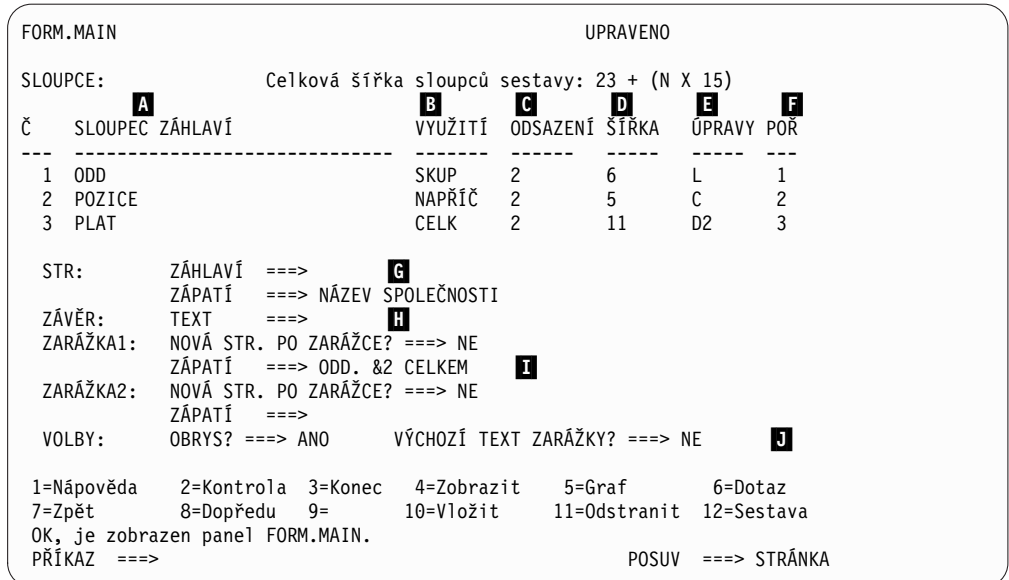

*Obrázek 16. Volby formátování na panelu FORM.MAIN*

Tyto oblasti pro zadávání umožňují provádět následující úlohy:

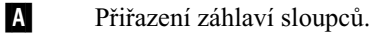

B Určení kódu použití pro sloupec, který určuje, jakým způsobem se mají v daném sloupci seskupit, shrnout nebo agregovat data. Můžete například zvolit, že se mají data v sestavě vedle shrnutí ve sloupcích shrnovat ještě i v řádcích.

- **C** Úprava odsazení každého sloupce.
- 
- D Úprava šířky každého sloupce.

**E** Určení kódu úprav pro daný sloupec, který určuje způsob formátování hodnot v příslušném sloupci.

Produkt QMF poskytuje pro každý datový typ výchozí kódy úprav a nabízí také rozhraní pro úpravy, které umožňuje vytvářet vlastní kódy a přiřazovat je k rutinám

formátování. Můžete například formátovat hodnoty ve vědeckém či desítkovém zápisu nebo určovat zobrazení symbolů a oddělovačů u hodnot měn.

- **F** Změny pořadí sloupců.
- ▌G▐ Určení záhlaví a zápatí v horní a spodní části každé stránky.
- He Určení závěrečného textu na konci sestavy.
- **II** Zadání textu v zápatí, který se má použít při změně hodnoty v určeném kontrolním sloupci.
- **J** Určení formátování opakovaných hodnot v rámci určené kontrolní zarážky.

Stejné specifikace formátování můžete použít u různých sad výsledků dotazu. To vám ušetří čas a pomůže vám to zajistit konzistenci sestav v rámci celé organizace.

# **Rychlé sestavy**

Rychlé sestavy produktu QMF for Workstation umožňují uživatelům podle potřeby pohodlně vytvářet, přizpůsobovat a generovat sestavy.

V průvodci Vytvořit novou rychlou sestavu lze určit různé sekce sestavy a také sloupce, z jejichž dat se má sestava vytvořit. Můžete například vytvořit sestavu prodeje podle oblastí následovaných zeměmi v jednotlivých oblastech. Prostřednictvím průvodce Vytvořit novou rychlou sestavu lze rovněž definovat funkci agregace použitou pro každou hodnotu sloupce (vzestupně, sestupně, počet, maximum, minimum, součet, průměr atd.). Je také možné určit formátování (text, zarovnání, písmo, barva pozadí atd.) řádků podrobností i souhrnu sestavy.

Po vygenerování sestavy mohou uživatelé bu� použít aktualizace na původní objekt (mají-li k tomu oprávnění), nebo mohou sestavu uložit pod novým názvem. Zvolíte-li druhou možnost, bude daný objekt stále propojen s původním dotazem nebo dotazy a bude automaticky odrážet všechny změny, které byly provedeny v původních sestavách.

# **Jednorázové sestavy**

Jednorázové sestavy produktu QMF for Workstation umožňují uživatelům snadno a rychle vytvářet a generovat sestavy vyhovující požadavkům konkrétních uživatelů.

Jednorázové sestavy graficky znázorňují informace načtené z databáze s využitím plátna a scén. Nabízejí improvizovaný a uživatelsky přívětivý způsob návrhu sestav.

Při vytváření sestavy lze umístit na plátno více objektů a spravovat místo na plátně tak, aby vyhovovalo zamýšlenému účelu. Plátno obvykle představuje sadu datových objektů, kterou považujete za nejvhodnější.

V interním stromu sestavy se zobrazuje obsah vaší domovské pracovní plochy a umožňuje vám přidávat obsažené objekty do sestavy.

## **Grafy**

Produkt QMF for Workstation nabízí grafickou paletu, která obsahuje 20 standardních grafů a stylů grafů uvedených níže. Část těchto stylů poskytuje produkt QMF for TSO and CICS prostřednictvím nástrojů IBM Graphical Data Display Manager-PGF (GDDM-PGF) a Interactive Chart Utility (ICU).

QMF Analytics for TSO je volitelná součást, k níž lze přistupovat z modulu QMF for TSO. QMF Analytics for TSO poskytuje podobnou podmnožinu grafů jako prostředí QMF for TSO a také možnosti analýzy dat.

- Čárové grafy.
- Sloupcové grafy.
- Výsečové grafy.
- Sloupcové grafy.
- Bodové grafy.
- Grafy XY.
- Burzovní grafy.
- Svíčkové grafy.
- Grafy časové osy.
- Pásové grafy pro události.
- Vícevariantní grafy.
- Lineární mapy (geografické).
- Hierarchické grafy.
- Organizační grafy.
- Shlukové grafy.
- Stromové grafy.
- Spirálové grafy.
- v Rozvržení jednoduchého formuláře.
- Rozvržení matice.
- Horizontální grafy.

Kromě toho lze výsledky dotazů automaticky odesílat do aplikace Microsoft Excel a zobrazovat v podobě kontingenčních grafů. Tuto funkci lze využít jen tehdy, je-li aplikace Microsoft Excel nainstalována samostatně.

# **Statistiky a prognózy**

Produkt QMF umožňuje spouštět na výsledcích dotazů řadu statistických analýz a na základě vrácených informací rozpoznávat trendy a předvídat budoucí události.

## **Prognózy v produktu QMF for Workstation**

Prognostické funkce umožňují vytvářet projekce budoucích hodnot na základě historických dat. Díky prognózám se mohou organizace připravit na změny v ekonomických nebo konkurenčních podmínkách. Používají analýzu časových řad s historickými daty, na základě které předpovídají výkon a trendy v budoucnosti. Pokud například v případě dodavatelských vztahů předpovídaná poptávka odpovídá její skutečné velikosti, může být dosaženo výrazné efektivity při výrobě, distribuci a vracení.

Prognózy produktu QMF for Workstation umožňují použití různých prognostických metod založených na matematických algoritmech, které modelují budoucí požadavky na základě historických dat časových řad. Ty lze získávat z dotazů a tabulek obsahujících sloupce s daty nebo časy. Celkovým cílem je vybrat metodu časových řad, jejímž výsledkem je optimální shoda s historickými hodnotami. Metoda identifikuje existující vzory v datech a vytvoří projekci modelu do budoucnosti. Tím vzniká prognóza.

Prognózu budoucích hodnot lze vytvořit těmito způsoby:

- v Pokud je časová řada poměrně statická a obecně v různých úsecích nevykazuje tendenci kolísat, jsou nejvhodnější modely Klouzavý průměr, Vážený klouzavý průměr a Jednoduché exponenciální vyrovnání.
- v Jestliže časové řady obsahují konzistentní časový trend vzestupného nebo sestupného charakteru, ukazuje se jako optimální model Dvojité exponenciální vyrovnání.
- v V případě, že řady trendují a objevují se v nich lokální maxima a minima, která se opakují v časových intervalech obvykle kratších nebo rovných jednomu roku, pak optimální model představuje Holt-Wintersova metoda.
- v Pokud řady obsahují trend, mají sezónní charakter nebo cykličnost a objevují se v nich lokální maxima a minima, která se opakují v dlouhých časových intervalech obvykle delších než jeden rok, pak je optimálním modelem Multiplikativní dekompozice.
- v Jestliže řady neodpovídají žádné z uvedených charakteristik, pak je vhodné pro matematickou extrapolaci historických hodnot použít model Neuronové sítě.
- v V případě, že teoretická analýza naznačuje, že by data měla odpovídat jasné matematické funkci, pak můžete použít některé z metod Prokládání křivky.

Kromě výše uvedených způsobů může prognostik také ručně upravit hodnoty prognózy podle obecných prognostických znalostí a případných externích událostí.

Většina nových uživatelů si rychle oblíbí jednu z hlavních funkcí prognóz produktu QMF, která umožňuje rychlé vynesení a porovnání jednotlivých prognostických metod. Významnou pomoc při snižování rizika a zvýšení pravděpodobnosti a spolehlivosti prognózy však stále představují vlastní znalosti a zkušenosti prognostika.

### **Statistiky a prognózy**

Produkt QMF Analytics for TSO zahrnuje funkce statistické analýzy a prognózy, které lze spouštět na výsledcích dotazů v prostředí TSO. Na základě výstupu statistické analýzy nebo prognózy, například grafu nebo datové tabulky, lze vizualizovat, ověřit a pochopit vzorce skrývající se za těmito daty.

Se statistickou analýzou a prognózou se mohou pojit složité vzorce a výpočty. Jako obchodní uživatel můžete mít dojem, že nad výhodami statistické analýzy a prognostiky převažuje čas a úsilí vynaložené na využití těchto funkcí. Produkt QMF Analytics for TSO však poskytuje rychle použitelné statistiky určené pro obchodní pracovníky a také výkonné funkce statistické analýzy a prognostiky určené zkušeným statistikům.

Produkt QMF Analytics for TSO využívá prognostické techniky, jako je Boxova-Jenkinsova metodologie, exponenciální vyrovnání, regresní analýza a projekce trendů.

# **Panely dashboard a vizuální aplikace**

*Panel dashboard* je rozhraní integrující data z nejrůznějších zdrojů a poskytující unifikované zobrazení relevantních informací zasazených do kontextu. *Vizuální aplikace* rozšiřují funkce panelů dashboard o podporu souběžného vývoje a doplňující objekty určené výhradně pro technologii Flash, které nejsou na panelech dashboard k dispozici.

Na rozdíl od sestav, které obvykle obsahují pevně daný objem informací, mohou panely dashboard a vizuální aplikace dodávat informace v reálném čase na vyžádání, tzn. podle potřeby uživatele.

Příklad: Některý odpovědný pracovník může chtít zobrazit provozní souhrnné údaje pro všechny obchodní jednotky. Pomocí barevného kódování dat (například červená, žlutá a zelená) lze odpovědné pracovníky upozornit na určité významné oblasti. Po klepnutí na problematické oblasti jsou ihned vygenerovány dynamické sestavy s informacemi, které tvoří základ pro každou oblast zájmu.

Na panelech dashboard se mohou zobrazovat interaktivní i trvalá data. Obvykle jsou navrženy pro interaktivní provoz, není to však povinné. Data prezentovaná na panelu dashboard jsou získána z dotazů odeslaných do různých zdrojů dat v rámci podniku a mohou být zobrazena s využitím celé řady grafických prvků, jako jsou například grafy, mapy, diagramy či vlastní grafické prvky.

K navrhování panelů dashboard slouží vizuální návrhář v prostředí QMF for Workstation, takže máte možnost začít několika jednoduchými kroky:

- 1. Přetáhněte objekt na panel dashboard z grafické palety a vhodně jej na plátně panelu dashboard umístěte.
- 2. Nastavte vzhled a písmo v zobrazení **Vlastnosti**.
- 3. Přidejte na svůj panel dashboard dotazy a grafické objekty (například selektory dat a grafy) a definujte vztahy mezi těmito objekty tím, že je graficky propojíte a uvedete, jaký je mezi nimi vztah.

K vytvoření panelu dashboard lze použít kterékoli prvky, které se používají také ve vizuálních sestavách. Následující obrázek ukazuje prostředí návrhu panelu dashboard:

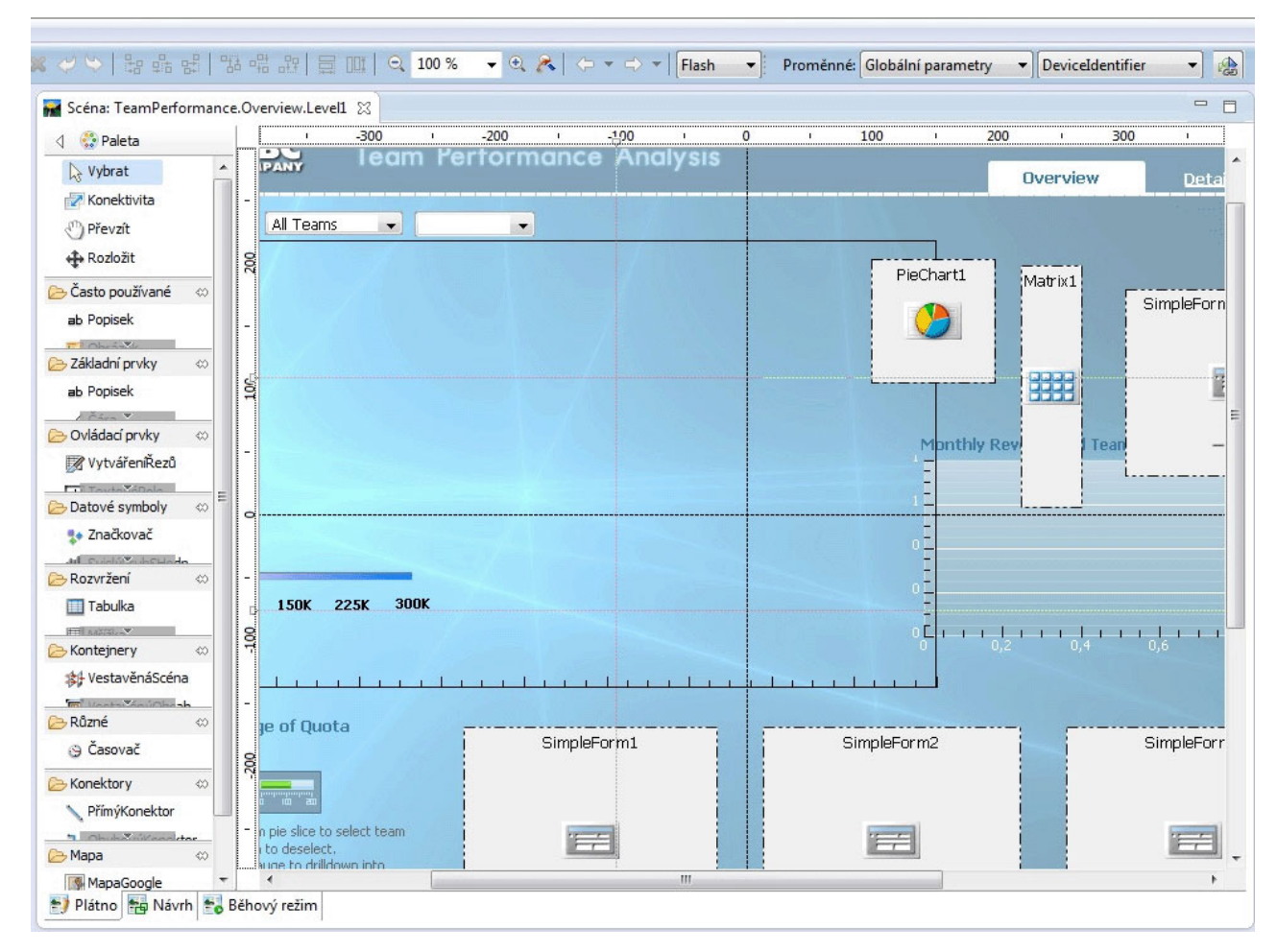

*Obrázek 17. Prostředí návrhu panelu dashboard v produktu QMF for Workstation*

Při vytvoření panelu dashboard lze v produktu QMF využít vestavěné prostředky pro následující akce:

#### **Zobrazení výsledků dotazu**

K zobrazení výsledků dotazů můžete použít objekty rozvržení nebo řídicí objekty, například ovládací prvky typu pole se seznamem nebo kombinované pole. Můžete vyzkoušet různé možnosti zobrazení a vybrat ty, jež nejlépe odpovídají typu analýzy, která má být zobrazena.

### **Zaznamenávání vstupu uživatelů**

Údaje o předvolbách uživatelů můžete zaznamenat pomocí standardních ovládacích prvků uživatelského rozhraní.

#### **Předávání informací na panel dashboard a z něj**

Informace získané z akcí uživatele můžete předávat pomocí parametrů. Poté lze na jejich základě upravit údaje zobrazované na panelu dashboard.

#### **Implementace funkcí navigace**

Pomocí funkcí navigace mohou uživatelé na panelu dashboard přecházet mezi zobrazeními různých informací.

### **Zobrazení a vizuální reprezentace informací**

Vizuální prvky můžete přetáhnout na plátno panelu dashboard a definovat vztahy mezi nimi.

#### **Odkazování na zdroje dat**

Při vytvoření panelu dashboard určujete zdroje dat, na něž budou odkazovat dotazy použité na daném panelu.

Vytvořený panel dashboard si lze prohlédnout v aplikacích QMF for Workstation i QMF for WebSphere. Na následujícím obrázku vidíte právě navrhované běhové zobrazení panelu dashboard:

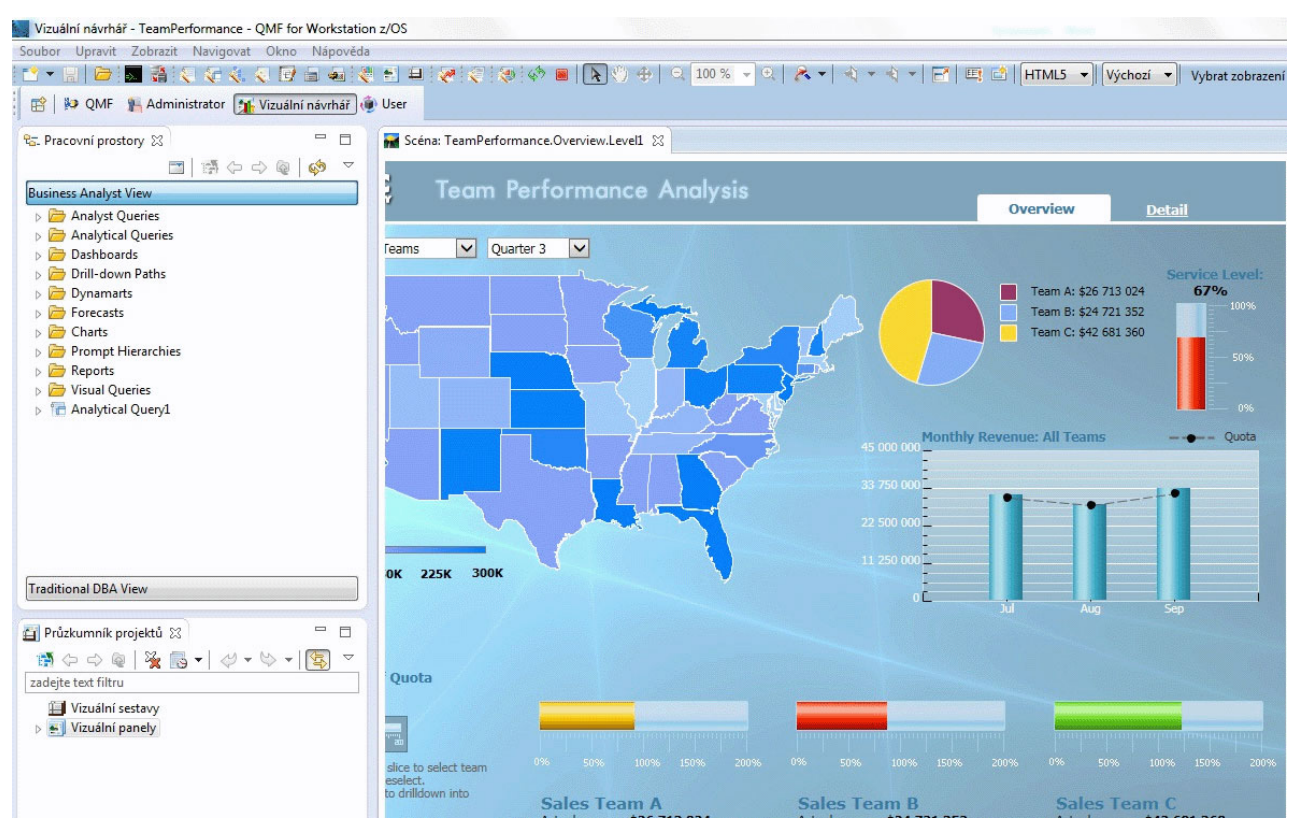

Obrázek 18. Právě probíhá navrhování běhového zobrazení panelu dashboard v prostředí QMF for Workstation

# **Analytické funkce**

Samotné formátování a prezentace sestav by nic neznamenaly, pokud bychom z dat nedokázali extrahovat smysluplné informace. Možnosti analýzy v produktu QMF for Workstation jdou nad rámec tradičních sestav a poskytují uživatelům skutečně komplexní vhled do situace, potřebný pro další vývoj organizace.

Nabídka více než 140 vestavěných funkcí vám umožní přizpůsobit sestavy a panely až do nejmenších podrobností. Podporovány jsou následující typy vestavěných funkcí:

#### **Aritmetické funkce**

Vypočítávají hodnoty založené na určených funkcích.

#### **Funkce pro manipulaci s barvami**

Pomáhají s přizpůsobením vizuální prezentace sestav a objektů panelu dashboard

#### **Převodní funkce**

Převádějí hodnoty parametrů z původního datového typu na jiný

#### **Funkce formátování dat**

Slouží ke vzájemným převodům datových hodnot mezi formáty používanými databází a operačním systémem

### **Funkce data a času**

Vracejí konkrétní prvky hodnot data a času

#### **Hierarchické funkce**

Identifikují pozici hodnoty parametru v hierarchických reprezentacích, například v diagramech organizací

### **Informační funkce**

Vracejí informace o určených datových objektech

### **Logické funkce**

Vracejí hodnoty získané prováděním logických operací s hodnotami parametrů

#### **Matematické a trigonometrické funkce**

Vypočítávají hodnoty založené na určených matematických funkcích.

#### **Funkce měření**

Vyjadřují dané hodnoty v určených měrných jednotkách

#### **Funkce zabezpečení**

Určují název seznamu zabezpečení, který bude použit pro přizpůsobení obsahu vizuální sestavy nebo vizuálního panelu podle úrovně zabezpečení uživatele.

### **Geografické funkce**

Používají se při mapování prostorových dat

#### **Statistické funkce**

Slouží k provádění standardních operací statistické analýzy se zadanými hodnotami parametrů

### **Textové funkce**

Formátují textová data, manipulují s nimi a vracejí konkrétní informace o určených zdrojích dat

# **Kapitola 4. Funkce pro úpravy dat**

Součástí prostředí DB2 QMF for TSO and CICS i DB2 QMF for Workstation je rozhraní pro úpravy tabulek, v němž může uživatel snadno a přehledně aktualizovat data v databázových tabulkách.

V prostředí QMF for Workstation můžete vybrat tabulku v pracovním prostoru a potom do ní vložit řádky nebo je z ní odstranit či aktualizovat konkrétní sloupce nebo celé řádky.

Následující obrázek ukazuje rozhraní pro úpravy tabulek v prostředí QMF for Workstation.

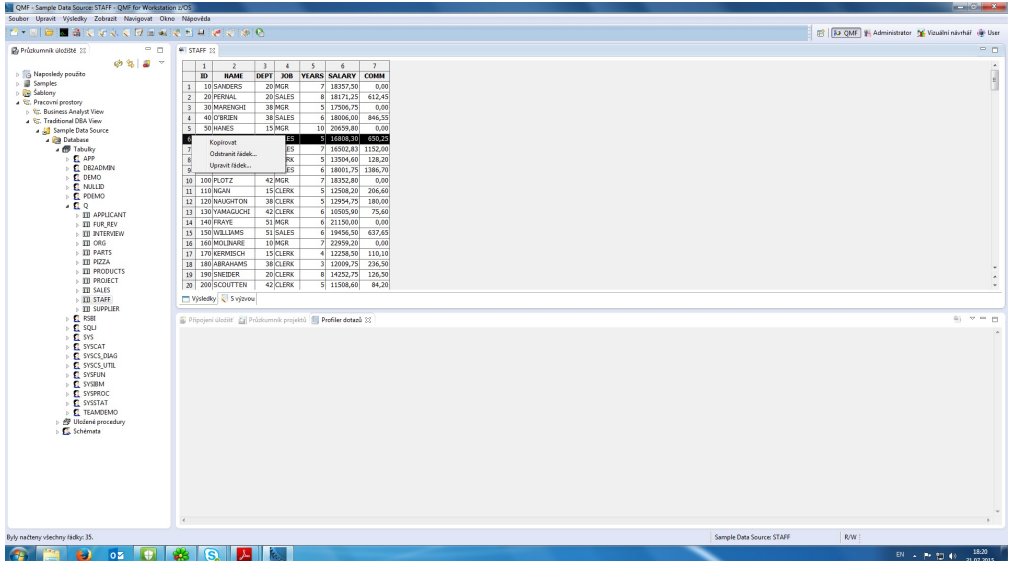

*Obrázek 19. Rozhraní pro úpravy tabulek v prostředí QMF for Workstation*

V prostředí QMF for TSO and CICS můžete pomocí editoru tabulek upravovat jednotlivé řádky nebo sady řádků, které splňují určitá kritéria. Editor tabulek může pracovat ve třech režimech:

### **SEARCH**

Umožňuje vyhledat řádek nebo sadu řádků, jež chcete změnit

**ADD** Umožňuje vložit do tabulky nové řádky

### **CHANGE**

Umožňuje aktualizovat a odstraňovat řádky v tabulce

Následující obrázek ukazuje panel Přidat v editoru tabulek, na kterém je právě vkládán řádek do tabulky s názvem SUPPLIERS, jejímž vlastníkem je KRISTI.

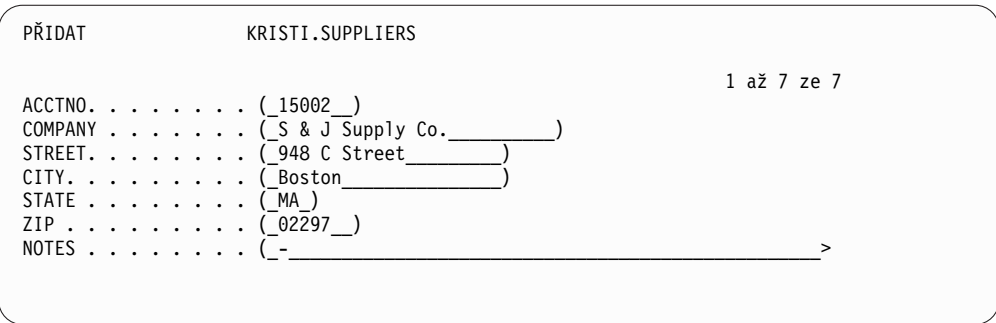

*Obrázek 20. Panel Přidat v editoru tabulek v prostředí QMF for TSO and CICS*

Data lze snadno upravovat – stačí jen v režimu změn přepsat hodnoty na panelu Editor tabulek a potom stisknout tlačítko Změnit. V režimech přidávání a změn můžete podle vlastního uvážení zvolit, zda chcete úpravy použít hned nebo vytvořit dávku s více úpravami v rámci jedné transakce.

Výchozí potvrzovací panely pomáhají zajistit bezpečnost a integritu dat tím, že vždy před finalizací změn vyzvou uživatele, aby aktualizaci potvrdil. V případě potřeby můžete nastavit globální proměnné určující, pro které typy aktualizací se mají potvrzovací panely zobrazovat. Chcete-li zabezpečení ještě posílit, můžete použít autorizaci na úrovni sloupců a přesně určit, které sloupce v tabulce smí uživatel zobrazit či změnit.

# **Kapitola 5. Rozhraní pro vývoj aplikací**

QMF umožňuje hladké zapojení funkcí produktu do vašich obchodních aplikací. Produkty QMF for TSO and CICS i QMF for Workstation a WebSphere nabízejí rozhraní API.

Kromě programování aplikací v prostředí QMF můžete psát také sofistikované procedury na libovolné platformě QMF.

# **Vstupní rozhraní produktu QMF for TSO and CICS**

Produkt QMF for TSO and CICS nabízí několik možných způsobů hladké integrace funkcí QMF do existujících aplikací.

### **Rozhraní produktu QMF for TSO pro uložené procedury**

Vstupní rozhraní produktu QMF for TSO umožňuje libovolnému softwarovému programu, který má možnost volání uložených procedur systému DB2 for z/OS, například programu QMF for Workstation and WebSphere, otevřít nástroj QMF for TSO, spustit předdefinovaný dotaz nebo proceduru QMF a obdržet zpět až 20 sestav ve formě sad výsledků. Díky tomuto rozhraní mohou uživatelé smysluplně pracovat s programem QMF for TSO, i když s ním nejsou obeznámeni. Zároveň mají zajištěn hladký přístup k případným funkcím a prostředkům dostupným jen v systému, kde je spuštěn program QMF for TSO. Sí�ový provoz, a tedy také nároky na čas procesoru a celkové náklady vlastnictví, jsou udržovány na minimu, protože operace odesílání a příjmu se omezují jen na jeden příkaz CALL a následné vrácení dat. Rozhraní je zpřístupněno prostřednictvím uložené procedury REXX, která musí běžet v adresním prostoru ve správě WLM.

Ke spuštění programu QMF for TSO jako uložené procedury je třeba zadat příkaz CALL s předdefinovanou syntaxí. Vstupní parametry předané v příkazu CALL zahrnují název dotazu nebo procedury QMF, které provedou potřebné úlohy produktu QMF, a také nastavení trasování a národní jazyk, v němž chcete program QMF for TSO spustit. Produkt QMF ověří autorizační ID, pod kterým byl spuštěn adresní prostor ve správě WLM, potom spustí dotaz nebo proceduru a vrátí požadovaný výstup. Dotazy či procedury spouštěné po otevření produktu QMF musí existovat v katalogu objektů QMF v subsystému DB2 for z/OS, do nějž bylo nainstalováno rozhraní uložené procedury. Případné zprávy ze spuštěné uložené procedury produkt QMF vrátí ve výstupním parametru.

Podobně jako v dávkovém režimu programu QMF for TSO bude rozhraní uložené procedury zpracovávat dotaz či proceduru neinteraktivně, takže uživatelé se mezitím mohou věnovat jiné práci. Proceduru předanou rozhraní uložené procedury lze použít také ke spuštění dávkové úlohy. Tato možnost poskytuje přístup k dávkovým službám programu QMF for TSO libovolnému klientovi systému DB2, který může vydat příkaz CALL.

### **Rozhraní s možností volání**

K sestavení propracovaných sad aplikací lze využít rozhraní produktu QMF s možností volání a pestrou škálu podporovaných programovacích jazyků.

Rozhraní s možností volání dovoluje integrovat funkce produktu QMF do aplikací ISPF i do aplikací napsaných ve kterémkoli z následujících programovacích jazyků:

- $\cdot$  C
- COBOL
- FORTRAN
- Asembler vysoké úrovně
- v PL/I
- REXX

Prostřednictvím rozhraní s možností volání může například program běžící v prostředí REXX zahájit relaci produktu QMF. Pomocí příkazů směrovaných k provedení do produktu QMF může například program běžící v prostředí REXX spouštět dotazy, vytvářet sestavy, exportovat a importovat data nebo zahájit relaci interaktivních úprav tabulky v editoru tabulek QMF. Program běžící v prostředí REXX pak může relaci QMF ukončit a pokračovat ve zpracování získaných údajů. Prostředí REXX lze použít také ve formulářích a procedurách produktu QMF.

Přes rozhraní s možností volání můžete rovněž spustit aplikaci v existující relaci produktu QMF. Taková aplikace může spouštět příkazy, dotazy i procedury produktu QMF a načítat zpět výsledky. Tímto způsobem může aplikace například vygenerovat pro každého zaměstnance dopis, jehož text bude přizpůsoben pracovnímu zařazení dané osoby a délce jejího pracovního poměru.

### **Příkazové rozhraní**

Příkazové rozhraní umožňuje využívat služby QMF z dialogového okna ISPF (Interactive System Productivity Facility). Integrací funkcí QMF for TSO and CICS do dialogových oken ISPF můžete dosáhnout toho, že uživatel uvidí jen nabídky prostředí ISPF.

## **Rozhraní pro produkty QMF for Workstation a WebSphere**

Funkce produktů QMF for Workstation a QMF for WebSphere můžete do svých obchodních aplikací zapojit několika způsoby.

- v Vložením dotazů, sestav a panelů dashboard do webových aplikací portletů nebo vlastních webových stránek prostřednictvím rozhraní QMF for WebSphere.
- v Zabudováním funkcí QMF for Workstation do pracovních stanic založených na jazyku Java a do webových aplikací prostřednictvím rozhraní API pro jazyk Java™ a pro webové služby.
- Automatizací funkcí QMF for Workstation prostřednictvím rozhraní CLI (Command Library Interface), které nabízí možnost provádět operace mimo uživatelské rozhraní produktu QMF. Takto můžete vytvořit například vlastní externí aplikaci, která bude generovat a exportovat sestavy. Přes rozhraní CLI můžete provádět také dávkové operace s dotazy a sestavami, což vám ušetří čas i prostředky.

## **Použití procedur jako aplikací**

*Procedura* je objekt, který umožňuje provést více úloh produktu QMF pomocí jednoho příkazu RUN. Procedury mohou využívat sofistikovanou správu dat a objektů a zajistit vám efektivnější využití prostředků.

Procedury jsou k dispozici v rámci produktů QMF for TSO and CICSQMF for TSO a CICS i QMF for Workstation a WebSphere.

# **Procedury v produktu QMF for TSO and CICS**

Lineární procedury a procedury s logikou představují dva způsoby, jak v produktu QMF for TSO and CICS spustit sérii instrukcí. Lineární procedury jsou k dispozici v prostředí TSO i CICS a obsahují pouze příkazy produktu QMF.

Procedury s logikou jsou k dispozici v produktu QMF for TSO a umožňují přidat k příkazům produktu QMF také logiku REXX. Následující obrázek ukazuje příklad procedury produktu QMF s logikou.

```
PROC PROCHES AND MODIFIED LINE 1
/* Tato procedura zjiš�uje aktuální den v týdnu. Pokud je
   pondělí, spustí dotaz a vytiskne sestavu. Pokud je
   jiný den, zobrazí se zpráva s informací pro uživatele. */
Signál při chybě
if date('w') = 'Monday' then
  do
     "RUN QUERY MYQUERY (FORM = MYFORM"
    "PRINT REPORT"
    "MESSAGE (TEXT='OK, byla vytvořena sestava pro PONDĚLÍ a odeslána na tiskárnu.'"
  end
 else
  do
    "MESSAGE (TEXT='Dnes není pondělí. Sestavu nelze vytvořit.'"
  end
 exit 0 /*Konec bez chyb */
error:
   "MESSAGE (TEXT = '"dsq message text"'"
  exit 8 /*Konec s chybovým stavem*/
 *** KONEC ***
```
*Obrázek 21. Příklad procedury s logikou v produktu QMF for TSO*

Procedury s logikou mohou zahrnovat libovolný příkaz nebo funkci REXX a mohou také provádět volání do operačního sytému nebo jiných dostupných prostředí. V proceduře s logikou lze používat podmíněné formátování, provádět výpočty nebo předávat příkazy zpět do hostitelského prostředí. Můžete používat proměnné produktu QMF i proměnné jazyka REXX a učinit tak chování procedury závislé na datech, aniž byste ji museli přepisovat. Zadáním hodnot u příkazu RUN při spouštění procedury nebo zobrazením výzvy k zadání hodnot uživateli prostřednictvím příkazů REXX say a pulllze přiřadit proměnným nové hodnoty.

Produkt QMF poskytuje speciální proceduru označovanou jako procedura inicializace systému, která umožňuje při spuštění přizpůsobit parametry, proměnné a předvolby relací produktu QMF. Do procedury inicializace systému lze zahrnout libovolný příkaz QMF, takže můžete relaci produktu QMF přizpůsobit provozním potřebám jednotlivých uživatelů nebo skupin uživatelů.

Vedle procedur produktu QMF můžete také vyvíjet uložené procedury DB2, které lze spouštět s příkazem CALL na panelu Dotaz SQL v produktu QMF for TSO and CICS. Prostředí uložených procedur poskytuje také produkt DB2 QMF High Performance Option (HPO).

# **Procedury v komponentách QMF for Workstation a WebSphere**

Komponenta QMF for Workstation poskytuje integrované funkce pro vývoj procedur.

Procedury mohou například provádět tyto akce:

- Spouštět dotazy.
- Tisknout sestavy.
- Importovat data.
- Exportovat data.
- Provádět další funkce.

Procedury lze vytvářet, upravovat a spouštět z produktu QMF for Workstation i z produktu QMF for WebSphere. Stejně jako jiné objekty produktu QMF for Workstation jsou procedury uloženy v úložišti a lze k nim přistupovat prostřednictvím pracovních prostorů produktu QMF for Workstation.

V procedurách produktu QMF for Workstation lze ke zpracování jednoduchých i složitějších výpočtů, logiky, podrobných variant a podmínek používat produkt Open Object Rexx. Produkt Open Object Rexx byl navržen s ohledem na snadné studium a použití a pomáhá zpřístupnit programování uživatelům, kteří s ním nemají zkušenosti. Nabízí tyto funkce:

- Výkonná manipulace se znaky.
- v Automatické určení typu dat.
- Manipulace se slovy, čísly a názvy.
- Funkce ladění.

Funkce produktu Open Object Rexx mají následující syntaxi: název-funkce ([[výraz] [,] [výraz] [,] ...])

V této syntaxi může existovat nula až *n* argumentů výrazů (kde *n* je maximální počet výrazů oddělených čárkami přípustný v produktu Open Object Rexx).

Produkt Open Object Rexx tvoří základní předpoklad pro podporu jazyka REXX v procedurách spouštěných v prostředí QMF for Workstation.

### **Související odkazy**:

**C+** [Open Object Rexx](http://www.oorexx.org/) Hledání informací o stahování produktu Open Object Rexx.

# **Kapitola 6. Řízení výkonu a prostředků**

Řada produktů QMF je navržena tak, aby zlepšovala propustnost platformy zSeries a dokázala zpracovat velmi velké objemy dat. Integrované regulační funkce pomáhají zajistit, aby vytížení prostředků zůstalo v mezích určených parametrů i v situacích, kdy sílí tok dat a rostou provozní požadavky.

Integrovaná a uživatelsky definovaná omezení prostředků produktu QMF usnadňují správu spotřeby prostředků. Nastavením omezení prostředků lze určovat přístup určitého uživatele ke zdrojům dat.

V komponentách QMF for Workstation a QMF for WebSphere lze omezení prostředků pro uživatele implementovat pomocí administrativního rozhraní kterékoli z těchto aplikací. Omezení prostředků implementovaná ve kterémkoli rozhraní se vztahují na všechny uživatele aplikace QMF for Workstation i QMF for WebSphere.

V produktu QMF for TSO and CICS se omezení prostředků implementují pomocí integrované regulační logiky nebo nástroje DB2QMF HPO/Manager.

Integrovanou regulační logiku produktu QMF for TSO and CICS i regulační funkce dostupné v produktu QMF for HPO lze využívat v kombinaci s nástrojem pro omezení prostředků platformy DB2.

# **Monitorování a řízení činnosti produktu QMF pomocí nástroje QMF HPO/Manager**

QMF HPO/Manager je sada obslužných programů pro provozní správu produktu QMF for TSO and CICS.

QMF HPO/Manager se skládá z následujících integrovaných součástí:

- · Regulační modul
- Protokol aktivity
- Online prostředky

#### **Regulační modul**

Tento modul nahrazuje základní regulační uživatelskou proceduru dodávanou s produktem QMF for TSO and CICS a jedná se o přímé rozhraní mezi prováděcím modulem QMF a nástrojem QMF HPO/Manager. Tento rozšířený regulační modul nabízí více možností než jen regulátor QMF – obsluhuje také následující prostředky:

• Správce objektů

Správce objektů sleduje aktivitu relací QMF. Zaznamenané údaje o příkazech a objektech zapisuje přímo do protokolu aktivity.

K dispozici máte také možnost generovat seznamy objektů QMF založené na obsahu konkrétního objektu. Správce objektů je vybaven filtrem seznamů, díky němuž lze snadno vyhledat dotazy s odkazy na názvy konkrétních tabulek či sloupců, příkazy SQL apod. Správce objektů podporuje migraci a kopírování objektů do produktu QMF for TSO and CICS i z něj. Rozpozná a správně zpracuje sloupce v tabulce Q.OBJECT\_DIRECTORY produktu QMF for TSO/CICS.

Regulátor

Regulátor řídí aktivitu relací QMF. Prahové a řídicí hodnoty získává ze skupin prostředků stejným způsobem jako základní regulátor produktu QMF for TSO and CICS, poskytuje však širší a všestrannější sadu ovládacích prvků. Tyto ovládací prvky zajiš�ují správné využití prostředků relacemi QMF běžícími v prostředí TSO a CICS.

• Monitor

Monitor představuje uživatelské rozhraní poskytující v reálném čase informace o aktivitě relací QMF v prostředí TSO a CICS. Přijímá příkazy administrátora a předává je regulačnímu modulu HPO.

v Analyzátor dotazů

Analyzátor dotazů poskytuje možnosti předběžné regulace. Zachytí dotazy ještě dříve, než je systém DB2 zpracuje, a odhadne, kolik prostředků spotřebují. Dotazy, u nichž se očekává vysoká náročnost na prostředky, může analyzátor zrušit.

### **Protokol aktivity**

Protokol aktivity poskytuje úložiště pro informace o aktivitě relací QMF a využití objektů QMF. Regulační modul zapisuje přímo do datových sad protokolu aktivity. Datové sady protokolu aktivity je třeba pravidelně kopírovat do tabulek protokolu aktivity pomocí speciální dávkové úlohy. Kód JCL pro spouštění této dávkové úlohy můžete vytvořit pomocí funkce JCL protokolu aktivity.

### **Online prostředky**

Online prostředky pomáhají organizovat a zjednodušovat administraci a správu prostředí QMF HPO. Objekty QMF for TSO and CICS můžete kontrolovat a manipulovat s nimi pomocí online prostředků správce objektů. Podporovány jsou dva typy akcí: akce, které pracují s jedním objektem, a akce pracující se sadou objektů.

Nástroj QMF HPO/Manager vám pomůže oddělit provozní aplikace od dotazování a generování sestav. Ze seznamu aktivit relace (viz následující obrázek) vyčtou administrátoři základní informace o činnosti databáze, o počtu načtených řádků a o spotřebovaném času procesoru.

| $P\tilde{R}$ IKAZ ====>                   |                     |       | $POSUV ==-> CSR$    |          |
|-------------------------------------------|---------------------|-------|---------------------|----------|
| RAAM018I--aktualizována data monitoru     |                     |       |                     |          |
| Platné akce jsou                          |                     |       |                     |          |
| B Procházet text SQL                      |                     |       |                     |          |
| C Zrušit aktuální akci                    |                     |       |                     |          |
| načtené řádky                             |                     |       |                     |          |
| TSOID : VNDRSTRW                          |                     |       |                     |          |
| Režim : ONLINE                            |                     |       |                     | C S      |
|                                           | Akc Vlastník Název  |       |                     | A Q      |
| Cas<br>A Datum                            | QMF objektu objektu | Řádky | CPU                 | N L      |
| 09.05.10 07:47:52 ZAČ                     |                     | 0     |                     | $\Theta$ |
| 09.05.10 07:47:52 STA VNDRSTRW MODELOVÁNÍ |                     |       |                     | 0        |
| 09.05.10 07:48:01 *** VNDRSTRW MODELOVANI |                     |       | 100 00 00 00 23 0 Y |          |
| 09.05.10 07:48:01 *** VNDRSTRW MODELOVANI |                     |       | 1733 00 00 03 69 0  |          |
| 09.05.10 07:48:01 *** VNDRSTRW MODELOVÁNÍ |                     |       | 3330 00:00:07:20 0  |          |
|                                           |                     |       |                     |          |

*Obrázek 22. Běžný seznam aktivit relace v produktu QMF HPO/Manager*

S použitím seznamu aktivit relace nástroje QMF HPO/Manager může administrátor produktu QMF procházet text SQL přidružený k dotazu nebo zrušit aktivní příkaz QMF přidružený k databázové aktivitě.

# **Optimalizace operací náročných na spotřebu prostředků pomocí nástroje QMF HPO/Compiler**

Nástroj QMF HPO/Compiler poskytuje možnosti generování, přípravy a spouštění programů sestav pro produkt QMF.

Nástroj QMF HPO/Compiler provádí tyto úlohy:

- v Poskytuje prostředí pro vývoj uložených procedur umožňující vytváření uložených procedur.
- v Snižuje soupeření o prostředky díky optimalizaci dotazů, formulářů a procedur náročných na spotřebu prostředků.
- v Převádí dynamický kód SQL na statický kód SQL, což přispívá k nižšímu soupeření o katalog DB2 a optimalizaci režijních nákladů na produkt DB2.

Kompilované aplikace pracují rychleji a efektivněji a snižují tak provozní náklady.

v Převádí dotazy, sestavy a procedury na efektivní programy COBOL a generuje samostatný, strukturovaný, dokumentovaný zdrojový kód, který se snadno upravuje a lze jej přenášet na jiné platformy.

Pomocí předkompilátoru COBOL lze program spustit v osobní pracovní stanici za účelem použití s produktem DB2 for Linux, UNIX, and Windows nebo jiným systémem správy databáze.

Nástroj QMF HPO/Compiler obsahuje generátor programů a zařízení pro koncového uživatele.

### **Generátor programů**

Generátor programů využívají programátoři k převodu sestav produktu QMF (dotazů, formulářů a procedur) na kompilované programy. Dále může tento nástroj automaticky registrovat programy sestav v zařízení pro koncové uživatele.

Programy CICS mají pseudokonverzační charakter - uživateli se jeví jako plynulá konverzace, ale ve skutečnosti sestávají z více úloh. Stejně jako u programů TSO lze generovat dva typy programů CICS: programy k zobrazení a programy k tisku.

### **Zařízení pro koncové uživatele**

Zařízení pro koncové uživatele slouží ke spouštění kompilovaných programů sestav. Po vygenerování programů a jejich přípravě ke spuštění dochází k jejich automatické registraci v zařízení pro koncové uživatele. Po registraci programů lze v rozhraní určeném pro uživatele-neodborníky snadno zobrazit seznam sestav, vyhledat sestavy a zpracovat je.

Po výběru sestavy se zobrazí výzva k zadání hodnot běhových proměnných. Bude-li sestava spouštěna v dávkovém režimu, automaticky se vygeneruje kód SQL, který lze volitelně odeslat. V opačném případě bude interaktivní sestava spuštěna online v příslušném prostředí: TSO nebo CICS.

# **Kapitola 7. Přenositelnost a přístup z více platforem**

Produkt QMF poskytuje funkce, které umožňují v případě potřeby zajistit přenositelnost obchodních dat.

# **Přenositelnost objektů**

Z produktu QMF for TSO and CICS i komponent QMF for Workstation a Websphere lze exportovat výsledky dotazů a další objekty.

V produktu QMF for TSO and CICS můžete exportovat dotazy, výsledky dotazů, procedury, formuláře a tabulky řešení QMF z řešení QMF do datových sad prostředí TSO nebo datových front prostředí CICS. Můžete také vytvářet nebo upravovat objekty mimo komponentu QMF a importovat je.

Sestavy lze za účelem rychlého a snadného nasazení na web exportovat ve formátu HTML. Komponenta QMF přidá záhlaví HTML a vloží příslušné značky, aby se sestava ve webovém prohlížeči zobrazila v původním formátu řešení QMF. Sestavy ve formátu HTML jsou užitečné při práci s daty objektů LOB.

Data a tabulky lze exportovat bu� z dočasného úložiště, nebo z databáze, a to v následujících formátech:

- v Proprietární formát řešení QMF
- Formát IXF
- formát XML
- Formát CSV

V komponentách QMF for Workstation a WebSphere můžete prostřednictvím nabídky **Soubor** přímo odeslat výsledky dotazu e-mailem. Výsledky také můžete exportovat do databáze nebo souboru, a to v následujících formátech:

- HTML
- $\cdot$  PDF
- CSV
- $\cdot$  IXF
- dBase III
- XML
- WOML
- $\cdot$  TXT
- XLS

Vizuální sestavy a panely lze ve formátu PDF, HTML nebo Flash implementovat do komponenty QMF for Workstation i QMF for WebSphere. Díky výhodám modelu implementace založeného na tenkém klientovi představuje komponenta QMF for WebSphere ideální způsob zobrazení sestav. Jednoduchým poskytnutím přístupu k jedné adrese URL lze distribuovat vizuálně bohaté projekty.

#### **Související pojmy**:

E**X** Exportování [a importov](http://pic.dhe.ibm.com/infocenter/dzichelp/v2r2/topic/com.ibm.qmf11.doc.dev/adg/tpc/dsq_exp_imp_obj.htm)ání objektů

Datové a tabulkové objekty můžete exportovat ve formátech QMF, IXF a XML. Objekty formulářů, dotazů s výzvou a sestav se exportují v kódovaném formátu. Grafy se exportují ve formátu GDDM Graphics Data Format (GDF).

# **Přístup z různých platforem**

Produkt QMF nabízí přístup k datům nezávislý na platformě, takže vám umožňuje maximálně využít svoji investici bez ohledu na to, kde máte data uložena.

# **QMF for TSO and CICS**

Produkt QMF for TSO and CICS umožňuje konfigurovat přístup ke všem databázím z řady produktů IBM DB2.

Při spuštění produktu QMF for TSO and CICS se systém, ze kterého produkt QMF spustíte, označuje jako *lokální* systém. Databáze DB2 umístěná v tomto systému, kde je nainstalován produkt QMF, se označuje jako *lokální databáze*. V produktu QMF for TSO and CICS lze k objektům uloženým v jiných databázích než v lokální databázi přistupovat dvěma způsoby:

v Zadáním příkazu QMF CONNECT pro připojení ke vzdálené databázi. Tato metoda se označuje jako *vzdálená transakce*.

Připojení pomocí vzdálené transakce lze zahájit a přijmout ve kterémkoli produktu QMF spuštěném v databázích následujících typů:

- DB2 for z/OS
- DB2 for Linux, UNIX, and Windows
- DB2 for iSeries
- DB2 for VSE and VM

Po navázání připojení můžete přistupovat k datům i objektům produktu QMF (dotazům, procedurám, formulářům, analýzám a objektům složek) ve vzdálené databázi a používat je stejným způsobem, jako byste s nimi pracovali lokálně.

Parametr programu DSQSDBNM, který se zadává při spuštění QMF, umožňuje připojit se ke vzdálené databázi před zobrazením domovského panelu produktu QMF, takže uživatelé ani nemusí zadávat příkaz CONNECT sami.

v Při použití produktu QMF v systému, ve kterém jste program spustili, zadáním příkazu produktu QMF odkazujícího na tabulku nebo zobrazení pomocí trojdílného názvu zahrnujícího název vzdálené databáze, ve které jsou uložena příslušná data. Tato metoda přístupu se nazývá *distribuovaná transakce*.

Trojdílné názvy nesmí odkazovat na dotazy, procedury, formuláře, analýzy a objekty složek produktu QMF uložené ve vzdálené databázi. Chcete-li získat přístup k těmto objektům ve vzdálené databázi, použijte příkaz CONNECT nebo parametr programu DSQSDBNM.

Instalační cesty určují, jak připravit vzdálený server na vzdálenou nebo distribuovanou transakci. Vyberete-li si pro přístup k datům jednu z těchto metod nebo jejich kombinaci, můžete prostřednictvím produktu QMF for TSO and CICS hladce získávat přístup k datům na libovolném vzdáleném serveru DB2 kdekoli na světě, takže vaše firma získá globální dosah.

## **QMF for Workstation**

Po instalaci produktu QMF for Workstation dochází k vytvoření a naplnění centralizovaného úložiště. Toto úložiště obsahuje veškeré informace potřebné pro připojování uživatelů ke zdrojům dat a provádí požadované dotazy a funkce vytváření sestav. Uživatelé mohou do tohoto úložiště také ukládat své objekty.

Můžete nakonfigurovat přístup řešení QMF k následujícím typům relačních a multidimenzionálních zdrojů dat:

- DB2 na libovolné platformě.
- Informix.
- v Služby OLAP zahrnuté v produktu DB2 Data Warehouse Edition verze 9 nebo novější (všechna vydání).
- v Jiné servery OLAP založené na technologii MDX, které podporují konektivitu XMLA.
- v Téměř všechny ostatní zdroje dat kompatibilní s rozhraním JDBC, včetně produktů Oracle a SQL Server.

Přístup k datům může být sdílený, osobní, založený na síti nebo založený na webových službách.

Podpora zdrojů dat kompatibilních s rozhraním JDBC zahrnuje také podporu všech datových typů na úrovni rozhraní JDBC.

Konfigurace přístupu ke zdroji dat se skládá z těchto kroků:

- 1. Určete umístění a typ ovladače JDBC, který bude sloužit k přístupu k danému zdroji dat.
- 2. Určete podrobnosti o připojení ke zdroji dat, ke kterému nastavujete přístup (například název hostitele, port TCP/IP a název databáze).
- 3. Volitelně nakonfigurujte oprávnění a omezení prostředků, která se mají použít při přístupu uživatelů k danému zdroji dat.

Perspektiva Administrátor v komponentě QMF for Workstation nabízí efektivní provedení těchto úloh, poskytuje totiž průvodce, kteří vám pomohou vytvořit úložiště a nakonfigurovat jednotlivé zdroje dat.

Zdroje dat v úložišti lze nakonfigurovat tak, aby mohly přistupovat ke katalogu objektů produktu QMF for TSO and CICS, díky čemuž budou moci uživatelé získávat přístup ke všem objektům uloženým v katalogu a ukládat do katalogu nové objekty.

## **QMF for WebSphere**

Produkt QMF for WebSphere podporuje všechny webové aplikační servery (na libovolné platformě), které jsou schopné hostovat webové aplikace založené na jazyce Java a implementované prostřednictvím souborů EAR nebo WAR.

K produktu QMF for WebSphere lze získat přístup prakticky z jakéhokoli webového prohlížeče s podporou technologie JavaScript na libovolné platformě, což bylo formálně ověřeno u následujících prohlížečů:

- Microsoft Internet Explorer verze 7 (nebo novější).
- Mozilla Firefox verze 3.0 (nebo novější).

# **Kapitola 8. Snadné použití a administrace**

Produktová řada QMF nabízí několik funkcí, které usnadňují implementaci, používání i údržbu produktu QMF.

# **Intuitivní navigace a návrh objektů**

Komponenta QMF for Workstation nabízí mimořádně intuitivní prostředí pro grafický návrh vizuálních sestav a panelů s možností přetahování položek myší.

Například zobrazení grafického diagramu dotazu umožňuje méně zkušeným uživatelům efektivně spojovat tabulky přetahováním souvisejících sloupců. Návrhář dotazů OLAP umožňuje přetahovat do dotazů požadované dimenze a měřítka a okamžitě zobrazuje výsledky těchto voleb. Uživatelé najdou při vytváření dotazů SQL a OLAP pomoc i v nápovědě online.

Po spuštění dotazu lze s výsledky dotazu pracovat pomocí plně interaktivní mřížky analýzy dat, která umožňuje přetahování myší. Tato mřížka podporuje přidávání vypočtených sloupců (například sloupce Sloupec součtů, který představuje shrnutí tří sloupců ve výsledcích dotazu). Pomocí mřížky můžete také změnit uspořádání sloupců a seskupit a agregovat data, včetně použití funkcí překlápění.

Na grafické paletě můžete také vybrat grafy, selektory a další grafické prvky, přetáhnout je na plátno a podle potřeby je propojit s daty. Pak můžete měnit velikost i polohu jednotlivých prvků a měnit jejich vlastnosti, jako je formát, barva a volby. Díky této schopnosti můžete přizpůsobovat položky, jako jsou písma, legendy a loga.

Položky, na které klepnete, přenášejí úplný kontext na cílový objekt nebo stránku. Například klepnutím na některou výseč v grafu, která je integrována v pruhovém grafu integrovaném v mapě oblastí, mohou být na cílový objekt nebo stránku automaticky přenesena data, která charakterizují daný region, měsíc prodeje a ID produktu. Po přenosu dat na objekt nebo stránku mohou být tato data použita pro grafy ponoření a grafy, které poskytují další informace o dané položce. Ke všem grafickým entitám mohou být přiřazeny akce ponoření, aby bylo možné upravit chování určité části vizuální sestavy nebo panelu, když se na ně klepne nebo budou přetaženy.

Prostředí webového klienta a klienta pro stolní počítač sdílejí společný vzhled, takže mohou uživatelé snadno přecházet z jednoho rozhraní do jiného bez nutnosti dalšího školení a ztráty času a výdajů.

Navigace mezi dotazy, formuláři, procedurami a sestavami je rychlá a snadná také v produktu QMF for TSO and CICS. Objekty, na kterých právě pracujete, jsou uloženy v následujících oblastech dočasného úložiště. Mezi oblastmi dočasného úložiště lze snadno a rychle přecházet zadáním příkazu SHOW, po kterém následuje název požadované oblasti dočasného úložiště.

#### **QUERY**

Slouží k ukládání dotazů.

**DATA** Slouží k ukládání výsledků dotazů.

#### **REPORT**

Slouží k ukládání výsledků dotazů s formátováním určeným ve specifikacích formátování sestavy, které se aktuálně nacházejí v oblasti dočasného úložiště FORM.

#### **FORM**

Slouží k ukládání specifikací formátování sestavy.

Chcete-li přejít do jiné části objektu formuláře, můžete zadat příkaz SHOW a za něj název panelu formuláře, který chcete zobrazit.

#### **CHART**

Slouží k ukládání výsledků dotazů s formátováním určeným ve specifikacích formátování grafů, které se aktuálně nacházejí v oblasti dočasného úložiště FORM.

**PROC** Slouží k ukládání procedur.

#### **PROFILE**

Slouží k ukládání specifikací a předvoleb aspektů relace daného uživatele v řešení QMF.

Produkt QMF for TSO and CICS také poskytuje intuitivní prostředí pro návrh sestav s možností opakování. Příkaz RUN QUERY vrací výsledky dotazů. Uživatelé pak mohou zadáním různých příkazů SHOW FORM zobrazit sadu výchozích specifikací formátování pro každou oblast sestavy a poté tyto specifikace opakovaně využívat, dokud sestavu nedovedou do konečné podoby.

#### **Související pojmy**:

"Tabulkové [sestavy" na](#page-31-0) stránce 24

Tabulkové sestavy v produktu QMF for Workstation poskytují uživatelům možnost formulovat a prezentovat nezpracovaná data z výsledků dotazů. Rozhraní pro návrh obsahuje návrhové zobrazení sloužící k návrhu a strukturování dat sestavy a běhové zobrazení, který poskytuje představu o vzhledu zobrazené sestavy.

# **Uživatelská rozhraní založená na rolích**

Komponenta QMF for Workstation je speciálně navržena pro práci s rolemi, které se používají v organizacích využívajících software BI (Business Intelligence). *Perspektivy* poskytují zobrazení, nabídky a průvodce běžně používané určitým typem uživatele řešení BI.

K dispozici jsou následující perspektivy:

#### **Administrátor**

Perspektiva Administrátor poskytuje zobrazení, nabídky a průvodce umožňující uživateli s oprávněními administrátora vytvářet a spravovat úložiště.

#### **Vizuální návrhář**

Perspektiva Vizuální návrhář poskytuje zobrazení, nabídky a průvodce, které lze používat při vytváření vizuálních sestav a panelů.

#### **Uživatel**

Perspektiva Uživatel poskytuje zobrazení, nabídky a průvodce, které lze používat při zadávání dotazů na zdroje dat, přístup k sestavám, vytváření sestav či zobrazování panelů.

**QMF** Perspektiva QMF replikuje vzhled produktu QMF for Windows verze 8.

Uživatelé mohou přepínat mezi čtyřmi různými perspektivami v závislosti na nastavených oprávněních zabezpečení.

V produktu QMF for TSO and CICS administrátoři řídí přístup k objektům udělováním potřebných oprávnění SQL pro konkrétní objekty. Na základě role uživatele nebo skupiny lze přizpůsobit i funkční klávesy a příkazy. Na tyto definice pak mohou během inicializace odkazovat profily jednotlivých uživatelů řešení QMF, takže se při spuštění relace řešení QMF vždy zobrazí přizpůsobené rozhraní.

# **Virtuální zdroje dat pro usnadnění práce koncových uživatelů**

Díky virtuálním zdrojům dat v komponentách QMF for Workstation a WebSphere mohou administrátoři volitelně chránit uživatele před složitostí podkladových databázových struktur a poskytovat vývojářům obsahu zjednodušený datový model, pro který lze vyvíjet obsah.

Virtuální zdroje dat fungují pomocí zavedení vrstvy metadat, která provádí zprostředkování mezi virtuálním zdrojem dat definovaným administrátorem a podkladovými zdroji dat, které obsahují fyzické tabulky a pohledy. Tím dochází k optimalizaci procesu návrhu, nejasné názvy sloupců jsou totiž nahrazeny snadno srozumitelnými alternativami a komplexní spoje mezi tabulkami jsou prezentovány jako jedna virtuální tabulka.

Administrátoři mohou v jedné virtuální databázi definovat více virtuálních tabulek, z nichž každá načítá data z jedné nebo více tabulek v různých zdrojích dat. Pro uživatele se virtuální zdroj dat chová jako jedna databáze, takže mohou zadávat dotazy do všech tabulek v něm obsažených, i když se podkladová data ve skutečnosti nacházejí v různých zdrojích dat. Virtuální zdroje dat také izolují uživatele od změn schématu databáze, takže mohou administrátoři databází provádět změny základních schémat databáze, aniž by to mělo vliv na existující panely, dotazy nebo sestavy.

# **Možnosti přizpůsobení pracovního prostředí**

S produktem QMF získáváte všechny funkce obchodního zpravodajství, které potřebujete, aniž byste přitom obětovali možnost tyto funkce upravit a přizpůsobit přesně na míru vašim provozním potřebám. Produkty QMF for TSO and CICS i QMF for Workstation a WebSphere nabízejí možnost přizpůsobit funkce produktů a uživatelské pracovní prostředí.

# **Přizpůsobení prostředí QMF for TSO and CICS**

Funkce a předvolby v produktu QMF for TSO and CICS lze přizpůsobit mnoha různými způsoby.

Můžete například provést následující akce:

- v Vytvořte pro jednotlivé uživatele nebo skupiny uživatelů profily QMF, které budou řídit předvolby pro tisk, rozhraní dotazů a další běžné funkce prostředí QMF.
- v Vytvořte procedury a aplikace přizpůsobené na míru vašim specifickým obchodním potřebám a potom upravte příkazy i funkční klávesy produktu QMF tak, abyste uživatelům umožnili tyto aplikace spouštět.
- v Pomocí programových parametrů a globálních proměnných prostředí QMF přizpůsobte při spuštění programu i v obchodních aplikacích nastavení pro ukládání, trasování, provozní režim (interaktivní nebo dávkový) a další aspekty provozního prostředí QMF.
- v Vytvořte vlastní kódy úprav pro formuláře QMF. Tyto uživatelem definované kódy slouží k formátování dat způsobem, který je dán vámi vytvořenou podkladovou formátovací rutinou.

### **Přizpůsobení předvoleb jednotlivým uživatelům nebo skupinám**

Produkt QMF for TSO and CICS umožňuje vytvářet pro jednotlivé uživatele nebo skupiny uživatelů profily produktu QMF.

V nastavení profilů produktu QMF lze určit předvolby pro následující funkce produktu QMF:

- v Rozlišování malých a velkých písmen při předávání vstupu do produktu QMF.
- v Formát interpunkce u číselných dat v sestavách.
- v To, zda se mají uživatelům před provedením změn v databázi zobrazovat panely s potvrzením.
- v Rozhraní dotazů, které se má standardně používat.
- v Parametry tiskárny, například umístění a velikost výstupu.
- v Výchozí tabulkový prostor nebo prostor dbspace, do kterého se budou ukládat výsledky příkazů QMF SAVE DATA.
- v Volby trasování umožňující vybrat funkce, které chcete trasovat, a úroveň podrobností, na níž je chcete trasovat.

Uživatelé mohou ve svých profilech sami upravovat některá pole, a to zadáním příkazu SHOW PROFILE a přepsáním hodnot v polích profilu. Ostatní pole, například pole určující definice příkazů a funkčních kláves, jsou chráněna a lze je aktualizovat pouze pomocí příkazu SQL UPDATE v kontrolní tabulce produktu QMF, v níž jsou uloženy informace o profilech.

### **Přizpůsobení příkazů a funkčních kláves na míru obchodním aplikacím**

V produktu QMF for TSO and CICS můžete přizpůsobit příkazy a funkční klávesy a zajistit tak plynulou integraci mezi rozhraním produktu QMF a aplikacemi, které vyhovují vašim obchodním potřebám a provozním nárokům.

Přizpůsobení příkazů lze jednoduše zajistit tak, že v databázi vytvoříte tabulku synonym příkazů, do ní zadáte instrukce k provádění těchto příkazů a aktualizujete řádek uživatele v kontrolní tabulce profilů produktu QMF tak, aby odkazoval na název této tabulky synonym.

Synonymum příkazu nemusí odpovídat jedné instrukci k provedení. Můžete například vytvořit synonymum příkazu s názvem TISK, které vyvolá tiskovou aplikaci a přesměruje výstup na příslušnou tiskárnu se zadanou velikostí stránky a parametry.

Po vytvoření synonym příkazů můžete pomocí stejného základního postupu přiřadit synonyma k funkčním klávesám.

### **Přizpůsobení provozního prostředí QMF**

Produkt QMF nabízí širokou škálu globálních proměnných pro záznam informací o stavu uživatelské relace QMF a umožňuje vám přizpůsobit a řídit chování prostředí QMF.

K nastavení globálních proměnných a dalších parametrů prostředí před spuštěním prostředí QMF můžete použít několik různých metod:

- v Uživatelská procedura DSQUOPTS poskytuje některé položky počátečního nastavení produktu QMF, například příkaz či sadu příkazů, jež vyvolaly aktualizaci sloupce LAST\_USED v tabulce Q.OBJECT\_DIRECTORY. Tuto rutinu můžete upravit a uvést další položky nastavení prostředí.
- v V tabulce Q.GLOBAL\_VARS můžete definovat nastavení globálních proměnných, které má být použito při spuštění produktu QMF. Tato tabulka se vytváří automaticky při instalaci a produkt QMF bez ní nelze spustit.
- v V produktu QMF je k dispozici výchozí procedura pro inicializaci systému, kterou můžete spustit sami nebo vyvolat z aplikace. Tuto proceduru lze přizpůsobit tak, aby spouštěla libovolný příkaz QMF nebo jakýkoli uložený dotaz, k jehož spuštění má uživatel oprávnění, a potom teprve zobrazila domovský panel QMF. Díky tomu lze prostřednictvím této procedury přizpůsobit relaci QMF provozním potřebám jednotlivých uživatelů a uživatelských skupin.
- v Chování prostředí QMF, úložného prostoru sestav a různých aspektů relace QMF lze přizpůsobit pomocí pestré nabídky parametrů programu QMF.

Během relace QMF můžete řídit a kontrolovat téměř libovolný aspekt relace následujícími příkazy:

- v Příkaz SET GLOBAL umožňuje dynamicky měnit různé aspekty prostředí QMF a také definovat vlastní globální proměnné, které budete používat v dotazech, procedurách a formulářích produktu QMF.
- v Příkaz SHOW GLOBALS zobrazí aktuální hodnoty všech globálních proměnných produktu QMF i globálních proměnných definovaných uživatelem.

Kromě toho můžete nastavit globální proměnnou DSQEC\_USERGLV\_SAV a dosáhnout tak ukládání hodnot uživatelem definovaných globálních proměnných a měnitelných globálních proměnných produktu QMF v době mezi jednotlivými relacemi. Ve výchozím stavu nejsou hodnoty globálních proměnných nastavené v průběhu relace QMF uchovávány mezi relacemi.

### **Vytváření vlastních kódů úprav pro formátování sestav QMF**

Prostředí QMF for TSO and CICS nabízí širokou škálu kódů úprav na panelech formulářů QMF, které vám mohou pomoci s formátováním dat v jednotlivých sloupcích.

Pokud potřebujete další možnosti formátování, máte navíc možnost vytvářet vlastní kódy úprav. Své vlastní kódy úprav můžete vytvářet bu� přizpůsobením výchozí uživatelské procedury úprav dodávané s produktem QMF for TSO and CICS, nebo napsáním vlastní rutiny, která bude předávat informace přicházející a odcházející z prostředí QMF prostřednictvím řídicího bloku rozhraní uživatelské procedury úprav.

### **Přizpůsobení dalších funkcí produktu QMF**

Produkt QMF for TSO and CICS umožňuje vytvářet zprávy zobrazované při ukončení a přizpůsobené panely aplikace.

Produkt QMF for TSO and CICS nabízí možnost použití příkazu MESSAGE k definování zpráv, které se při ukončení aplikace objevují na panelu objektů produktu QMF. K vytvoření přizpůsobených panelů můžete použít také nástroj ISPF, GDDM nebo jiného správce panelů.

- v Panely aplikace zpracovávající složité dotazy a produkující přizpůsobené sestavy
- v Panely, které uživatele vyzývají k zadání potřebných informací, jako je datum a požadovaný typ sestavy. Výzvy pomáhají uživatelům s omezenými vědomostmi o produktu QMF využívat prostředky produktu QMF pro dotazování a psaní sestav.
- v Panely, které slouží k poskytování online nápovědy vaší aplikaci. Tato nápověda se podobá nápovědě dostupné prostřednictvím produktu QMF for TSO and CICS.

## **Přizpůsobení prostředí QMF for Workstation a WebSphere**

Administrátoři a návrháři obsahu mohou přizpůsobit prostředí určené pro odběratele jejich informací mnoha různými způsoby prostřednictvím rozhraní QMF for Workstation.

### **Přizpůsobení obsahu s neomezenými návrhovými možnostmi**

Vizuální návrhové prostředí v produktu QMF je mimořádně flexibilní; uživatelům umožňuje na plátně sestavy graficky definovat umístění grafů, selektorů, ovládacích prvků a základních grafických prvků a dále také vkládat statický obsah, jako jsou texty, obrázky, hypertextové odkazy a pomocné informace (závislé na datech nebo statické).

S 20 výchozími grafy a diagramy, více než 140 analytickými funkcemi a rozsáhlými vizuálními paletami s desítkami základních prvků a dalšími objekty pro panel dashboard a objekty sestav je k dispozici velmi široká paleta možností přizpůsobení libovolným nárokům na vizuální design.

Návrháři mohou vytvářet neomezený počet vzájemně vnořených úrovní prvků (dotazů, sestav a panelů dashboard) a docílit tak takové úrovně podrobností, která dalece překračuje všechny potenciální potřeby provozního prostředí. Dynamické vlastnosti objektů QMF poskytují také plnou kontrolu nad datovými prvky až na úroveň jednotlivých položek v grafech. Návrháři

mohou rovněž řídit vzhled a chování těchto položek v závislosti na interakcích mezi daty a uživatelem.

### **Přizpůsobení pracovních prostorů uživateli či roli**

Uživatelé mohou vytvářet a přizpůsobovat své vlastní pracovní prostory v závislosti na svých potřebách a preferencích a potom tyto pracovní prostory sdílet s ostatními uživateli v souladu se sadou bezpečnostních oprávnění definovanou administrátorem. Všechna zobrazení lze navíc přizpůsobit uživateli nebo roli. Uživatelé mohou definovat pracovní skupiny a publikovat sestavy i jiné objekty pouze v rámci konkrétní pracovní skupiny.

### **Přizpůsobení chování panelu dashboard bezpečnostním oprávněním**

Panely dashboard lze přizpůsobit úpravou viditelnosti a chování jejich prvků v souladu s bezpečnostními oprávněními přihlášeného uživatele.

Grafy a diagramy lze například omezit jen na určitý okruh uživatelů nebo skupin; pole je možné definovat jako upravitelná jen některými uživateli a skupinami, zatímco ostatním budou dostupná jen pro čtení. Chování lze změnit pomocí jednoduchých výrazů pracujících s vlastnostmi objektů.

## **Flexibilní modely zabezpečení**

Široká nabídka funkcí v kombinaci s možností snadné tvorby dotazů a formátování dat si žádá vysoce flexibilní sadu funkcí zabezpečení, které jsou samy o sobě robustní. Produkt QMF nabízí takových funkcí zabezpečení celou řadu.

### **Metody ověření**

QMF for Workstation využívá k ověření uživatelů rozšířený protokol LDAP. Obsah úložiště lze zabezpečit pomocí adresářů uživatelů nebo skupin určených pomocí protokolu LDAP nebo interně. Produkt QMF for Workstation také podporuje službu Active Directory, což je implementace modelu adresářových služeb LDAP od společnosti Microsoft.

V produktu QMF for TSO and CICS se ověřování uživatelů provádí prostřednictvím ID uživatelů uložených v tabulce profilů produktu QMF. V produktu QMF lze nastavit otevřené ověření, při kterém uživatelé bez přiděleného uživatelského jména produktu QMF v tabulce profilů produktu QMF mohou s produktem QMF pracovat za použití generického identifikátoru uživatele, nebo omezené ověření, kdy jméno uživatele použité k přihlášení do produktu QMF musí odpovídat některému z jedinečných identifikátorů uložených v kontrolní tabulce profilů produktu QMF.

Dále můžete v komponentě QMF for TSO nastavit, aby produkt QMF ověřoval uživatele buď na základě jejich identifikátoru pro přístup k databázi, nebo na základě přihlašovacího jména do produktu TSO.

### **Přístup řízený administrátorem**

Rozhraní produktu QMF for Workstation umožňuje zobrazit a zpřístupnit uživatelům libovolný rozsah informací. Můžete například produkt QMF nakonfigurovat tak, aby zobrazoval pouze objekty, k nimž má daný uživatel příslušná oprávnění zabezpečení, nebo omezit zobrazení databázové tabulky na dílčí sadu sloupců, které se mají uživateli zobrazovat. Uživatelé mohou vytvářet vlastní úložiště a nastavovat u nich ochranu heslem, aby mohli procházet a snadno spravovat objekty, k nimž mají přístup. U každého objektu v úložišti objektů, včetně jednotlivých sloupců, lze použít kompletní sadu oprávnění zabezpečení

(zobrazení, zobrazení/úpravy a zobrazení/úpravy/odstranění). Oprávnění lze například nastavit tak, aby se zaměstnancům univerzity zobrazovaly všechny sloupce databázové tabulky, ale uživatelům z řad studentů pouze některé sloupce. Sestavu lze strukturovat tak, aby se v ní uživatelům z řad studentů nezobrazoval pruhový graf se souhrnnými výsledky testu, ale zaměstnancům univerzity se zobrazoval.

Produkt QMF for TSO and CICS také nabízí značnou flexibilitu při konfiguraci přístupu k objektům a datům. Můžete například vytvářet zobrazení tabulek, v nichž jsou skryté určité citlivé sloupce, nebo pomocí parametru SHARE=NO u příkazu SAVE omezit použití citlivých dotazů, procedur a formulářů. Přímo na panelu dotazu SQL můžete zadat jeden či více příkazů SQL GRANT a udělit tak oprávnění k výběru, vložení, aktualizaci nebo odstranění pro tabulky nebo jednotlivé sloupce.

### **Zabezpečení webových klientů**

Schopnost produktu QMF for WebSphere pracovat s využitím připojení HTTPS zajiš�uje zabezpečení přenosů dat mezi klientem a serverem u všech dotazů, sestav, analýz a operací s panely.

### **Shoda s normou FIPS 140**

Produkty QMF for Workstation a QMF for WebSphere využívají při šifrování poskytovatele šifrování ve shodě s normou FIPS 140-2: IBMJCEFIPS (certifikát 376) nebo IBMJSSEFIPS (certifikát 409) nebo IBM Crypto for C (ICC (certifikát 384). Certifikáty jsou uvedeny na webovém serveru NIST na adrese [http://csrc.nist.gov/cryptval/140-1/1401val2004.htm.](http://csrc.nist.gov/cryptval/140-1/1401val2004.htm)

# **Opakované použití**

Produkt QMF klade důraz na opakované použití objektů, což vám v případě potřeby umožňuje implementovat konzistentní vzhled sestav v rámci celého podniku. Ušetříte tím čas a snížíte celkové náklady na vlastnictví.

Uživatelé budou moci trávit více času získáváním přehledu o obchodních datech a méně času načítáním, formátováním a prezentací těchto dat, protože z dotazů sloužících k načítání dat a specifikací pro formátování dat lze vytvořit šablony a ty pak za běhu uplatňovat na data. Tyto šablony můžete uložit na server za účelem indexování a opakovaně je využívat v různých situacích. Například dotaz určený k vytvoření výstupu z historie mez prodejního týmu lze v jiné divizi využít k zobrazení historie mezd pracovníků technické podpory. Formát výsledné sestavy není těsně spojen s danou entitou, lze jej tedy využít u zcela odlišných dotazů sloužících k načtení stejných typů dat.

K získání ještě větší flexibility lze substituční proměnné využívat jako zástupné symboly, které je pak za běhu možné nahradit skutečnými hodnotami. Můžete nastavit substituční proměnné, jejichž hodnoty se za běhu použijí u určitého dotazu SQL, nebo globální proměnné, které lze nastavit a pak využívat u různých objektů (například u dotazů, sestav nebo procedur) po dobu trvání celé relace produktu QMF. V produktu QMF for Workstation pro WebSphere lze hodnoty proměnných nastavit bu� tak, aby zůstaly mezi relacemi zachovány, nebo aby se při každé relaci obnovily výchozí hodnoty. Rozhodnutí závisí pouze na tvůrci obsahu nebo administrátorovi.

## **Plánování dotazů, sestav a procedur**

Pomocí funkce plánovaných úloh lze vytvářet automatizované akce, například spouštění dotazů a export výsledků dotazu bez přímého zásahu z uživatelského rozhraní.

Naplánované úlohy jsou neocenitelné nástroje, jež pomáhají automatizovat obchodní procesy, které mají být spouštěny v určených dnech a časech. To je užitečné zejména v případě akcí, které je třeba spouštět pravidelně, například distribuce týdenních sestav prodeje do několika různých umístění nebo vytváření čtvrtletních sestav příjmů.

V produktu QMF for TSO and CICS můžete s využitím jazyka REXX nebo jiné aplikační logiky spouštět dotazy a provádět další úlohy v dávkovém režimu produktu QMF, čímž si zajistíte dostatek volných prostředků v době špičky. Dávkové úlohy produktu QMF lze spouštět více způsoby, včetně spuštění ze vzdálených klientů DB2.

V komponentách QMF for Workstation a QMF for WebSphere i produktu QMF for TSO and CICS lze sestavy odesílat několika způsoby - na vyžádání, na základě události sledu prací, na základě předdefinovaného plánu nebo na základě zadaných podmíněných výrazů.

## **Integrovaná uživatelská podpora**

Ve všech prostředích produktu QMF jsou k dispozici témata nápovědy online i kontextová nápověda online. Komponenty QMF for Workstation a WebSphere pak dále obsahují průvodce, kteří pomáhají vytvářet vše od úložišť po jednotlivé objekty.

V nápovědě online jsou pro produkt QMF for TSO and CICS k dispozici vysvětlení a doporučené akce při chybových zprávách. V případě chyb spojených s databázovými kódy SQL nápověda u chybových zpráv produktu QMF také zobrazuje obsah oblasti SQLCA (SQL Communications Area), takže máte k dispozici všechny důležité informace potřebné k odstranění potenciálních problémů.

Ve všech prostředích produktu QMF můžete volitelně instalovat ukázkové tabulky a dotazy používané při učení nebo testování aplikací, takže tyto aktivity nebudou mít vliv na skutečná data v provozních systémech. Vedle ukázkových tabulek a dotazů komponenty QMF for Workstation a WebSphere poskytují také ukázkové sestavy a panely, které pomáhají uživatelům naučit se tyto objekty vytvářet. Ve stručné nápovědě ke klíčovým úlohám lze najít podrobné pokyny, které umožní rychlé zahájení práce.

# <span id="page-66-0"></span>**Kapitola 9. Podpora více národních prostředí**

Globální organizace vyžadují produkty, které nabízí podporu více národních prostředí, aby zvýšily produktivitu všech svých zaměstnanců.

Produkty QMF for TSO and CICS, QMF Analytics for TSO, QMF for Workstation a WebSphere podporují jazyky uvedené na následujícím obrázku.

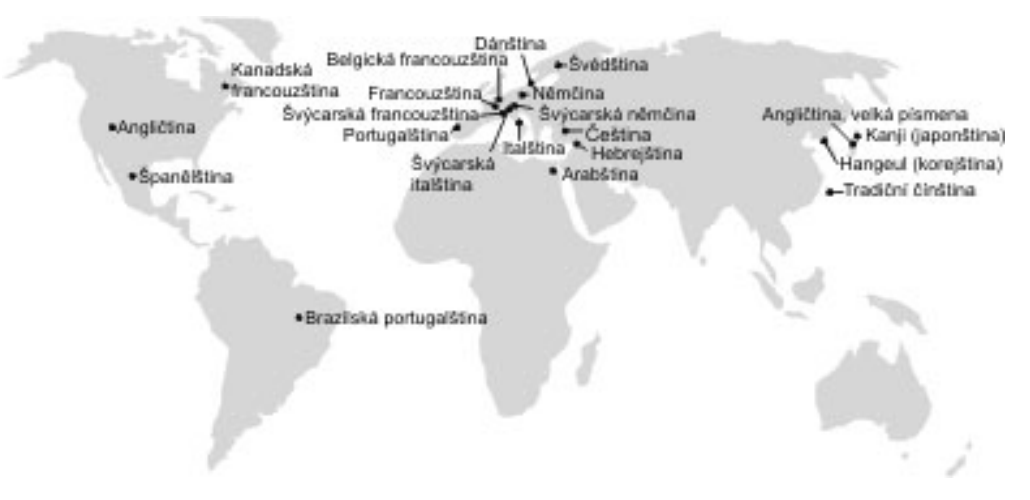

*Obrázek 23. Národní jazyky, ve kterých je k dispozici produkt QMF*

# **Podpora více národních prostředí v produktu QMF for TSO and CICS**

Software, nápověda online a příručky k prostředím QMF for TSO and CICS jsou k dispozici v mnoha jazycích.

Software a nápověda online jsou k dispozici v následujících jazycích:

- Brazilská portugalština
- Dánština
- v Francouzština, kanadská francouzština a švýcarská francouzština
- Italština
- Japonština
- Korejština
- Němčina a švýcarská němčina
- Španělština
- Švédština

Příručky k produktu QMF for TSO and CICS jsou k dispozici v následujících jazycích.

*Tabulka 1. Jazyky, v nichž jsou k dispozici příručky k produktu QMF for TSO and CICS*

| Název příručky                | Brazilská<br>portugalština | Francouzština | Němčina | Japonština | <b>Spanělština</b> |
|-------------------------------|----------------------------|---------------|---------|------------|--------------------|
| Uvod do produktu<br>$DB2$ OMF |                            |               |         | ∡⊾         | 77                 |

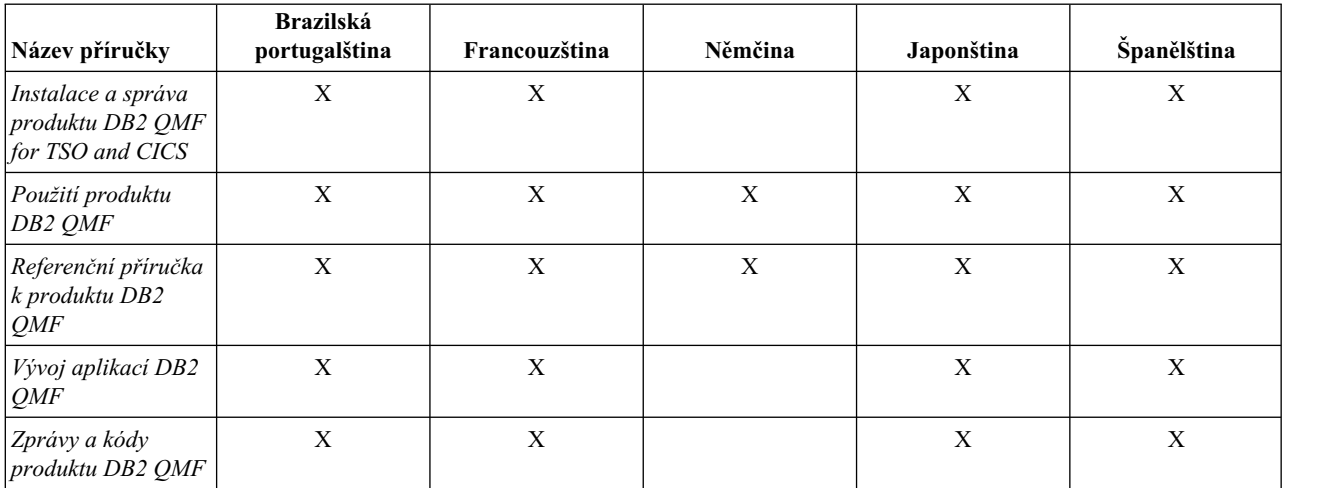

*Tabulka 1. Jazyky, v nichž jsou k dispozici příručky k produktu QMF for TSO and CICS (pokračování)*

U aplikací, které volají rozhraní QMF for TSO and CICS běžící v relaci NLF, jsou podporovány také dvojjazyčné formuláře a příkazy. Toto řešení poskytuje vyšší míru přenositelnosti formulářů a aplikací mezi jazykovými verzemi produktu QMF.

# **Podpora více národních prostředí v produktu QMF Analytics for TSO**

Software a nápověda online pro produkt QMF Analytics for TSO jsou k dispozici v mnoha národních jazycích.

Software a nápověda online jsou k dispozici v následujících jazycích:

- Brazilská portugalština
- · Dánština
- v Francouzština, kanadská francouzština a švýcarská francouzština
- Italština
- Japonština
- Korejština
- Němčina a švýcarská němčina
- Španělština
- Švédština

Pro produkt QMF Analytics for TSO nejsou samostatné příručky k dispozici. Informace o instalaci, správě a používání produktu QMF Analytics for TSO a o řešení potíží najdete v příručkách k produktu QMF for TSO and CICS.

Informace o tom, ve kterých jazycích jsou k dispozici příručky k produktu QMF for TSO and CICS, najdete v tématu "Podpora více národních prostředí [v produktu QMF for TSO and](#page-66-0) [CICS" na](#page-66-0) stránce 59.

# **Podpora více národních prostředí v produktech QMF for Workstation a QMF for WebSphere**

Software, nápověda online a příručky k produktům QMF for Workstation a QMF for WebSphere jsou k dispozici v mnoha jazycích.

Software a nápověda online jsou k dispozici v následujících jazycích:

- Arabština
- Brazilská portugalština
- Čeština
- · Dánština
- v Francouzština, belgická francouzština, kanadská francouzština a švýcarská francouzština
- Hebrejština
- v Italština a švýcarská italština
- Japonština
- Korejština
- v Němčina a švýcarská němčina
- Portugalština
- Španělština
- · Švédština
- Tradiční čínština

Příručky k produktům QMF for Workstation a WebSphere jsou k dispozici v následujících jazycích.

*Tabulka 2. Jazyky, v nichž jsou k dispozici příručky k produktům QMF for Workstation a WebSphere*

| Název příručky                                                                          | Arabština | <b>Brazilská</b><br>portugalština | Francouz. | Němčina |   | Japonština Portugalština Spanělština |   | Tradiční<br>čínština |
|-----------------------------------------------------------------------------------------|-----------|-----------------------------------|-----------|---------|---|--------------------------------------|---|----------------------|
| Úvod do produktu<br>$DB2$ QMF                                                           |           | X                                 | X         | X       | X |                                      | X |                      |
| Instalace a správa<br>produktů DB2 QMF<br>for Workstation a<br>DB2 QMF for<br>WebSphere |           | X                                 | X         | X       | X | X                                    | X | X                    |
| Začínáme s<br>produkty DB2 QMF<br>for Workstation a<br>DB2 QMF for<br>WebSphere         | X         | X                                 | X         | X       | X | X                                    | X |                      |

# **Dodatek A. Funkce usnadnění přístupu**

Funkce usnadnění přístupu pomáhají úspěšně používat softwarový produkt uživatelům s tělesným postižením, například s omezenou pohyblivostí nebo s poškozením zraku. Tyto funkce jsou k dispozici ve všech provozních prostředích produktu QMF.

# **Funkce usnadnění přístupu v produktu QMF for TSO and CICS**

Produkt QMF for TSO and CICS obsahuje několik funkcí usnadnění přístupu.

Funkce usnadnění přístupu v produktu QMF for TSO and CICS dávají uživatelům tyto možnosti:

- v Používat pomocné technologie, jako jsou například čtecí zařízení obrazovky nebo software pro zvětšení obsahu obrazovky. Konkrétní informace o použití pomocných technologií k přístupu k rozhraním systému z/OS naleznete v dokumentaci k těmto technologiím.
- v Přizpůsobit atributy zobrazení, jako je barva, kontrast nebo velikost písma.
- v Použití určitých funkcí (nebo funkcí jim podobných) pouze pomocí klávesnice. Informace o přístupu k rozhraním ISPF naleznete v následujících publikacích:
	- *Uživatelská příručka produktu z/OS ISPF, svazek 1*
	- *Seznámení s produktem z/OS TSO/E*
	- *Uživatelská příručka produktu z/OS TSO/E*

Tyto příručky popisují způsob použití produktu ISPF, včetně použití klávesových zkratek nebo funkčních kláves a výchozího nastavení funkčních kláves, a vysvětlují postup při změně příslušných funkcí.

# **Funkce usnadnění přístupu v produktu QMF Analytics for TSO**

Produkt QMF Analytics for TSO nabízí funkce usnadnění přístupu.

Můžete používat specifické nebo jim ekvivalentní funkce pouze pomocí klávesnice.

## **Funkce usnadnění přístupu v produktu QMF for Workstation**

Produkt QMF for Workstation obsahuje několik funkcí usnadnění přístupu.

**Poznámka:** Aplikace QMF for Workstation nabízí nejdokonalejší funkce pro usnadnění přístupu. Uživatelé s tělesným postižením, kteří jsou nuceni využívat funkce pro usnadnění přístupu produktu QMF, si musejí nainstalovat a spustit komponentu QMF for Workstation, na rozdíl od komponenty QMF for WebSphere.

### **Standardní ekvivalenty s použitím klávesnice**

Klávesnice je nejčastěji používanou alternativou pro provádění funkcí myši. Ekvivalenty s použitím klávesnice využívají při provádění akcí myši místo myši klávesy klávesnice. Produkt QMF for Workstation například podporuje následující ekvivalenty s použitím klávesnice:

- Klávesové zkratky (přístupové klávesy) pro provádění většiny často používaných funkcí v rozevíracích nabídkách bez nutnosti použití nabídky. Příklad:
	- Kombinace kláves Ctrl+S pro uložení.
	- Kombinace kláves Ctrl+P pro tisk.

– Kombinace kláves Ctrl+R pro spuštění dotazu.

Klávesové zkratky se zobrazují v rozevírací nabídce u příslušné funkce.

- Pro provádění všech funkcí nabídky a dialogových oken jsou k dispozici mnemoniky (přístupové klávesy). Mnemoniku funkce určuje podtržené písmeno v názvu funkce, které lze použít v kombinaci s klávesou Alt k provedení dané funkce. Příklad:
	- Stisknutím kláves Alt a F otevřete nabídku **Soubor**.
	- Stisknutím kláves Alt a O otevřete dialogové okno Otevřít.

Další informace včetně úplného seznamu standardních ekvivalentů s použitím klávesnice naleznete v dokumentaci pro příslušný operační systém.

### **Standardní navigace prostřednictvím klávesnice**

*Navigace pomocí klávesnice* spočívá v přesouvání mezi položkami na obrazovce prostřednictvím klávesnice namísto myši. Pořadí při přesouvání je obvykle určeno operačním systémem příslušné aplikace.

Produkt QMF for Workstation dodržuje standardy týkající se obvyklých kláves používaných pro navigaci pomocí klávesnice, například klávesu Tab a kombinaci kláves Shift+Tab pro přesouvání mezi ovládacími prvky a klávesy se šipkami pro pohyb mezi položkami nahoru, dolů a do stran.

### **Usnadnění přístupu k operačnímu systému**

Každý operační systém je vybaven sadou voleb usnadnění přístupu, které umožňují postiženým uživatelům přizpůsobit nastavení v rámci celého systému.

QMF for Workstation:

- Dědí nastavení operačního systému.
- v Nekoliduje s funkcemi usnadnění přístupu pomocí klávesnice integrovanými v operačním systému.

### **Produkty s technologií pro usnadnění**

Produkt QMF for Workstation podporuje produkty s podpůrnou technologií, například nástroje pro čtení obrazovky a nástroje s hlasovým výstupem.

Produkt QMF for Workstation vyžaduje v případě použití nástroje pro čtení obrazovky při interpretaci výsledků dotazu speciální navigaci.

### **Klávesové zkratky produktu QMF for Workstation**

V následující tabulce jsou uvedeny pomůcky pro navigaci pomocí klávesnice dostupné v produktu QMF for Workstation.

| Požadovaná akce         | Postup                                                                                                    |
|-------------------------|----------------------------------------------------------------------------------------------------|
| Získání nápovědy online | Stiskněte klávesu F1 nebo kombinaci kláves Alt+H.                                                                             |
|                         | V nápovědě online můžete přecházet mezi odkazy pomocí klávesy Tab a<br>pak požadovaný odkaz otevřít stisknutím klávesy Enter. |

*Tabulka 3. Pomůcky pro navigaci pomocí klávesnice v produktu QMF for Workstation*
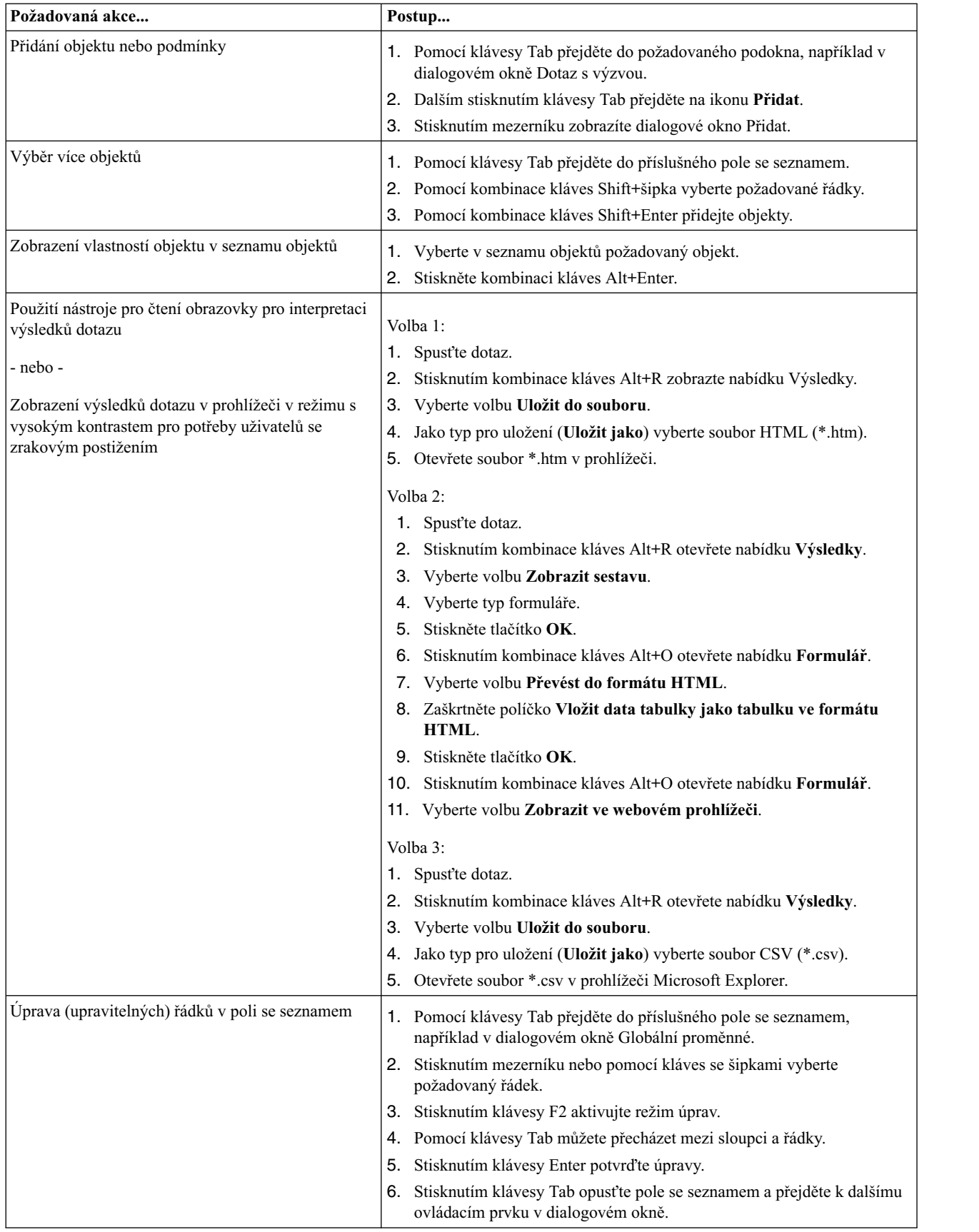

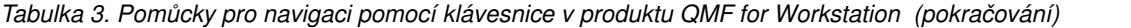

| Požadovaná akce                 | Postup                                                          |
|---------------------------------|-----------------------------------------------------------------|
| Uprava výsledků dotazu          | Stisknutím kombinace kláves Alt+E otevřete nabídku Upravit.     |
|                                 | 2. Vyberte volbu Vyhledat. Otevře se dialogové okno Vyhledat.   |
|                                 | Zadejte hledaný text.<br>3.                                     |
|                                 | 4. Stiskněte klávesu Enter.                                     |
|                                 | 5. Stisknutím klávesy Esc zavřete dialogové okno Vyhledat.      |
|                                 | 6. Po stisknutí klávesy Enter můžete upravovat buňku.           |
| Změna písma pro výsledky dotazu | 1. Spust'te dotaz.                                              |
|                                 | 2. Stisknutím kombinace kláves Alt+A vyberte všechny položky.   |
|                                 | 3. Stisknutím kombinace kláves Alt+R zobrazte nabídku Výsledky. |
|                                 | 4. Stisknutím klávesy F zobrazte dialogové okno Písmo.          |

<span id="page-73-0"></span>*Tabulka 3. Pomůcky pro navigaci pomocí klávesnice v produktu QMF for Workstation (pokračování)*

#### **Související odkazy**:

Usnadnění pří[stupu k produkt](http://www.ibm.com/able/index.html)ům IBM Informace o usnadnění přístupu k operačnímu systému.

### **Funkce usnadnění přístupu v produktu QMF for WebSphere**

Produkt QMF for WebSphere obsahuje několik funkcí usnadnění přístupu.

### **Standardní navigace prostřednictvím klávesnice**

*Navigace pomocí klávesnice* spočívá v přesouvání mezi položkami na obrazovce prostřednictvím klávesnice namísto myši. Pořadí při přesouvání je obvykle určeno operačním systémem příslušné aplikace.

Produkt QMF for WebSphere dodržuje standardy týkající se obvyklých kláves používaných pro navigaci pomocí klávesnice, například klávesu Tab a kombinaci kláves Shift+Tab pro přesouvání mezi ovládacími prvky a klávesy se šipkami pro pohyb mezi položkami nahoru, dolů a do stran.

### **Usnadnění přístupu k operačnímu systému**

V operačním systému je k dispozici sada voleb usnadnění, které postiženým osobám umožňují přizpůsobit nastavení v celém systému a dále tak zlepšit své možnosti používání počítače. Produkt QMF for WebSphere přebírá funkce usnadnění prostřednictvím klávesnice, které jsou nastaveny pro operační systém, a nekoliduje s nimi.

### **Produkty s technologií pro usnadnění**

Produkt QMF for WebSphere podporuje produkty s podpůrnou technologií, například nástroje pro čtení obrazovky a nástroje s hlasovým výstupem, které poskytují informace přístupnějším způsobem.

### **Klávesové zkratky v produktu QMF for WebSphere**

V následující tabulce jsou uvedeny pomůcky pro navigaci pomocí klávesnice dostupné v produktu QMF for WebSphere.

| Požadovaná akce                                | Postup                                                                                                    |
|------------------------------------------------|----------------------------------------------------------------------------------------------------|
| Přesouvání fokusu mezi jednotlivými prvky      | Stisknutím klávesy Tab se můžete přesunout vpřed, stisknutím kombinace<br>kláves Shift+Tab se můžete přesouvat opačným směrem.                                                                          |
| Emulace klepnutí na odkaz                      | Pomocí klávesy Tab můžete přecházet mezi odkazy. Odkaz aktivujete<br>stisknutím klávesy Enter.                                                                                                    |
| Emulace klepnutí na tlačítko                   | Pomocí klávesy Tab můžete přecházet mezi tlačítky. Požadovanou funkci<br>pak aktivujete stisknutím příslušného tlačítka.                                                                                |
| Aktivace výchozí akce v rámci dialogového okna | Stiskněte klávesu Enter.                                                                                                    |
| Zrušení akce v rámci dialogového okna          | Stiskněte klávesu Esc.                                                                                                    |
| Přesunutí fokusu na příkazový řádek            | Stiskněte kombinaci kláves Alt+C.                                                                                                    |
| Přesunutí fokusu do hlavní nabídky             | Stiskněte levou klávesu Alt. V nabídce se pohybujte pomocí kláves se<br>šipkami.                                                                                                    |
| Otevírání kontextových nabídek                 | Používáte-li rozšířenou klávesnici, stiskněte klávesu kontextové nabídky.<br>Kontextovou nabídku můžete otevřít také stisknutím pravé klávesy Ctrl. V<br>nabídce se pohybujte pomocí kláves se šipkami. |

<span id="page-74-0"></span>*Tabulka 4. Pomůcky pro navigaci pomocí klávesnice v produktu QMF for WebSphere*

### **Funkce usnadnění přístupu pro produkty QMF Data Service a QMF Vision**

Funkce usnadnění přístupu pomáhají uživatelům s tělesným postižením, jako například s omezenou pohyblivostí nebo s poruchou zraku, úspěšně využívat softwarové produkty. V následujícím seznamu jsou uvedeny hlavní funkce usnadnění přístupu:

- v Veškeré funkce produktu jsou dostupné prostřednictvím navigace klávesnicí namísto myši.
- v Můžete přizpůsobit velikost a barvu písma v uživatelských rozhraních.
- Tento produkt podporuje aplikace usnadnění přístupu, které využívají rozhraní API Java Accessibility.
- v Dokumentace k produktu je k dispozici v přístupném formátu.

### **Zadávání dat a navigace pomocí klávesnice**

#### **Vstup z klávesnice**

Tento produkt lze také ovládat pouze klávesnicí. Operace proveditelné pomocí myši lze provádět i pomocí kláves nebo kombinací kláves. Pro standardní operace operačního systému se používají standardní kombinace kláves operačního systému.

#### **Navigace prostřednictvím klávesnice**

V uživatelském rozhraní tohoto produktu se lze pohybovat pomocí kláves nebo klávesových zkratek.

#### **Fokus při ovládání klávesnicí**

V operačních systémech Linux a UNIX je oblast aktivního okna s fokusem zvýrazněna, aby bylo vidět, čeho se budou klávesové zkratky týkat.

### **Zobrazení pro usnadnění přístupu**

Tento produkt je vybaven funkcemi, které zvyšují míru usnadnění přístupu pro uživatelé s omezením nebo jiným postižením zraku. Součástí těchto vylepšení usnadnění přístupu je podpora nastavitelných vlastností písma.

#### **Nastavení písma**

Prostřednictvím nastavovacího zápisníku Nástroje můžete vybrat barvu, velikost a písmo pro text v nabídkách a dialogových oknech.

Další informace o nastavení písma získáte prostřednictvím souvisejících odkazů.

#### **Nezávislost na barvě**

Při používání jakýchkoliv funkcí tohoto produktu není třeba rozlišovat barvy.

### **Kompatibilita s podpůrnými technologiemi**

Rozhraní tohoto produktu podporuje rozhraní API Java Accessibility API, které umožňuje používat čtecí zařízení obrazovky a další podpůrné technologie.

#### **Přístupná dokumentace**

Dokumentace pro tento produkt je poskytována ve formátu XHTML 1.0, který lze zobrazit ve většině webových prohlížečů. Formát XHTML umožňuje prohlížení dokumentace s použitím předvoleb zobrazení nastavených v prohlížeči. Dále umožňuje používat čtecí zařízení obrazovky a jiné podpůrné technologie.

### <span id="page-76-0"></span>**Dodatek B. Předpoklady produktu, instalace, konfigurování a informace o objednávání**

Tyto informace lze využít při rozhodování o komponentách produktu QMF.

### **Nezbytné předpoklady produktu**

Další informace o požadavcích a předpokladech týkajících se úložiště, paměti, hardwaru a softwaru za účelem podpory produktů QMF naleznete v příslušných zdrojích informací.

- Informace týkající se instalace produktu OMF for TSO and CICS, aplikací OMF (včetně QMF Analytics for TSO a QMF Enhanced Editor) a produktu QMF High Performance Option na platformě SMP/E naleznete v oddílu Program Directories (Adresáře programů) na adrese [http://www-01.ibm.com/support/docview.wss?uid=swg27021603#qmf11-pd.](http://www-01.ibm.com/support/docview.wss?uid=swg27021603#qmf11-pd)
- v Systémové požadavky pro produkty QMF jsou uvedeny na stránce [http://www-](http://www-01.ibm.com/support/docview.wss?uid=swg27039374)[01.ibm.com/support/docview.wss?uid=swg27039374.](http://www-01.ibm.com/support/docview.wss?uid=swg27039374)

### **Informace o instalaci a konfiguraci**

Informace o instalaci a konfiguraci produktu QMF naleznete v těchto publikacích:

- v Pro produkt QMF for TSO and CICS a aplikace QMF: Instalace a sprá[va produktu DB2](http://www-01.ibm.com/support/knowledgecenter/SS9UMF_12.1.0/com.ibm.qmf12.iandm.doc/qmfiandm.dita) [QMF for TSO and CICS](http://www-01.ibm.com/support/knowledgecenter/SS9UMF_12.1.0/com.ibm.qmf12.iandm.doc/qmfiandm.dita)
- v QMF for Workstation a QMF for WebSphere: [Instalace a spr](http://www.ibm.com/support/knowledgecenter/SS9UMF_12.1.0/imww/imqmfhome.html)áva produktů DB2 QMF for [Workstation a DB2 QMF for WebSphere](http://www.ibm.com/support/knowledgecenter/SS9UMF_12.1.0/imww/imqmfhome.html)
- v QMF High Performance Option: Uživatelská příruč[ka k produktu QMF HPO for TSO and](http://www-01.ibm.com/support/knowledgecenter/SS9UMF_12.1.0/com.ibm.qmf12.hpo.doc/qmfhpo.dita) [CICS](http://www-01.ibm.com/support/knowledgecenter/SS9UMF_12.1.0/com.ibm.qmf12.hpo.doc/qmfhpo.dita)

### **Objednání produktu QMF**

Řešení DB2 QMF for z/OS se prodává jako samostatný nástroj DB2 for z/OS (5697-QMF). Produkt DB2 QMF for z/OS obsahuje tyto součásti: QMF for TSO and CICS, aplikace QMF (QMF Analytics for TSO a QMF Enhanced Editor), QMF for Workstation, QMF for WebSphere a QMF High Performance Option.

### <span id="page-78-0"></span>**Poznámky**

Tyto informace byly vytvořeny pro produkty a služby poskytované v USA. Společnost IBM může tento materiál poskytovat v jiných jazycích. Pro přístup k tomuto materiálu však může být vyžadováno, abyste vlastnili kopii produktu nebo verzi produktu v daném jazyce.

Společnost IBM nemusí produkty, služby nebo funkce uvedené v tomto dokumentu nabízet v ostatních zemích. Informace o produktech a službách, které jsou ve vaší oblasti aktuálně dostupné, získáte od místního zástupce společnosti IBM. Odkazy na produkty, programy nebo služby společnosti IBM v této publikaci nejsou míněny jako vyjádření nutnosti použití pouze uvedených produktů, programů či služeb společnosti IBM. Místo produktu, programu nebo služby společnosti IBM lze použít libovolný funkčně ekvivalentní produkt, program nebo službu, které neporušují intelektuální vlastnická práva společnosti IBM. Ověření funkčnosti produktu, programu nebo služby pocházející od jiného výrobce je však povinností uživatele.

K jednotlivým subjektům popisovaným v tomto dokumentu se mohou vztahovat patenty nebo nevyřízené patentové přihlášky společnosti IBM. Vlastnictví tohoto dokumentu uživateli neposkytuje žádná licenční práva k těmto patentům. Dotazy týkající se licencí můžete posílat písemně na adresu:

*IBM Director of Licensing IBM Corporation North Castle Drive, MD-NC119 Armonk, NY 10504-1785 US*

Odpovědi na dotazy týkající se licencí pro dvoubajtové znakové sady (DBCS) získáte od oddělení IBM Intellectual Property Department ve vaší zemi, nebo tyto dotazy můžete zasílat písemně na adresu:

*Intellectual Property Licensing Legal and Intellectual Property Law IBM Japan, Ltd. 19-21, Nihonbashi-Hakozakicho, Chuo-ku Tokyo 103-8510, Japan*

SPOLEČNOST INTERNATIONAL BUSINESS MACHINES CORPORATION POSKYTUJE TUTO PUBLIKACI "TAKOVOU, JAKÁ JE", BEZ JAKÝCHKOLIV ZÁRUK, VYJÁDŘENÝCH NEBO ODVOZENÝCH VČETNĚ, MIMO JINÉ, ODVOZENÝCH ZÁRUK NEPORUŠENÍ PRÁV TŘETÍCH STRAN, ZÁRUKY PRODEJNOSTI NEBO VHODNOSTI PRO URČITÝ ÚČEL. Některé právní řády u určitých transakcí nepřipouštějí vyloučení záruk výslovně vyjádřených nebo vyplývajících z okolností, a proto se na vás výše uvedené omezení nemusí vztahovat, a proto se vás toto prohlášení nemusí týkat.

Uvedené údaje mohou obsahovat technické nepřesnosti nebo typografické chyby. Údaje zde uvedené jsou pravidelně upravovány a tyto změny budou zahrnuty v nových vydáních této publikace. Společnost IBM může kdykoli bez upozornění provádět vylepšení nebo změny v produktech či programech popsaných v této publikaci.

Jakékoli odkazy v těchto informacích na weby jiných společností než IBM jsou poskytovány pouze pro větší pohodlí uživatele a nemohou být žádným způsobem vykládány jako schválení <span id="page-79-0"></span>těchto webů společností IBM. Materiály obsažené na takových webech nejsou součástí materiálů pro tento produkt IBM a mohou být používány pouze na vlastní riziko.

Společnost IBM může použít nebo distribuovat jakékoli informace, které jí sdělíte, libovolným způsobem, který společnost považuje za odpovídající, bez vyžádání vašeho svolení.

Vlastníci licence k tomuto programu, kteří chtějí získat informace o možnostech (i) výměny informací s nezávisle vytvořenými programy a jinými programy (včetně tohoto) a (ii) oboustranného využití vyměňovaných informací, mohou kontaktovat informační středisko na adrese:

*IBM* Director of Licensing *IBM Corporation North Castle Drive, MD-NC119 Armonk, NY 10504-1785 US*

Poskytnutí takových informací může být podmíněno dodržením určitých podmínek a požadavků zahrnujících v některých případech uhrazení stanoveného poplatku.

Licencovaný program popsaný v tomto dokumentu a veškerý licencovaný materiál k němu dostupný jsou společností IBM poskytovány na základě podmínek uvedených ve smlouvách IBM Customer Agreement, IBM International Program License Agreement nebo v jiné ekvivalentní smlouvě.

### **Ochranné známky**

IBM, logo IBM a ibm.com jsou ochranné známky nebo registrované ochranné známky společnosti International Business Machines Corp., registrované v mnoha jurisdikcích po celém světě. Názvy jiných produktů a služeb mohou být ochrannými známkami IBM nebo jiných společností. Aktuální seznam ochranných známek společnosti IBM je k dispozici na webu na adrese [http://www.ibm.com/legal/copytrade.shtml.](http://www.ibm.com/legal/copytrade.shtml)

Java a všechny ochranné známky a loga založené na termínu Java jsou ochranné známky nebo registrované ochranné známky společnosti Oracle anebo příbuzných společností.

Linux je registrovaná ochranná známka Linuse Torvaldse ve Spojených státech a případně v dalších jiných zemích.

Microsoft, Windows, Windows NT a logo Windows jsou ochranné známky společnosti Microsoft Corporation ve Spojených státech a případně v dalších jiných zemích.

UNIX je registrovaná ochranná známka společnosti The Open Group ve Spojených státech a případně v dalších jiných zemích.

Další názvy společností, produktů a služeb mohou být ochrannými nebo servisními známkami jiných společností.

### **Podmínky pro dokumentaci k produktu**

Oprávnění k použití těchto publikací jsou omezena následujícími podmínkami:

**Platnost podmínek:** Tyto podmínky doplňují jakékoli podmínky užívání platné pro webové stránky IBM.

**Osobní použití:** Uvedené publikace lze reprodukovat pro osobní nekomerční využití za předpokladu, že jsou zachovány všechny údaje týkající se vlastnických práv. Distribuce, publikování či jakékoli odvozené využití těchto publikací (či jejich částí) je povoleno pouze s výslovným souhlasem společnosti IBM.

**Komerční využití:** Uvedené publikace lze reprodukovat, distribuovat či zobrazit pouze v rámci daného podniku za předpokladu, že jsou zachovány všechny údaje týkající se vlastnických práv. Jakékoli odvozené využití těchto publikací (či jejich částí) ani reprodukce, distribuce či zobrazení mimo daný podnik nejsou povoleny bez výslovného souhlasu společnosti IBM.

**Práva:** S výjimkou oprávnění výslovně uvedených v tomto ujednání nejsou uděleny žádné další licence ani oprávnění (přímé ani odvozené) k těmto publikacím ani k žádným jiným informacím, datům, softwaru či jinému duševnímu vlastnictví v nich obsaženým.

Společnost IBM si vyhrazuje právo odebrat na základě vlastního uvážení oprávnění udělená v tomto dokumentu, kdykoli by využití publikací bylo na újmu zájmům této společnosti nebo kdykoli by předchozí ujednání nebyla řádně dodržována (podle posouzení společnosti IBM).

Uvedené informace smí být stahovány, exportovány či reexportovány pouze v plném souladu se všemi relevantními zákony a předpisy, včetně všech zákonů a předpisů USA pro export.

SPOLEČNOST IBM NEPOSKYTUJE ŽÁDNOU ZÁRUKU OHLEDNĚ OBSAHU TĚCHTO PUBLIKACÍ. UVEDENÉ PUBLIKACE JSOU POSKYTOVÁNY "TAKOVÉ, JAKÉ JSOU," BEZ JAKÝCHKOLIV ZÁRUK, VYJÁDŘENÝCH VÝSLOVNĚ NEBO VYPLÝVAJÍCÍCH Z OKOLNOSTÍ, VČETNĚ, A TO ZEJMÉNA, ZÁRUK NEPORUŠENÍ PRÁV TŘETÍCH STRAN, PRODEJNOSTI NEBO VHODNOSTI PRO URČITÝ ÚČEL.

### **Aspekty zásad ochrany osobních údajů**

Softwarové produkty společnosti IBM, včetně řešení modelu SaaS (Software as a Service), ("nabídka softwaru") mohou využívat soubory cookie a další technologie ke shromaž�ování informací a využívání produktu, vylepšení služeb pro koncového uživatele, přizpůsobení interakcí s koncovým uživatelem nebo k jiným účelům. V mnoha případech nejsou nabídkou softwaru shromaž�ovány žádné identifikovatelné osobní údaje. Některé z našich nabídek softwaru vám mohou umožnit shromažďovat identifikovatelné osobní údaje. Pokud tato nabídka softwaru používá soubory cookie k shromaž�ování identifikovatelných osobních údajů, jsou níže uvedeny informace o tom, jak tato nabídka soubory cookie využívá.

Tato nabídka softwaru nepoužívá soubory cookie ani jiné technologie k shromažďování identifikovatelných osobních údajů.

Pokud konfigurace implementované pro tuto nabídku softwaru poskytují vám jako zákazníkovi možnost shromažďovat identifikovatelné osobní údaje koncových uživatelů prostřednictvím souborů cookie či jiných technologií, měli byste vyhledat právní rady ohledně příslušných zákonů vztahujících se ke shromaž�ování dat včetně všech požadavků na upozornění a souhlas.

Další informace o využití různých technologií, včetně souborů cookie, naleznete v zásadách ochrany soukromí společnosti IBM na adrese<http://www.ibm.com/privacy/cz/cs>a Online Prohlášení IBM o ochraně soukromí na adrese<http://www.ibm.com/privacy/details/cz/cs>v části "Soubory cookie, technologie Web Beacons a další" a "Prohlášení o ochraně soukromí pro softwarové produkty společnosti IBM Software a řešení SaaS" na adrese [http://www.ibm.com/software/info/product-privacy.](http://www.ibm.com/software/info/product-privacy)

# **Rejstřík**

### **A**

adresářové služ[by pro ov](#page-63-0)ěření 56 [agregace dat](#page-31-0) 2[4, 51](#page-58-0) akcelerační klávesy [QMF for WebSphere](#page-70-0) 63 [QMF for Workstation](#page-70-0) 6[3, 66](#page-73-0) [aktivita relace, sledov](#page-50-0)ání (TSO/CICS) 43 [aktualizace dat v tabulce](#page-44-0) 37 [analytick](#page-18-0)é dotazy 11 [analytick](#page-42-0)é funkce 35 analýza vý[sledky dotazu](#page-38-0) 31 analýza výsledků [dotazu](#page-58-0) 51 [aritmetick](#page-42-0)é funkce 35

# **B**

[barvy, funkce](#page-42-0) 35 běhové [hodnoty prom](#page-64-0)ěnných 57 [bodov](#page-38-0)é grafy 31 [burzovn](#page-38-0)í grafy 31

# **C**

celkové ná[klady na vlastnictv](#page-8-0)í 1 cenová [struktura](#page-8-0) 1 [Cron, pou](#page-65-0)žití k plánování úloh 58

# **Č**

čárové [grafy](#page-38-0) 31 časové [diagramy](#page-38-0) 31 čtecí zařízení [obrazovky](#page-70-0) 6[3, 66](#page-73-0)

**D** [data krychle, p](#page-27-0)řístup 20 [data LOB, exportov](#page-54-0)ání 47 databá[ze s podporou rozhran](#page-56-0)í JDBC, přístup 49 datové a časové [funkce](#page-42-0) 35 datové [typy, p](#page-42-0)řevod 35 dá[vkov](#page-46-0)á zařízení 3[9, 58](#page-65-0) dědič[nost dat na panelech a v sestav](#page-58-0)ách ponoření 51 dědič[nost vlastnost](#page-58-0)í objektu při ponoření 51 [definice sloupc](#page-31-0)ů 24 kódy použití a ú[prav \(TSO/CICS\)](#page-31-0) 24 přidávání odvozený[ch sloupc](#page-58-0)ů 51 dé[lka dotaz](#page-27-0)ů, maximální 20 dialogová okna zařízení ISPF, používání služ[eb produktu QMF](#page-46-0) 39 distribuovaná transakce *Viz* [podpora distribuovan](#page-55-0)ých transakcí dočasné úložné [oblasti, QMF for TSO/CICS](#page-58-0) 51 dotazy *Viz též* [dotazy SQL, dotazy s v](#page-8-0)ýzvou, dotazy OLAP [analytick](#page-18-0)é 11 analýza spotř[eby prost](#page-50-0)ředků 43 [exportov](#page-54-0)ání 47 [importov](#page-54-0)ání 47 ná[stroj n](#page-24-0)ávrhář 1[7, 51](#page-58-0)

dotazy *(pokračování)* [optimalizace prost](#page-50-0)ředků 4[3, 45](#page-52-0) plá[nov](#page-65-0)ání 58 převod [na programy v jazyce COBOL](#page-52-0) 45 př[evod dynamick](#page-52-0)ých příkazů SQL na statické 45 s vý[zvou do SQL](#page-25-0) 18 relační [dotazy s v](#page-25-0)ýzvou 18 [dotazy SQL](#page-27-0) 20 obecné [informace](#page-24-0) 17 spuštění ve virtuální[ch zdroj](#page-60-0)ích dat 53 ví[cerozm](#page-27-0)ěrný 20 vkládání [do aplikac](#page-47-0)í 40 zobrazení [ekvivalentu v jazyce SQL](#page-24-0) 17 [dotazy OLAP](#page-27-0) 20 mříž[ka anal](#page-58-0)ýzy dat 51 [podpora produktu Data Warehouse Edition](#page-56-0) 49 dotazy s výzvou *Viz též* [dotazy](#page-58-0) mříž[ka anal](#page-58-0)ýzy dat 51 [popis rozhran](#page-25-0)í 18 dotazy SQL mříž[ka anal](#page-58-0)ýzy dat 51 [popis rozhran](#page-27-0)í 20 dynamické příkazy SQL, př[evod na statick](#page-52-0)é 45

### **E**

editory [editor MDX](#page-27-0) 20 [editor OLAP](#page-27-0) 20 [editor SQL](#page-27-0) 20 [editory tabulek](#page-44-0) 37 [editory tabulek](#page-44-0) 37 exportování dat a objektů [produktu QMF](#page-54-0) 47

## **F**

filtrování [podle dimenz](#page-27-0)í 20 filtrování[, podle dimenz](#page-27-0)í 20 [Firefox, podporovan](#page-56-0)é verze 49 formá[t CSV pro exportovan](#page-54-0)é objekty 47 formá[t dBase III pro exportovan](#page-54-0)é objekty 47 formá[t HTML pro exportovan](#page-54-0)é sestavy 47 formá[t IXF pro exportovan](#page-54-0)é objekty 47 formá[t PDF, podpora](#page-54-0) 47 formá[t TXT pro exportovan](#page-54-0)é objekty 47 formá[t WQML pro exportovan](#page-54-0)é objekty 47 formá[t XLS pro exportovan](#page-54-0)é objekty 47 formátování sestavy *Viz též* [sestavy](#page-8-0) formá[ty pro exportov](#page-54-0)ání/importování 47 informace specifické [pro produkt TSO/CICS](#page-58-0) 51 informace specifické [pro produkt Workstation/WebSphere](#page-30-0) 23 opakované použití [specifikac](#page-31-0)í formátování 24 [TSO/CICS](#page-31-0) 24 [Workstation/WebSphere](#page-31-0) 24 formátování závislé [na datech](#page-31-0) 24 formá[ty pro exportovan](#page-54-0)é objekty 47

formáty souborů[, exportovan](#page-54-0)é objekty 47 funkce administrace *Viz též* zabezpečení, mož[nosti regulace](#page-8-0) analyzá[tor dotaz](#page-50-0)ů 43 oddělení provozní[ch aplikac](#page-50-0)í 43 [protokol aktivity](#page-50-0) 43 [regulace a](#page-50-0) řízení prostředků 43 rozhraní [administrace](#page-56-0) 4[9, 52](#page-59-0) sprá[va objekt](#page-50-0)ů 43 virtuální [zdroje dat](#page-60-0) 53 [funkce Asistent pro zad](#page-27-0)ávání obsahu, dotazy SQL 20 [funkce grafick](#page-58-0)ého rozhraní 51 funkce kreslení [pro dotazy SQL](#page-27-0) 20 [funkce n](#page-65-0)ápovědy 58 [funkce pl](#page-65-0)ánování 58 [funkce pl](#page-65-0)ánování úloh 58 [funkce Pokyn k parametr](#page-27-0)ům, dotazy SQL 20 [funkce pono](#page-27-0)ření 2[0, 51](#page-58-0) [funkce produktu Open Object REXX v procedur](#page-48-0)ách 41 [funkce p](#page-38-0)řeklápění 3[1, 51](#page-58-0) funkce usnadnění přístupu OMF Analytics for TSO 63 OMF for TSO and CICS 63 [QMF for WebSphere](#page-73-0) 66 [QMF for Workstation](#page-70-0) 63 funkce založené na rolích už[ivatelsk](#page-59-0)á rozhraní 52 funkční klá[vesy, p](#page-59-0)řizpůsobení 52

# **G**

globální [prom](#page-61-0)ěnné 5[4, 57](#page-64-0) grafické [sestavy](#page-30-0) 23 grafy [nastaven](#page-62-0)í oprávnění zabezpečení 55 př[ehled funkc](#page-38-0)í 31 [grafy XY](#page-38-0) 31

# **H**

hierarchické filtrování [podle dimenz](#page-27-0)í 20 [hierarchick](#page-42-0)é funkce 35 [hierarchick](#page-38-0)é grafy 31 High Performance Option generá[tor program](#page-52-0)ů 45 [programy pro vytv](#page-52-0)áření sestav 45 př[ehled funkc](#page-10-0)í 3 [hlasov](#page-70-0)ý výstup 63,66 [horizont](#page-38-0)ální grafy 31 HPO *Viz* [High Performance Option](#page-10-0)

# **CH**

chování [relace, p](#page-61-0)řizpůsobení 54

# **I**

implementace sestav *Viz* [sestavy](#page-54-0) [implementace sestav s pou](#page-54-0)žitím technologie Flash 47 importování dat a objektů [produktu QMF](#page-54-0) 47 [informace k instalaci](#page-76-0) 69 [informace o konfiguraci](#page-76-0) 69 [informace o podpo](#page-6-0)ře v

inicializační [procedura, kter](#page-61-0)á nastavuje předvolby 54 [interaktivn](#page-39-0)í sestavy 32 [Internet Explorer, podporovan](#page-56-0)é verze 49 interoperabilita *Viz též* [kompatibilita s jin](#page-8-0)ými produkty [Microsoft Excel](#page-38-0) 31 přístup k objektů[m TSO/CICS z produktu Workstation/](#page-56-0) [WebSphere](#page-56-0) 49 zařízení pro omezování prostředků [produktu DB2](#page-50-0) 43 iterativní ná[vrh objekt](#page-58-0)ů 51

# **J**

jednorázové [sestavy](#page-37-0) 30

## **K**

katalog objektů (TSO/CICS), pří[stup z produktu](#page-56-0) [Workstation/WebSphere](#page-56-0) 49 klasické [sestavy](#page-31-0) 24 klávesové zkratky [QMF for WebSphere](#page-70-0) 63 [QMF for Workstation](#page-70-0) 6[3, 66](#page-73-0) klá[vesy mnemoniky](#page-70-0) 63 kódy použití [pro sloupce \(TSO/CICS\)](#page-31-0) 24 kódy ú[prav pro sloupce \(TSO/CICS\)](#page-31-0) 2[4, 55](#page-62-0) komentář, zaslání společ[nosti IBM](#page-6-0) v kompatibilita s jinými produkty [dialogov](#page-46-0)á okna zařízení ISPF 39 formáty souborů [pro exportov](#page-54-0)ání 47 [konektivita datab](#page-55-0)áze 4[8, 49](#page-56-0) Microsoft [Active Directory](#page-63-0) 56 [Excel](#page-38-0) 31 plánovač [Cron](#page-65-0) 58 [podpora graf](#page-38-0)ů GDDM 31 podporované [programovac](#page-46-0)í jazyky 39 [prohl](#page-56-0)ížeče 49 zařízení pro omezování prostředků [produktu DB2](#page-50-0) 43 konečný [text sestavy](#page-31-0) 24 kontextové [pokyny pro dotazy](#page-27-0) 20 [kontrola platnosti v rozhran](#page-25-0)í dotazů 18 [konvence zv](#page-6-0)ýrazňování v kopírování objektů [z produktu TSO/CICS](#page-50-0) 43 koupě [produktu QMF](#page-76-0) 69

# **L**

[legendy, p](#page-58-0)řizpůsobení 51 lineární [mapy](#page-38-0) 31 logické [funkce](#page-42-0) 35

# **M**

mapy [nastaven](#page-62-0)í oprávnění zabezpečení 55 [prostorov](#page-42-0)é funkce 35 př[ehled funkc](#page-38-0)í 31 [matematick](#page-31-0)é funkce 2[4, 35](#page-42-0) [maticov](#page-38-0)é grafy 31 měrné [jednotky vyjad](#page-42-0)řující hodnoty 35 měřicí [funkce](#page-42-0) 35 migrace objektů [do produktu TSO/CICS a z n](#page-50-0)ěj 43 monitorování [aktivity produktu QMF for TSO/CICS](#page-50-0) 43 [Mozilla Firefox, podporovan](#page-56-0)é verze 49

mož[nost propustnosti](#page-50-0) 43 mož[nosti geografick](#page-38-0)ého znázornění 31 možnosti přetahování pomocí myši [dotazy](#page-24-0) 1[7, 51](#page-58-0) [sestavy a panely](#page-58-0) 51 možnosti připojení [XMLA a podporovan](#page-56-0)é servery 49 možnosti přizpůsobení chování [panelu](#page-62-0) 55 kó[dy form](#page-62-0)átování dat 55 [obsah](#page-62-0) 55 pracovní [prostory](#page-62-0) 55 prostředí [QMF](#page-48-0) 41 pří[kazy / funk](#page-61-0)ční klávesy 54 [relace, p](#page-61-0)ředvolby 54 úložiště [56](#page-63-0) už[ivatelsk](#page-60-0)á rozhraní 53 už[ivatelsk](#page-59-0)á rozhraní založená na rolích 52 [zabezpe](#page-63-0)čení 56 [zdroje dat](#page-60-0) 53 mož[nosti regulace](#page-50-0) 43 *Viz též* [funkce pl](#page-65-0)ánování [modul regul](#page-50-0)átoru 43 [omezen](#page-50-0)í prostředků 43 [typy regulace](#page-50-0) 43 možnosti vytváření grafů [nastaven](#page-62-0)í oprávnění zabezpečení 55 [TSO/CICS](#page-58-0) 51 [Workstation/WebSphere](#page-38-0) 31 mříž[ka anal](#page-58-0)ýzy dat 51 mříž[ka pro anal](#page-58-0)ýzu výsledků 51

**N** náklady na jednoho už[ivatele pro produkty QMF](#page-8-0) 1 ná[kup produktu QMF](#page-76-0) 69 nápově[da online](#page-65-0) 58 ná[stroj pro vytv](#page-24-0)áření diagramů pro dotazy 1[7, 20](#page-27-0) nástroje pro návrh [dotazy](#page-24-0) 17 možnosti přetahování [pomoc](#page-58-0)í myši 51 [prvky panel](#page-39-0)ů dashboard 32 [sestavy a panely](#page-58-0) 51 už[ivatelsk](#page-59-0)á rozhraní založená na rolích 52 nástroje pro vývoj objektů aplikační [rozhran](#page-46-0)í 39 [dotazy s vytv](#page-24-0)ářením diagramů 17 [editor OLAP](#page-27-0) 20 [editory tabulek](#page-44-0) 37 ná[vrh s podporou p](#page-58-0)řetahování pomocí myši 51 návrhář vizuální[ch sestav](#page-30-0) 23 [panely](#page-39-0) 32 panely formulářů [v produktu TSO/CICS](#page-31-0) 24 [perspektivy zalo](#page-59-0)žené na rolích 52 pracovní [oblasti v produktu TSO/CICS](#page-58-0) 51 navigace klávesové zkratky [WebSphere](#page-73-0) 66 [Workstation](#page-70-0) 63 používání objektů [v produktu QMF for TSO/CICS](#page-58-0) 51 používání objektů [v produktu QMF for Workstation/](#page-58-0) [WebSphere](#page-58-0) 51 př[ehled funkc](#page-58-0)í navigace 51 vytváření [na panelech dashboard](#page-39-0) 32 [navigace mezi objekty](#page-58-0) 51 ná[vrh objekt](#page-58-0)ů 51 nové [funkce ve verzi 12.1](#page-13-0) 6

## **O**

objedná[vka produktu QMF](#page-76-0) 69 oblasti prá[ce s objekty, QMF for TSO/CICS](#page-58-0) 51 [odezva, zasl](#page-6-0)ání společnosti IBM v [odhad spot](#page-50-0)řeby prostředků 43 odkazy weby jiný[ch poskytovatel](#page-79-0)ů 72 odstraňování [dat z tabulky](#page-44-0) 37 [odvozen](#page-31-0)é sloupce 24 [ochrann](#page-79-0)é známky 72 [omezov](#page-50-0)ání prostředků 43 [opakovan](#page-64-0)é použití objektů 57 oprávnění *Viz* [zabezpe](#page-62-0)čení optimalizace prostředků *[Viz](#page-52-0)* výkon ověření [LDAP](#page-63-0) 56 ověřování *Viz též* [zabezpe](#page-62-0)čení [podporovan](#page-63-0)é metody 56 přizpůsobení [podle u](#page-62-0)živatele či role 55

# **P**

[paleta pro n](#page-38-0)ávrh objektů 3[1, 32](#page-39-0)[, 51](#page-58-0) panely *Viz též* [sestavy](#page-8-0) formá[ty pro implementaci](#page-54-0) 47 [nastaven](#page-62-0)í oprávnění zabezpečení 55 nástroje pro ná[vrh s podporou p](#page-58-0)řetahování pomocí myši 51 př[ehled](#page-39-0) 32 vkládání [do aplikac](#page-47-0)í 40 [panely formul](#page-31-0)ářů v prostředích TSO/CICS 24 parametry použití při vývoji panelů [dashboard](#page-39-0) 32 pásové [grafy pro ud](#page-38-0)álosti 31 personalizace produktu QMF *Viz* mož[nosti p](#page-62-0)řizpůsobení [perspektiva QMF](#page-59-0) 52 [perspektiva u](#page-59-0)živatele 52 [perspektiva vizu](#page-39-0)álního návrháře 3[2, 52](#page-59-0) [perspektivy v produktu QMF for Workstation/WebSphere](#page-59-0) 52 pí[sma, p](#page-58-0)řizpůsobení 51 plynulý pří[stup k dat](#page-55-0)ům 48 [podm](#page-31-0)íněné formátování 24 podpora aplikace Excel [funkce p](#page-38-0)řeklápění 31 [podpora arab](#page-68-0)štiny 61 [podpora asembleru vysok](#page-46-0)é úrovně 39 [podpora brazilsk](#page-66-0)é portugalštiny 5[9, 61](#page-68-0) [podpora](#page-68-0) češtiny 61 [podpora](#page-68-0) čínštiny 61 [podpora d](#page-66-0)ánštiny 5[9, 61](#page-68-0) [podpora datab](#page-56-0)áze Informix 49 [podpora datab](#page-56-0)áze Oracle 49 podpora databá[ze SQL Server](#page-56-0) 49 [podpora datov](#page-54-0)ého typu XML 47 [podpora distribuovan](#page-55-0)ých transakcí 48 [podpora francouz](#page-66-0)štiny 5[9, 61](#page-68-0) [podpora hebrej](#page-68-0)štiny 61 [podpora ital](#page-66-0)štiny 5[9, 61](#page-68-0) [podpora japon](#page-66-0)štiny 5[9, 61](#page-68-0) [podpora jazyka C pro v](#page-46-0)ývoj aplikací 39 [podpora jazyka COBOL pro v](#page-46-0)ývoj aplikací 39 [podpora jazyka FORTRAN pro v](#page-46-0)ývoj aplikací 39 [podpora jazyka HLASM pro v](#page-46-0)ývoj aplikací 39

[podpora jazyka PL/I pro v](#page-46-0)ývoj aplikací 39 [podpora korej](#page-66-0)štiny 5[9, 61](#page-68-0) [podpora n](#page-66-0)árodních jazyků 59 [podpora n](#page-66-0)ěmčiny 5[9, 61](#page-68-0) [podpora portugal](#page-68-0)štiny 61 [podpora p](#page-66-0)řekladů 59 podpora služ[by Active Directory](#page-63-0) 56 [podpora](#page-66-0) španělštiny 5[9, 61](#page-68-0) [podpora](#page-66-0) švédštiny 5[9, 61](#page-68-0) [podpora v](#page-66-0)íce národních prostředí 59 [podpora vzd](#page-55-0)álených transakcí 48 [podpora zabezpe](#page-63-0)čení HTTPS 56 podporované jazyky dostupné př[eklady produkt](#page-66-0)ů a nápovědy 59 [programovac](#page-46-0)í jazyky (vývoj aplikací) 39 podporované platformy databáze *Viz též* [zdroje dat](#page-8-0) [TSO/CICS](#page-55-0) 48 [Workstation/WebSphere](#page-56-0) 49 podporované platformy pro přístup k datům [TSO/CICS](#page-55-0) 48 [Workstation/WebSphere](#page-56-0) 49 podporované servery [QMF for TSO/CICS](#page-55-0) 48 [QMF for WebSphere](#page-56-0) 49 [QMF for Workstation](#page-56-0) 49 [podporovan](#page-56-0)é webové servery 49 portlety, vkládání [obsahu produktu QMF](#page-47-0) 40 [postup inicializace syst](#page-61-0)ému 54 použ[itelnost prost](#page-58-0)ředí QMF 51 pracovní [oblast DATA, QMF for TSO/CICS](#page-58-0) 51 pracovní [oblast FORM, QMF for TSO/CICS](#page-58-0) 51 pracovní [oblast QUERY, QMF for TSO/CICS](#page-58-0) 51 pracovní [oblast REPORT, QMF for TSO/CICS](#page-58-0) 51 pracovní [oblasti, QMF for TSO/CICS](#page-58-0) 51 právní informace [ochrann](#page-79-0)é známky 72 [upozorn](#page-78-0)ění 71 procedury [exportov](#page-54-0)ání 47 funkce specifické [pro komponenty Workstation/WebSphere](#page-48-0) 41 funkce specifické [pro produkt TSO/CICS](#page-48-0) 4[1, 51](#page-58-0) [importov](#page-54-0)ání 47 [inicializace syst](#page-61-0)émových předvoleb 54 př[evod na programy v jazyce COBOL](#page-52-0) 45 produkty Microsoft [Internet Explorer, podporovan](#page-56-0)é verze 49 [interoperabilita s aplikac](#page-38-0)í Excel 31 profily pro uživatele [TSO/CICS](#page-58-0) 5[1, 53](#page-60-0) Workstation/WebSphere *Viz* [perspektivy v produktu QMF for Workstation/WebSphere](#page-59-0) prognostika vý[sledky dotazu](#page-38-0) 31 [progn](#page-38-0)ózy 31 [QMF Analytics for TSO](#page-38-0) 31 programování pro produkt QMF [TSO/CICS](#page-46-0) 39 [Workstation/WebSphere](#page-47-0) 40 [programy v jazyce COBOL, p](#page-52-0)řevod objektů 45 prohlížeče podporované [platformou WebSphere](#page-56-0) 49 proměnné, použití [v objektech](#page-64-0) 57 proprietární formá[t produktu QMF pro objekty](#page-54-0) 47 [prostorov](#page-42-0)é funkce 35 [protokol aktivity \(TSO/CICS\)](#page-50-0) 43 [protokol aktivity produktu QMF](#page-50-0) 43 [pruhov](#page-38-0)é grafy 31

prů[vodci](#page-65-0) 58 předem vyžadovaný [software](#page-76-0) 69 př[ehled funkc](#page-8-0)í 1 *Viz též* př[ehled funkc](#page-8-0)í [Data Service](#page-13-0) 6 [High Performance Option](#page-10-0) 3 [platforma WebSphere](#page-11-0) 4 [platforma Workstation](#page-11-0) 4 [platforma Workstation vs. platforma WebSphere](#page-11-0) 4 [QMF Analytics for TSO](#page-10-0) 3 ř[ada produkt](#page-8-0)ů QMF 1 [TSO a CICS](#page-10-0) 3 [Vision](#page-13-0) 6 př[enositelnost objekt](#page-31-0)ů 2[4, 47](#page-54-0) [podporovan](#page-55-0)é platformy 48 [specifikace form](#page-31-0)átování 24 převod [datov](#page-42-0)é typy 35 neefektivní [dotazy na programy v jazyce COBOL](#page-52-0) 45 příkazové rozhraní [\(TSO/CICS\)](#page-46-0) 39 příkazy přizpůsobení [TSO/CICS](#page-61-0) 54 [Workstation/WebSphere](#page-59-0) 52 příkazy MDX podporované [servery OLAP](#page-56-0) 49 zobrazení [pro dotazy OLAP](#page-27-0) 20 příkazy SQL *Viz též* [dotazy SQL](#page-8-0) pří[stup z dotazu s v](#page-25-0)ýzvou 18 ví[ce v jednom dotazu](#page-27-0) 20 zobrazení [pro dotazy OLAP](#page-27-0) 20 připojitelnost [podporovan](#page-56-0)é databáze 49 [TSO/CICS](#page-55-0) 48 [Workstation/WebSphere](#page-56-0) 49 pří[stup k objekt](#page-55-0)ům z různých platforem 48 přístup k produktu QMF pro handicapované osoby [QMF for TSO and CICS](#page-70-0) 63 [QMF for WebSphere](#page-73-0) 66 [QMF for Workstation](#page-70-0) 63

### **R**

relační dotazy *Viz též* [dotazy](#page-8-0) obecné [informace](#page-24-0) 17 s vý[zvou](#page-25-0) 18 [SQL](#page-27-0) 20 REXX použití [v procedur](#page-48-0)ách 41 vý[razy v sestav](#page-31-0)ách 24 vý[voj aplikac](#page-46-0)í 39 režie př[i optimalizaci, sni](#page-52-0)žování 45 rozhraní [API jazyka Java](#page-47-0) 40 rozhraní API pro produkt QMF [TSO/CICS](#page-46-0) 39 [Workstation/WebSphere](#page-47-0) 40 rozhraní [API webov](#page-47-0)ých služeb 40 rozhraní knihovny příkazů [\(Workstation/WebSphere\)](#page-47-0) 40 rozhraní pro produkt QMF běžný [vzhled](#page-58-0) 51 [TSO/CICS](#page-46-0) 39 [Workstation/WebSphere](#page-47-0) 40 rozvržení [jednoduch](#page-38-0)ých formulářů 31 rychlé [sestavy](#page-37-0) 30

# **Ř**

řada produktů [DB2, podpora](#page-55-0) 4[8, 49](#page-56-0)

# **S**

sdílení [objekt](#page-64-0)ů 57 servisní [informace](#page-6-0) v [seskupov](#page-31-0)ání dat 2[4, 51](#page-58-0) sestavy *Viz též* [panely](#page-8-0) [exportov](#page-54-0)ání 47 formá[ty pro implementaci](#page-54-0) 47 [grafick](#page-30-0)á 23 [grafy, mapy, diagramy](#page-38-0) 31 [importov](#page-54-0)ání 47 [jednor](#page-37-0)ázové 30 [nastaven](#page-62-0)í oprávnění zabezpečení 55 nástroje pro ná[vrh s podporou p](#page-58-0)řetahování pomocí myši 51 [optimalizace vyu](#page-52-0)žití prostředků 45 [panely](#page-39-0) 32 plá[nov](#page-65-0)ání 58 př[evod na programy v jazyce COBOL](#page-52-0) 45 [rychl](#page-37-0)é 30 [tabulkov](#page-31-0)é 24 [shlukov](#page-38-0)é grafy 31 [shoda s normou FIPS](#page-63-0) 56 [shrnut](#page-31-0)í dat 24 sché[mata organizace](#page-38-0) 3[1, 35](#page-42-0) [sloupcov](#page-38-0)é grafy 31 [snadn](#page-58-0)é použití 51 soupeření [o katalog, sni](#page-52-0)žování 45 soupeření o prostř[edky, sni](#page-52-0)žování 45 spirálové [grafy](#page-38-0) 31 spojení [tabulek v dotazu](#page-24-0) 17 spotř[eba procesor](#page-50-0)ů, zobrazení 43 spotř[eba prost](#page-50-0)ředků 43 správa objektů[, TSO/CICS](#page-50-0) 4[3, 45](#page-52-0) správa prostředků [popis produktu High Performance Option](#page-50-0) 4[3, 45](#page-52-0) statické příkazy SQL, př[evod z dynamick](#page-52-0)ých příkazů SQL 45 [statistick](#page-42-0)é funkce 35 statistika [QMF Analytics for TSO](#page-38-0) 31 [stromov](#page-38-0)é grafy 31 substituční proměnné [v objektech](#page-64-0) 57 svíčkové [grafy](#page-38-0) 31 synonyma příkazů [produktu QMF](#page-61-0) 54

# **Š**

šablonové [objekty, vytv](#page-64-0)áření 57 š[ifrov](#page-63-0)ání 56

# **T**

[tabulkov](#page-31-0)é sestavy 24 [technologie pro usnadn](#page-70-0)ění 6[3, 66](#page-73-0) [trigonometrick](#page-42-0)é funkce 35

# **U**

uložená procedura vý[voj](#page-48-0) 41 úložiště *Viz též* [zdroj dat](#page-8-0) úložiště *(pokračování)* [definovan](#page-63-0)é uživatelem 56 ověřování *[Viz](#page-63-0)* ověřování [podporovan](#page-56-0)é zdroje dat 49 virtuální [zdroje dat](#page-60-0) 53 upozornění právní [informace](#page-78-0) 71 ú[pravy tabulek](#page-44-0) 37 [usnadn](#page-74-0)ění přístupu 67 uživatelské rozhraní ovládací [prvky panel](#page-39-0)ů dashboard 32 přizpůsobení *Viz* [perspektivy](#page-59-0)

# **V**

ví[cerozm](#page-27-0)ěrné dotazy 20 ví[cevariantn](#page-38-0)í grafy 31 virtuální [zdroje dat](#page-60-0) 53 *Viz též* [zdroje dat](#page-8-0) ověřování *[Viz](#page-63-0)* ověřování př[ehled](#page-60-0) 53 vizuální sestavy *Viz též* [sestavy](#page-8-0) formá[ty pro implementaci](#page-54-0) 47 nástroje pro ná[vrh s podporou p](#page-58-0)řetahování pomocí myši 51 [obecn](#page-30-0)ý popis 23 vkládání [dat do tabulky](#page-44-0) 37 vložený [obsah produktu QMF v aplikac](#page-47-0)ích 40 volatelné rozhraní [\(TSO/CICS\)](#page-46-0) 39 vý[kon](#page-50-0) 43 analyzátor dotazů[, TSO/CICS](#page-50-0) 43 vylepšení [ve verzi 12.1](#page-13-0) 6 vypočtené [sloupce](#page-31-0) 2[4, 51](#page-58-0) vý[razy, pou](#page-31-0)žívání v sestavách 24 výsečové [grafy](#page-38-0) 31 vý[sledky dotazu](#page-58-0) 51 [anal](#page-58-0)ýza 51 [exportov](#page-54-0)ání 47 získávání [v produktu TSO/CICS](#page-58-0) 51 zobrazování [na panelech dashboard](#page-39-0) 32 výsledky, dotaz *Viz též* [dotazy](#page-8-0) mříž[ka anal](#page-58-0)ýzy dat 51 seskupování [a agregace](#page-58-0) 51 vytváření [sestav v re](#page-39-0)álném čase 32 vývoj aplikací [procedury](#page-47-0) 40 [TSO a CICS](#page-46-0) 3[9, 55](#page-62-0) [Workstation a WebSphere](#page-47-0) 40 vývoj aplikací [pro produkt QMF](#page-46-0) 39 vzdálená transakce *Viz* [podpora vzd](#page-55-0)álených transakcí

# **W**

webové servery exportování [obsahu pro pou](#page-54-0)žití 47 vkládání [obsahu produktu QMF](#page-47-0) 40

# **Z**

zabezpečení [metody ov](#page-63-0)ěření 56 zabezpečení *(pokračování)* nastavení chování [panelu podle u](#page-62-0)živatele/role 55 ovládací [prvky pro administraci](#page-63-0) 56 přizpůsobení pří[stupu podle u](#page-62-0)živatele či role 55 [seznamy opr](#page-42-0)ávnění 35 už[ivatelsk](#page-59-0)á rozhraní založená na rolích 52 [webov](#page-63-0)í klienti 56 zalomení [v tabulkov](#page-31-0)ých sestavách 24 zasílání výsledků [dotazu e-mailem](#page-54-0) 47 zdroje dat [integrace do panel](#page-39-0)ů dashboard 32 ověřování *[Viz](#page-63-0)* ověřování podporované platformy [TSO/CICS](#page-55-0) 48 [Workstation/WebSphere](#page-56-0) 49 povolení zobrazení více polož[ek jako jedn](#page-60-0)é 53 virtuální [zdroje dat](#page-60-0) 53 změny sché[matu a virtu](#page-60-0)ální zdroje dat 53 zvýrazňování[, konvence](#page-6-0) v

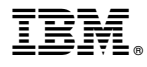

Číslo programu: 5650-DB2 5615-DB2 5697-QM2

Vytištěno v Dánsku společností IBM Danmark A/S.

GC43-3465-00

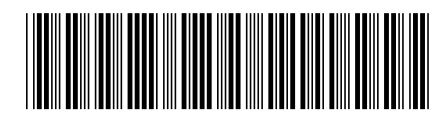